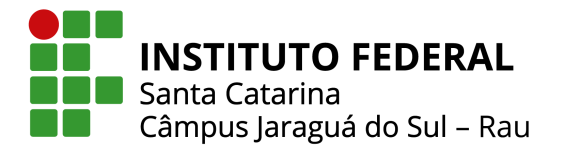

## DESENVOLVIMENTO DE UMA FERRAMENTA COMPUTACIONAL PARA ANÁLISE DA QUALIDADE DA ENERGIA ELÉTRICA

Maria Eduarda Formigari, John Jefferson Antunes Saldanha Instituto Federal de Santa Catarina *Campus* Jaraguá do Sul – Rau – Curso de Bacharelado em Engenharia Elétrica e-mail: maria.f24@aluno.ifsc.edu.br, john.saldanha@ifsc.edu.br Trabalho de Conclusão de Curso - TCC - 05/07/2022

*Resumo* – A preocupação com a qualidade da energia elétrica (QEE) é decorrente em parte da reformulação do setor elétrico. Nesse sentido, o consumidor necessita utilizar energia elétrica que apresente parâmetros adequados de qualidade ao custo mais baixo possível. Dessa forma, através da medição de energia é possível identificar possíveis problemas que podem afetar a eficiência de um sistema elétrico, por exemplo, desequilíbrios de corrente e tensão. No entanto, verificar todas as grandezas relacionadas a qualidade da energia elétrica em alguns casos pode ser extenso e trabalhoso. Dessa maneira, este artigo tem como objetivo o desenvolvimento de uma ferramenta computacional, capaz de apresentar de maneira simples e organizada, dados e graficos baseados em conceitos da ´ qualidade da energia elétrica. Como resultado tem-se a obtenção de um *dashboard* com uma síntese dos dados medidos, bem como a geração de um relatório de medição propondo possíveis melhorias no sistema, baseando-se em grandezas que estejam inadequadas.

*Palavras-chave –* Qualidade da energia, analisador Fluke 1738, ferramenta computacional, soluções para qualidade da energia.

## DEVELOPMENT OF A COMPUTATIONAL TOOL FOR ANALYSIS OF ELECTRICAL ENERGY QUALITY

*Abstract –* The concern with the quality of electric energy (QEE) is due in part to the reformulation of the electric sector. In this sense, the consumer wants to use energy that presents adequate quality parameters at the lowest possible cost. In this way, through energy measurement it is possible to identify possible problems that can affect the efficiency of an electrical system, such as current and voltage imbalances. However, verifying all quantities related to electrical power quality in some cases can be extensive and laborious. Thus, this article aims to develop a computational tool, capable of presenting, in a simple and organized way, data and graphs based on electricity quality concepts. As a result, a *dashboard* with a summary of the measured data is obtained, as well as the generation of a measurement report proposing possible improvements in the system, based on inadequate quantities.

#### *Keywords –* Power Quality, Fluke 1738 Analyzer, Computer Tool, Power Quality Solutions.

#### I. INTRODUÇÃO

O consumo de energia elétrica no Brasil tem crescido nos ultimos anos devido, entre outros fatores, ao aumento ´ populacional e a expansão das indústrias. Essas últimas vem utilizando progressivamente mais maquinas e equipamentos ´ elétricos [1]. Conforme aponta [2], verifica-se que o consumo de energia elétrica no Brasil atingiu 500.209 GWh em 2021, crescimento de 5,2% quando comparado ao ano anterior.

Junto desse crescimento ocorre também o aumento de fatores que influenciam nas características e na qualidade da energia elétrica, como por exemplo as cargas não-lineares. Estas são um forte contribuinte e responsável pela grande maioria dos problemas de energia, gerando distorções harmônicas nas tensões e correntes dos sistemas elétricos [3].

Além disso, as fontes de geração distribuída também podem causar a deterioração da qualidade da energia em um sistema elétrico, podendo trazer diversos impactos, tais como: elevação dos níveis de curto-circuito, alteração do fluxo de carga e a modificação do perfil de perdas elétricas [4].

Dessa maneira, questões que englobam a qualidade da energia elétrica (QEE) vem apresentando uma crescente importância no cenário mundial, visto que os equipamentos utilizados estão cada vez mais sensíveis às perturbações da rede elétrica [5]. Esses equipamentos são em sua grande maioria constituídos por microprocessadores e dispositivos eletrônicos, os quais sofrem uma grande redução em sua vida útil quando sujeitos às variações impostas pela forma de onda da tensão aplicada [6].

Com o intuito de garantir o fornecimento de energia elétrica adequada ao consumidor, a Agência Nacional de Energia Elétrica (ANEEL) estabelece, através dos Procedimentos de Distribuição de Energia Elétrica no Sistema Elétrico Nacional (PRODIST), parâmetros de qualidade da energia elétrica [7].

Além disso, o PRODIST também fornece diretrizes indispensáveis para caracterizar fenômenos, estabelecer terminologias, parâmetros e valores de referência com objetivo de identificar os níveis de tensão e corrente aceitáveis, bem como níveis de distorção harmônica, fator de potência, entre outros.

Nesse contexto, com a finalidade de verificar as grandezas

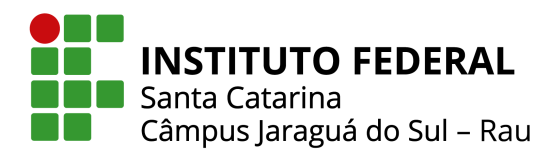

elétricas, existem equipamentos denominados analisadores de qualidade da energia elétrica. Esses são utilizados para medir o fluxo de potência ativa em um sistema elétrico, bem como valores de tensão e corrente [8]. Em sua grande maioria, os mesmos são capazes de realizar cálculos como consumo e demanda de um sistema elétrico, determinação de níveis de tensão, corrente, potência, frequência, distorções harmônicas e fator de potência [9].

Com o uso destes equipamentos, o consumidor pode ter acesso às informações de qualidade da energia a dispor de sua instalação elétrica, e assim buscar soluções para possíveis problemas. Além disso, possíveis irregularidades existentes podem acarretar em um aumento nas tarifas de energia, visto que a eficiência energética é prejudicada pelas falhas no sistema elétrico [10].

Baseando-se nestas informações e buscando proporcionar uma leitura e analise mais intuitiva dos dados de qualidade ´ da energia elétrica ao usuário, este trabalho tem como proposito o desenvolvimento de uma ferramenta computacional ´ para gerar relatórios e painéis de controle e verificação (*dashboards*) com base em indicadores do PRODIST e propor soluções para problemas de QEE, através da importação de dados de analisadores de energia elétrica. A ferramenta é desenvolvida através da linguagem de programação Visual *Basic for Applications* (VBA), operada via Excel e utiliza da importação de dados gerados pelo analisador de energia elétrica da Fluke 1738.

Este trabalho divide-se em quatro seções. Na Seção II apresenta-se a fundamentação teórica, onde são abordados conceitos sobre qualidade da energia elétrica e demais temas relacionados ao desenvolvimento, a Seção III trata dos Materiais e Métodos. Na Seção IV, apresentam-se os resultados obtidos. Por fim, na Seção V as conclusões do trabalho são apresentadas.

#### II. FUNDAMENTAÇÃO TEÓRICA

Esta seção apresenta os principais conceitos relacionados à qualidade da energia elétrica, suas normas e soluções para os diversos fenômenos que afetam a mesma.

#### *A. Modulo 8 do PRODIST ´*

A energia elétrica entregue pelas distribuidoras deve ser de alta qualidade e dentro de parâmetros e normas regulamentadas pelo órgão responsável, principalmente no setor da indústria. No caso do Brasil, a Agência Nacional de Energia Elétrica (ANEEL) é responsável pela regulamentação da qualidade da energia elétrica através dos Procedimentos de Distribuição de Energia Elétrica no Sistema Elétrico Nacional (PRODIST) [7].

O PRODIST contempla 11 módulos elaborados pela ANEEL, os quais tem como finalidade regular as atividades em relação à geração, transmissão, distribuição e consumo de energia elétrica, estes normatizam e padronizam as atividades técnicas relacionadas ao desempenho e funcionamento dos sistemas de distribuição de energia elétrica, garantindo a segurança, eficiência, qualidade e confiabilidade dos sistemas [7].

Especificamente, o módulo 8 do PRODIST tem como principal objetivo estabelecer procedimentos relacionados a` qualidade do produto (tensão) e a qualidade do serviço prestados pelas distribuidoras. Por meio deste, definem-se os conceitos e os parâmetros de mecanismos que possibilitam à ANEEL estabelecer referências para indicadores de qualidade da energia elétrica [7].

A qualidade do produto considera aspectos em regime permanente e transitório, sendo eles: tensão em regime permanente, fator de potência, harmônicos, desequilíbrio de tensão, flutuação de tensão, variações de tensão de curta duração e variação de frequência [7]. A partir disso, são estabelecidos critérios de amostragem, valores de referência e procedimentos a serem seguidos com intuito de avaliar essas características.

Já a qualidade do serviço estabelece os procedimentos relativos aos indicadores de continuidade e dos tempos de atendimento. Para tal finalidade, destacam-se os indicadores de continuidade coletivos (DEC e FEC) e os indicadores de continuidade individuais (DIC, FIC, DMIC e DICRI), todos definidos no Módulo 8. Dessa forma, por meio do monitoramento das interrupções, do cálculo e da divulgação dos indicadores de continuidade de serviço, as distribuidoras, os consumidores e a ANEEL podem avaliar a qualidade do serviço prestado e o desempenho do sistema elétrico [7].

#### *B. Fenomenos em regime permanente ˆ*

Nesta seção são descritos os principais fenômenos para análise da qualidade da energia elétrica em regime permanente, sendo eles: variações de tensão, fator de potência, distorções harmônicas, desequilíbrio de tensão, flutuação de tensão e variação de frequência.

*1) Variação de tensão em regime permanente:* As variações de tensão são caracterizadas como desvios no valor eficaz da tensão [11]. Esses desvios estão relacionados, entre outros, pelo comportamento da curva de carga dos consumidores.

O módulo 8 do PRODIST estabelece uma faixa de tensão normatizada que difere os seus valores a depender da tensão nominal contratada [7]. Dessa forma, quando uma tensão ultrapassa tanto de forma superior ou inferior essa faixa de referência considerada como tensão adequada, torna-se uma tensão precária e em casos graves é considerada como tensão crítica, conforme observado na Fig. 1.

As faixas adequada, precária e crítica são determinadas de acordo com o PRODIST. Por exemplo, para a tensão nominal de atendimento de 220 V, as faixas de variação são definidas conforme a Tabela I.

Já para o valor de tensão de atendimento de 138 kV, os limitantes estabelecidos pelo módulo 8 do PRODIST estão dispostos na Tabela II, dados em função da Tensão de Referência (TR), sendo 138 kV.

De acordo com [7], é necessário um registro de 1008 leituras em intervalos consecutivos (período de integralização) de 10 minutos para que sejam obtidos resultados válidos. Dessa forma,

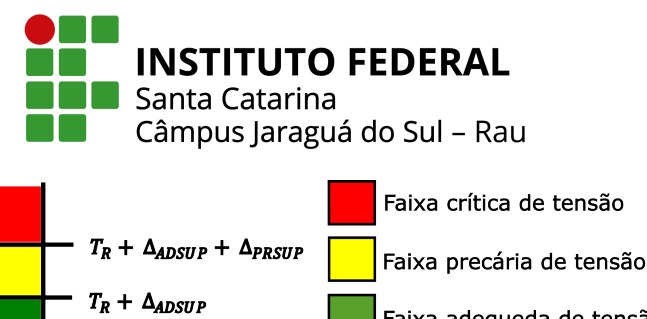

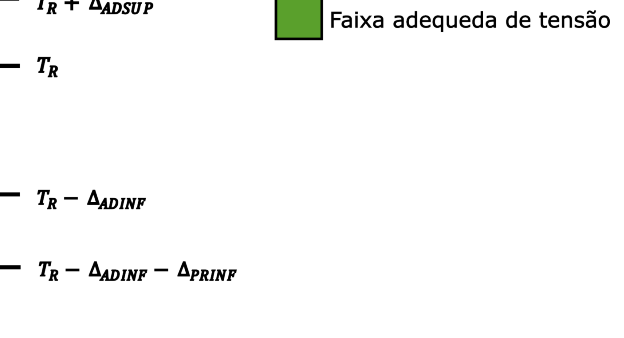

Fig. 1. Faixas de tensão em relação à de referência. Adaptada de [7].

TABELA I Faixas de valores para tensão nominal de atendimento de 220 V.

| Tensão de   | Faixa de Variação da                            |
|-------------|-------------------------------------------------|
| Atendimento | Tensão de Leitura (V)                           |
| Adequada    | 202 < TL < 231                                  |
| Precária    | $191 \leq T L < 202$ ou $231 \leq T L \leq 233$ |
| Crítica     | $TL < 191$ ou $TL > 233$                        |
|             |                                                 |

#### TABELA II

Faixas de valores para tensão nominal de atendimento de 138 kV.

| Tensão de   | Faixa de Variação da Tensão de Leitura              |
|-------------|-----------------------------------------------------|
| Atendimento | em Relação à de Referência (V)                      |
| Adequada    | $0.93 \text{TR} \leq \text{TL} \leq 1.05 \text{TR}$ |
| Precária    | $0.90TR \leq TL \leq 0.93TR$                        |
| Crítica     | TL $<$ 0,90TR ou TL $>$ 1,05TR                      |

é possível calcular os indicadores avaliativos de duração relativa da transgressão para tensão precária (DRP) e tensão crítica (DRC). O cálculo da duração de transgressão de tensão precária (DRP) é realizado conforme:

$$
DRP = \frac{nlp}{1008} \cdot 100[\%]
$$
 (1)

Já para o cálculo da transgressão de tensão crítica (DRC) pode-se levar em consideração o mesmo critério adotado para a tensão precária, no entanto deve-se considerar os valores dentro da faixa crítica, conforme:

$$
DRC = \frac{nlc}{1008} \cdot 100[\%]
$$
 (2)

onde *nlp* e *nlc* representam o maior valor entre as fases do número de leituras situadas nas faixas precária e crítica, respectivamente.

Para esses indicadores, o módulo 8 do PRODIST estabelece um limite aceitável para transgressões precárias de 3% e para as transgressões críticas de 0,5%. Caso a medição ultrapasse esses valores, o consumidor pode ser compensado pela concessionária, enquanto os indicadores se mantiverem abaixo do limite permitido [7].

2) Fator de potência: O fator de potência é a relação entre a energia que é entregue na instalação, e a energia que realmente é convertida em trabalho útil [12]. Sendo proveniente da relação entre as potências elétricas, a Fig. 2 apresenta o triângulo de potências, a partir do qual é possível determinar o fator de potência. O triângulo possui três parâmetros denominados como potência aparente (S), que representa o módulo da potência complexa, potência reativa  $(Q)$  e a potência ativa  $(P)$  [13].

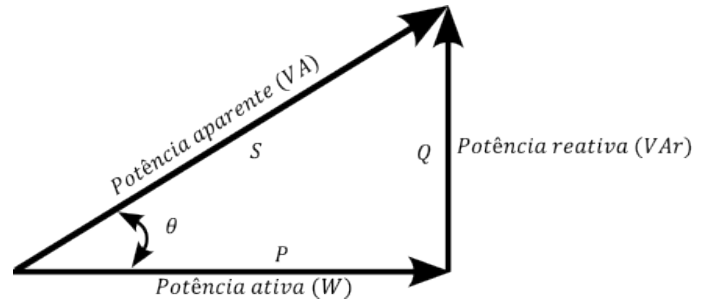

Fig. 2. Relação entre as diferentes potências de um circuito elétrico em corrente alternada.

Com isso, o fator de potência é determinado por:

$$
FP = \cos \theta = \frac{P}{\sqrt{P^2 + Q^2}} = \frac{EA}{\sqrt{EA^2 + ER^2}}\tag{3}
$$

sendo: θ a defasagem angular entre a tensão e a corrente; EA a energia ativa e *ER* a energia reativa.

O valor do fator de potência pode variar entre  $0e1$ . Em cargas consideradas puramente resistivas o fator de potência é unitário, ja para cargas capacitivas ou indutivas considera-se o fator de ´ potência adiantado ou atrasado, respectivamente, de acordo com a defasagem da corrente em relação a tensão [14].

De acordo com o módulo 8 do PRODIST, os valores de referência para uma unidade consumidora devem estar entre 0,92 e 1, podendo ser indutivo ou capacitivo conforme a regulamentação vigente [7].

3) Distorções harmônicas: As distorções harmônicas são fenômenos relacionados com deformações periódicas nas formas de onda das tensões e correntes em relação à onda senoidal da frequência fundamental. Na Fig. 3 pode-se observar um gráfico ilustrativo da influência das harmônicas na onda fundamental. Na qual a onda resultante é o somatório da onda fundamental e das harmônicas que a compõem.

Essa deformação é causada por cargas não-lineares e dispositivos sujeitos à saturação, o que pode acarretar problemas para a rede como sobreaquecimento, redução do rendimento de motores trifásicos, possíveis interferências no sistema de proteção, ressonância, entre outros [16].

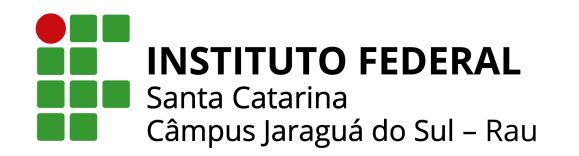

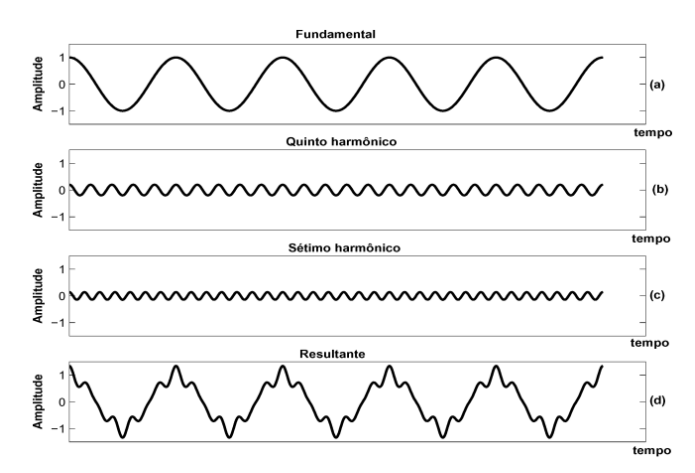

Fig. 3. Influência das distorções harmônicas [15].

O nível individual de uma das componentes que totalizam o espectro de frequências de um sinal distorcido, sendo uma das principais grandezas de distorção harmônica individual [7], pode ser calculado através de:

$$
DIT_h\% = \frac{V_h}{V_1} \cdot 100\tag{4}
$$

onde  $V_h$  é a tensão harmônica de ordem  $h$ ,  $V_1$  é a tensão fundamental medida, e  $DIT_h\%$  representa a distorção harmônica individual de tensão de ordem h.

A distorção harmônica total de tensão DTT% é utilizada para casos da ordem 2 ate´ *hmax*, podendo ser calculada de acordo com:

$$
DTT\% = \sqrt{\frac{\sum_{h=2}^{hmax} V_h^2}{V_1}}
$$
(5)

onde *hmax* é a ordem harmônica máxima.

No caso de ordens harmônicas pares e não múltiplas de 3, a distorção harmônica total de tensão DTT<sub>*p*</sub>% pode ser calculada através de:

$$
DTT_p\% = \sqrt{\frac{\sum_{h=2}^{hp} V_h^2}{V_1}}
$$
(6)

onde *hp* é a máxima ordem harmônica par, não múltipla de 3.

Seguindo o mesmo raciocínio, no entanto para harmônicas ímpares e não múltiplas de 3, a distorção harmônica total de tensão *DTT*<sup>*j*</sup>% pode ser calculada conforme:

$$
DTT_i\% = \sqrt{\frac{\sum_{h=5}^{hi} V_h^2}{V_1}}
$$
\n<sup>(7)</sup>

Por fim, a distorção harmônica de tensão total para as harmônicas múltiplas de 3, *DTT*<sub>3</sub>%, pode ser obtida através de:

$$
DTT_3\% = \sqrt{\frac{\sum_{h=3}^{h3} V_h^2}{V_1}}
$$
(8)

onde *h*3 é a máxima ordem harmônica múltipla de 3.

Determinados os valores de distorções harmônicas a partir de amostras de tensão, são obtidos os limites para as medições de energia. Para casos em que os limites ultrapassem o valor do indicador em 5% nas leituras válidas, as quais são definidas através das 1008 amostras de tensão, é necessária a comparação conforme a Tabela III.

TABELA III Limites para distorção harmônica de acordo com o valor da tensão nominal

|                      |                 | 2,3 kV     | $69$ $kV$  |
|----------------------|-----------------|------------|------------|
| Indicador            | $V_n < 2, 3 kV$ | $\leq V_n$ | $\leq V_n$ |
|                      |                 | 69 kV      | 230 kV     |
| DTT95%               | 10%             | 8,0%       | 5,0%       |
| $DTT_p95%$           | 2,5%            | 2,0%       | 1,0%       |
| $DTT_i95\%$          | 7,5%            | $6,0\%$    | 4,0%       |
| DTT <sub>3</sub> 95% | 6,5%            | 5,0%       | 3,0%       |

*4) Desequilíbrio de tensão:* O desequilíbrio de tensão em um sistema elétrico é uma condição na qual as três fases apresentam diferentes valores de tensão, sendo em módulo e/ou defasagem angular entre fases diferente de 120° elétricos, conforme pode ser observado na Fig. 4, a diferença entre um sistema equilibrado e um desequilibrado.

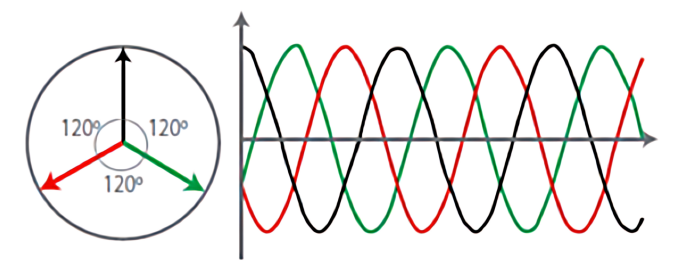

Sistema trifásico equilibrado

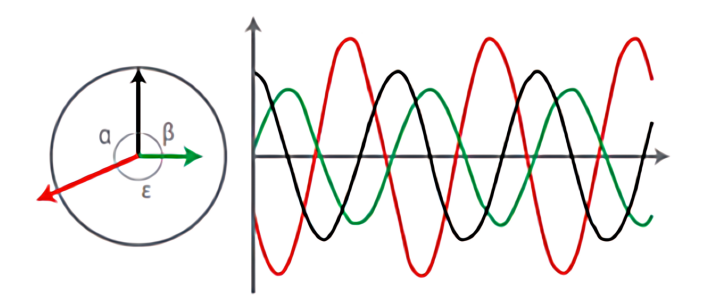

#### Sistema trifásico desequilibrado

Fig. 4. Desequilíbrio de tensão em sistemas trifásicos [17].

As causas desses desequilíbrios geralmente estão presentes nos sistemas de distribuição, os quais possuem cargas

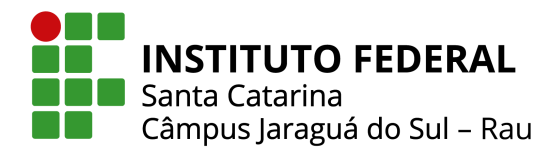

monofásicas distribuídas inadequadamente [18].

Originalmente, o cálculo do fator de desequilíbrio de tensão, *FD*, se dá através dos valores das magnitudes de tensão da sequência negativa e positiva [7]. Contudo, esses dados não são disponibilizados pelos medidores de energia convencionais. De forma alternativa, para cálculo do fator de desequilíbrio de tensão utiliza-se:

$$
FD\% = 100 \cdot \sqrt{\frac{1 - \sqrt{3 - 6\beta}}{1 + \sqrt{3 - 6\beta}}}
$$
(9)

Onde o valor de β é obtido através de:

$$
\beta = \frac{V_{ab}^4 + V_{bc}^4 + V_{ca}^4}{(V_{ab}^2 + V_{bc}^2 + V_{ca}^2)^2}
$$
(10)

sendo  $V$ <sub>ab</sub>,  $V$ <sub>bc</sub> e  $V$ <sub>ca</sub> as magnitudes das tensões eficazes de linha na frequência fundamental.

Para o sistema de distribuição, os valores máximos aceitáveis para o percentual de desequilíbrio são divididos em tensões inferiores e superiores a 2,3 kV como é demostrado na Tabela IV.

## TABELA IV

Valores limites de desesquilíbrio de acordo com a tensão nominal.

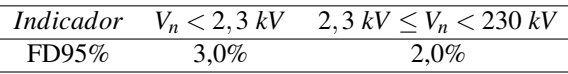

5) Flutuação de tensão: As flutuações de tensão são consideradas variações sistemáticas no perfil da tensão ou uma série de variações aleatórias da magnitude da tensão, onde na maioria dos casos, não excedem o limite especificado de 95% até 105% [19]. Este fenômeno pode ser observado na Fig. 5.

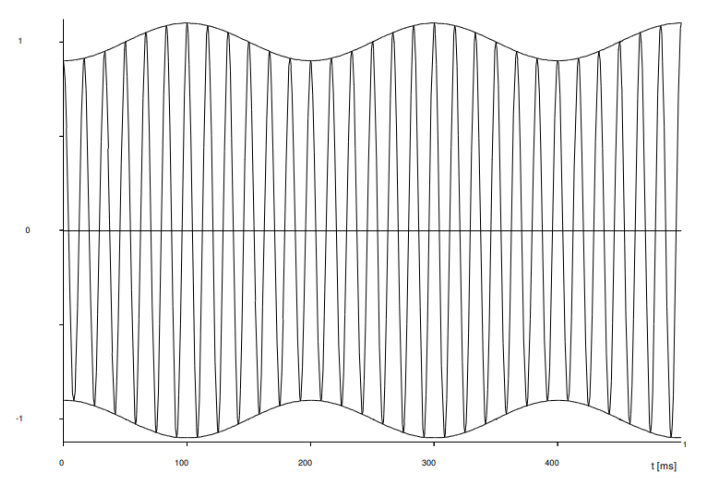

Fig. 5. Flutuação de tensão [20].

Assim, qualquer carga que apresente variação de corrente, principalmente da componente reativa, pode causar flutuação de tensão.

Como principal efeito da flutuação de tensão, pode-se destacar o fenômeno *flicker*, ou em português, cintilação. O termo *flicker* é resultante do impacto que a flutuação de tensão, presente na fonte de alimentação das lâmpadas incandescentes [21] provoca nos olhos humanos [22]. No contexto de qualidade da tensão no sistema de distribuição, tem-se como escopo avaliar o incômodo causado pelo efeito da cintilação luminosa no consumidor [7].

Dessa maneira, os indicadores de flutuação de tensão são: o  $P_{st}$ , que representa a severidade dos níveis de cintilação luminosa, os quais estão associados à flutuação de tensão verificada em um período contínuo de 10 minutos; o  $P_{lt}$ , que representa o mesmo que o anterior, porém em um período de 2 horas; e o  $P_{\rm st}$ 95%, que representa o valor do indicador  $P_{\rm st}$  que foi superado em apenas 5% das 1008 leituras válidas [7].

Sendo assim, o cálculo do indicador  $P_{st}$  pode ser realizado conforme:

$$
P_{\rm st} = \sqrt{0.0314P_{0,1} + 0.0525P_1 + 0.0657P_3 + 0.28P_{10} + 0.08P_{50}} \tag{11}
$$

onde  $P_i$  (i = 0,1; 1; 3; 10; 50), corresponde ao nível de flutuação de tensão que foi ultrapassado durante i% do tempo, obtido a partir da função de distribuição acumulada complementar.

A Tabela V. fornece os limites a serem utilizados para a avaliação do desempenho do sistema de distribuição quanto às flutuações de tensão.

#### TABELA V

Limites para flutuação de tensão de acordo com o valor da tensão nominal.

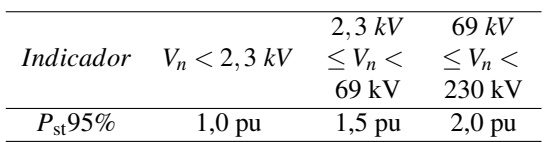

 $6)$  *Variação de frequência:* As variações de frequência podem ser definidas como todos os desvios comparados com a frequência nominal/fundamental do sistema elétrico. Esse fenômeno ocorre devido ao desbalanceamento dinâmico da quantidade de potência ativa gerada e a consumida pelas cargas em um sistema elétrico [22]. Na Fig. 6 pode-se verificar um exemplo de variação de frequência, a qual varia em torno de 60 Hz.

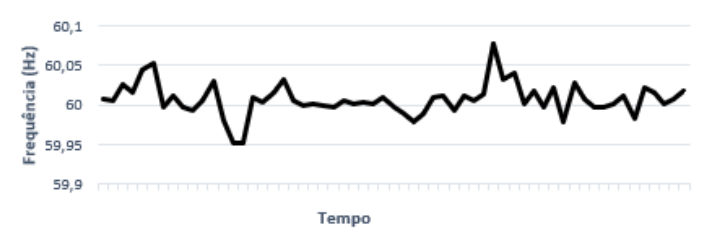

Fig. 6. Variação de frequência.

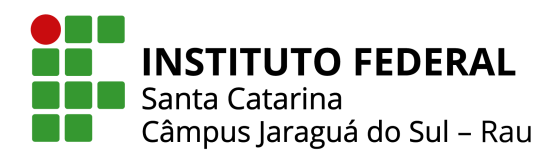

Os distúrbios de variação de frequência interferem na operação de equipamentos de potência, visto que essas variações alteram a frequência de rotação de motores elétricos, afetando também o seu consumo de potência ativa e reativa [23]. Já no sistema elétrico de potência, essas variações causam muitas vezes o aumento do consumo de potência reativa, acarretando no aumento do fluxo total de potência da rede, consequentemente gerando mais perdas de energia.

De acordo com [7], para o sistema de distribuição e as instalações de geração a ele conectadas, os limites de frequência são de 59,9 Hz e 60,1 Hz, considerando condições normais e regime permanente. Em casos de distúrbios, é permitido uma variação de até 30 segundos após a transgressão. Após esse intervalo de tempo, a frequência deve retornar à faixa de 59,5 Hz a 60,5 Hz para permitir a recuperação do equilíbrio entre carga e geração.

#### *C. Soluc¸oes para problemas de qualidade da energia el ˜ etrica ´*

A identificação de qual tipo de fenômeno que está afetando a qualidade da energia elétrica do sistema é de grande importância, pois dessa forma é possível atuar na solução/mitigação do problema. Nesse sentido, a seguir são apresentadas algumas possíveis soluções para diferentes distúrbios de energia elétrica.

*1) Variac¸ao de tens ˜ ao em regime permanente: ˜* Com intuito de averiguar a solução correta para problemas de variação de tensão, primeiramente deve-se verificar se a causa está localizada no sistema de distribuição ou no sistema elétrico da instalação em questão. Caso seja identificado que o problema está no sistema de distribuição, a responsabilidade é da distribuidora. Caso contrário, devem ser feitos testes e medições para identificar a causa do problema.

Para esse tipo de perturbação, existem alguns dispositivos capazes de proteger equipamentos eletrônicos de eventuais danos, como por exemplo, estabilizadores e *nobreaks*, utilizados na maioria das vezes em sistemas de baixa tensão. Por sua vez, o estabilizador busca regular a tensão às variações da rede elétrica, mantendo a saída o mais estável possível. Já o *nobreak* também denominado como UPS (*Uninterruptible Power Supply*) tem adicionada a função de manter um equipamento funcionando por um tempo limitado quando ocorre uma falta de energia elétrica, utilizando para isso baterias, internas e/ou externas [24].

Outra possível solução seria através da instalação de restauradores dinâmicos de tensão, ou ainda dynamic voltage *regulator* (DVR). Basicamente, o funcionamento do DVR consiste em injetar na rede tensões de correção com o propósito de anular o afundamento ou a elevação da tensão aplicada à carga [25].

De forma similar, pode ser utilizado o sistema *flywheel*, quando necessária uma alimentação durante um curto período de tempo. O princípio de funcionamento desse sistema é baseado na rotação de uma massa operando com elevado momento de inércia, assim acumulando energia cinética referente à sua rotação e convertendo esta energia cinética em energia elétrica

por meio de um gerador elétrico [26].

Ainda, outro equipamento que pode ser utilizado em sistemas de distribuição é o compensador estático de distribuição, ou ainda *distribution static compensator* (DSTATCOM). O mesmo é capaz de proporcionar a redução de afundamentos de tensão, realizando o controle da tensão de barramento através da injeção ou absorção de potência reativa [27].

*2) Fator de potencia: ˆ* Com o proposito de corrigir a energia ´ reativa indutiva podem ser utilizados bancos de capacitores, pois quando empregados de maneira correta, os mesmos mantêm o valor do fator de potência dentro dos limites estabelecidos pela concessionária. Isso é possível, pois o capacitor gera o reativo que é consumido pelas cargas indutivas, diminuindo a corrente eficaz que circula entre a concessionária e o consumidor [28].

Outra maneira de corrigir o fator de potência seria através de um motor síncrono trifásico, superexcitado e funcionando sem carga. Essa configuração é conhecida como condensador síncrono e pode operar sob fator de potência adiantado, atrasado ou unitário. Dessa forma, quando o motor síncrono funciona em situação de sobreexcitação, a corrente principal é extraída da fonte, eliminando o componente e consequentemente melhorando o fator de potência. No entanto, é uma técnica mais avançada e possui alto custo, geralmente usada em grandes indústrias [29].

Um outro método é a partir da utilização de um excitador CA (corrente alternada), também conhecido como adiantador de fase. No entanto, esse equipamento só pode ser utilizado em motores de indução, pois os enrolamentos do estator consomem corrente de excitação, a qual se encontra atrasada 90° em relação à tensão de alimentação [29]. Sendo assim, o excitador CA é montado no eixo do rotor do motor e conectado ao circuito do rotor. Através disso, é fornecida força magnetomotriz extra para o motor durante o período de partida ou de baixa carga, tendo como resultado a melhora do fator de potência [30].

*3) Distorc¸oes harm ˜ onicas: ˆ* Uma forma de resolver problemas com harmônicas seria atuando no dimensionamento correto dos equipamentos. Levando em consideração que os efeitos negativos das correntes harmônicas aumentam com a impedância cumulativa de cabos e fontes, uma alternativa é limitar a impedância total, reduzindo a distorção da tensão e também o aumento da temperatura [31]. Isso pode ser realizado através do aumento das potências nominais de fontes e/ou a seção transversal dos cabos.

Outro método seria utilizando filtros ativos shunt, os quais funcionam medindo a corrente de carga, analisando as harmônicas e, em seguida, injetando harmônicas de contrafase para cancelar as harmônicas indesejadas. A possibilidade de ser uma solução de tamanho reduzido e que atende uma finalidade específica é a maior vantagem dessa configuração [32].

Diferente dos filtros ativos, os filtros passivos são sintonizados para a frequência da ordem harmônica que necessita ser eliminada. Eles são uma opção de baixo custo,

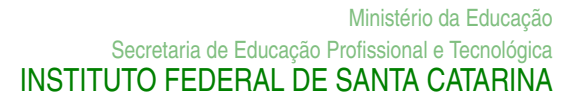

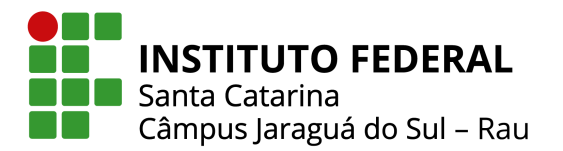

no entanto, têm um baixo fator de potência em cargas parciais e, portanto, correm o risco de causar ressonâncias dentro da rede [31].

4) Desequilíbrio de tensão: De forma a solucionar os efeitos do desequilíbrio de tensão, podem ser realizadas ações para redistribuir as cargas do sistema elétrico para torná-lo mais equilibrado. Em outras palavras, as cargas monofásicas devem ser uniformemente distribuídas no sistema trifásico [33].

A compensação de desbalanceamento no sistema elétrico de potência também pode ser obtida por meio de filtros de potência passivos. Estes equilibram a impedância da carga realizando o balanceamento da corrente através da adição de elementos reativos em paralelo à carga [34].

Outra maneira é através da substituição dos equipamentos perturbadores, ou seja, com reatância trifásica desequilibrada. No entanto, caso as cargas perturbadoras não possam ser substituídas ou reparadas, deve-se conectá-las no lado de alta tensão. Dessa forma, mantendo a perturbação controlada no lado de baixa tensão [33].

A seleção adequada de transformadores de distribuição também é muito importante na prevenção do desequilíbrio de tensão. Com foco no balanceamento de bancos de transformadores, visto que essas cargas com impedâncias desbalanceadas podem influenciar muito no balanceamento da tensão [35].

Do ponto de vista de uma instalação elétrica, todos os equipamentos sobrecarregados devem ser corrigidos. Além disso, filtros de energia passivos e compensadores VAR estaticos ´ podem ser usados para compensação de desequilíbrio nas instalações elétricas do consumidor [36].

5) Flutuação de tensão: Atualmente existem diversas técnicas para reduzir a flutuação de tensão, mas duas possibilidades para a atenuação do efeito *flicker* são as mais utilizadas. A primeira consiste na redução do fluxo de potência, principalmente a componente reativa. Esta pode ser feita com a instalação de compensadores dinâmicos, usualmente conhecidos como estabilizadores dinâmicos. Nesse modelo de sistema a operação ocorre com o controle de tensão em malha fechada e com o controle rápido da corrente de excitação. Dessa forma, a correção da corrente reativa da máquina é executada rapidamente [37].

Já a segunda é baseada no aumento da potência de curtocircuito em relação a potência da carga. Este método é melhor empregado durante o projeto da instalação, pois seu custo é menor durante essa etapa. Desse modo, para obter o aumento da potência de curto-circuito podem ser empregadas as seguintes medidas: conectar a carga a um nível de tensão maior nominal, instalar capacitores em série, aumentar a potência nominal do transformador ou colocar outro transformador em paralelo [38].

Outra alternativa para reduzir a cintilação é através do uso de transformadores diferentes para fazer a separação da alimentação das cargas flutuantes da alimentação do sistema de

iluminação [38].

*6) Variação de frequência:* No sistema elétrico de potência, o controle da frequência está fortemente ligado ao controle de potência ativa [39]. Se em algum momento o sistema apresenta mais potência do que o necessário, a frequência aumenta. Caso contrário, quando não há potência suficiente para atender a demanda, a frequência diminui.

Dessa maneira, a solução se encontra no controle da geração, especificamente no gerador, buscando técnicas de compensação com desígnio de fornecer a potência mais exata possível ao que o sistema demanda.

#### *D. Analisadores de qualidade da energia*

Os analisadores de qualidade da energia são conduzidos por normas nacionais (PRODIST) e internacionais (IEC) para detecção e classificação de distúrbios no fornecimento de energia. Por meio desses equipamentos é possível realizar análises de qualidade da energia, uma vez que realizam medições e cálculos, armazenando estas grandezas em sua memória.

Esses são capazes de medir com precisão os principais parâmetros de consumo da energia elétrica, como formas de onda de tensão e corrente. E baseado nesses sinais, são obtidos através de cálculos realizados por meio de um processador embarcado no equipamento, as demais grandezas elétricas, sendo elas: potência ativa, potência reativa, fator de potência, distorções harmônicas, defasagem entre fases, frequência, etc.

Apesar da semelhança no modo de funcionamento, cada analisador de qualidade da energia tem suas especificações. Ou seja, nem todos podem ser aplicados a todas as demandas, sendo necessário escolher um equipamento que corresponda ao nível de tensão do sistema. Dessa maneira, é necessário saber se o sistema elétrico é de baixa, média ou alta tensão, e monofásico ou trifásico.

#### III. MATERIAIS E METODOS ´

Nesta seção são apresentados os procedimentos e considerações utilizadas para o desenvolvimento da ferramenta computacional, bem como informações sobre o analisador de qualidade da energia utilizado para obtenção dos dados a serem trabalhados.

O funcionamento da ferramenta computacional se da a partir do recebimento de dados de medição de um multimedidor, através da leitura de diferentes grandezas elétricas de uma determinada instalação de interesse. A ferramenta programada em VBA, possui uma interface que possibilita a sua execução. A partir dos dados inseridos adequadamente e da correta execução da ferramenta, a mesma gera um relatório com diferentes informações referentes à qualidade da energia elétrica. A seguir, apresentam-se mais detalhes sobre sua aplicação e utilização no diagrama da Fig. 7.

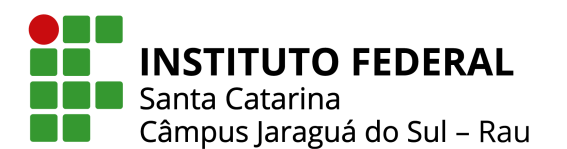

Fig. 7. Diagrama de aplicação e utilização da ferramenta.

#### *A. Multimedidor Fluke 1738*

Para a obtenção de dados trifásicos em uma rede elétrica, utilizou-se o analisador de qualidade da energia Fluke 1738, conforme apresentado na Fig. 8. Essa escolha foi realizada pelo fato do equipamento possuir uma interface do usuário otimizada, sondas de corrente flexíveis e uma função de verificação de medição inteligente. Dessa forma, permitindo reduzir erros e incertezas da medição.

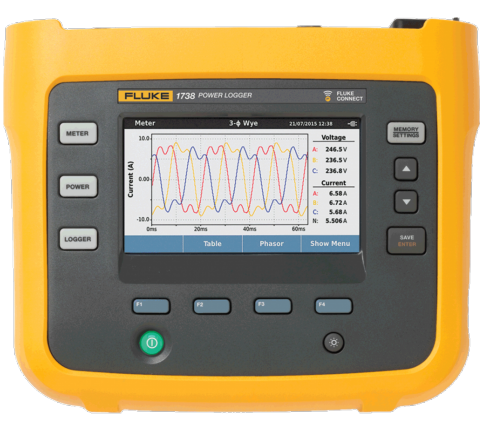

Fig. 8. Multimedidor de energia trifasico Fluke 1738 [40]. ´

Além disso, a alimentação do instrumento é feita de forma pratica, diretamente no circuito medido. Ainda, esse registrador ´ de energia permite capturar e registrar automaticamente mais de 500 parâmetros, além de acessar os dados remotamente por meio do aplicativo Fluke Connect ®, possibilitando manter distâncias de trabalho mais seguras.

#### *B. Linguagem de programac¸ao˜*

Para o desenvolvimento da ferramenta computacional utilizou-se a linguagem de programação Visual Basic for *Applications* (VBA). A escolha esta atrelada ao fato dos ´ principais analisadores de energia, inclusive o utilizado, possuírem o recurso de exportação dos dados medidos para arquivos CSV, TXT e do software Microsoft Excel (como XLSX), visto que através da utilização do VBA é possível a fácil leitura e manipulação desses arquivos.

Além de ser uma linguagem de programação incorporada no *software* Microsoft Excel, a vantagem de usar essa plataforma como ambiente de desenvolvimento se da pelo fato da mesma ´ fornecer recursos que permitem a manipulação e análise dos dados. Em adição, também possibilita a criação de gráficos, proporcionando uma visualização dos resultados de forma

facilitada.

Em suma, o VBA é uma linguagem orientada a eventos que permite o desenvolvimento de aplicações e funções avançadas no Excel. Dessa forma, é possível criar desde *macros* simples que irão automatizar a maioria das tarefas de rotina até funções e processos avançados. Com isso, ainda é possível realizar o monitoramento de eventos e automatizar a tomada de decisões executando as devidas ações definidas pelo código programado.

Uma *macro* corresponde a um conjunto de instruções dispostas de uma forma lógica com a finalidade de automatizar tarefas ou ações do Excel. Dessa forma, uma macro é uma sequência de comandos e funções, armazenados em um módulo de código do VBA.

As *macros* podem ser: funções definidas pelo usuário, as quais recebem argumentos externos, processam e retornam um resultado; sub-rotinas, as quais permitem a execução de uma sequência de ações como resposta; e macros gravadas, onde as ações realizadas manualmente são transformadas em códigofonte, gerando uma sub-rotina.

No desenvolvimento da ferramenta, foram utilizadas *macros* para manipulação de gráficos e cópia de dados entre planilhas e tabelas, principalmente no processo de tratamento e coleta dos dados presentes no arquivo gerado pelo analisador. Dessa forma, o algoritimo desenvolvido encontra-se no Anexo 2.

#### *C. Funcionamento da ferramenta*

Tendo em vista que o principal propósito da ferramenta é apresentar de forma organizada e sintetizada os dados coletados, decide-se pela utilização de gráficos em função do tempo para exibição de grandezas como: corrente, potência, fator de potência, frequência, média das tensões medidas, desequilíbrio de tensão, flutuação de tensão, distorção harmônica de tensão e corrente nos instantes de medição, além de valores para indicadores como *P*st e DTT95%.

Também são apresentados dados gerais do sistema, como: consumo e valores médios de potência ativa, tensão, corrente e ocorrências de tensão precária e crítica, as quais são obtidas através dos dados de medição. Os valores médios dispostos ao longo da ferramenta são calculados através de média simples, ou seja, realizando a soma dos valores lidos e dividindo pela quantidade de amostras.

Vale ressaltar que a análise de dados coletados se baseia em todo o tempo mensurado pelo analisador, não possuindo a opção de escolher um intervalo de tempo.

Dessa forma, as etapas para a geração do *dashboard* e relatório de medição foram divididas conforme o fluxograma apresentado na Fig. 9.

*1) Interface do usuário:* A plataforma desenvolvida apresenta uma interface simples e de fácil entendimento ao usuário. Ao iniciar a ferramenta são exibidas caixas de diálogo, através da função *MsgBox*, com orientações para a correta utilização da mesma, conforme Fig. 10.

Para execução das ações orientadas, utilizam-se "Botões".

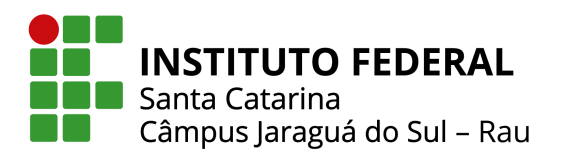

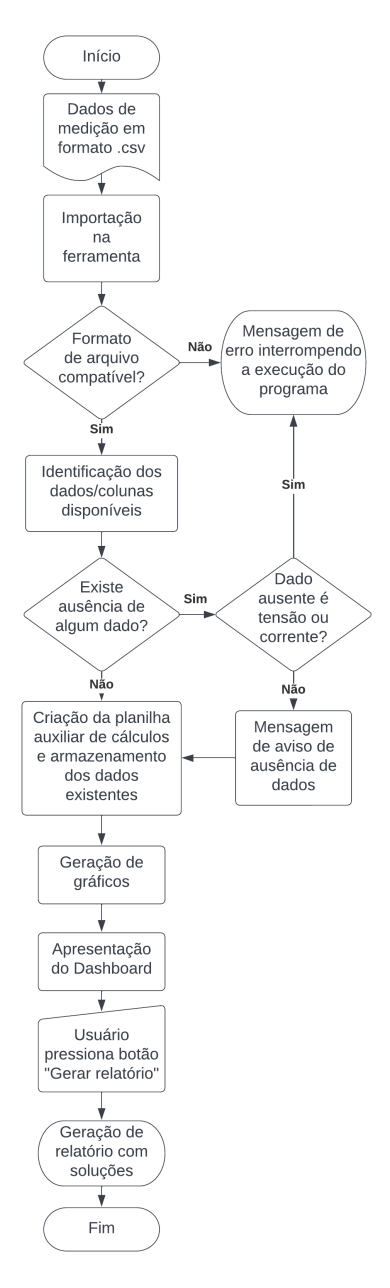

Fig. 9. Fluxograma do funcionamento da ferramenta.

Esses são objetos de controle os quais tornam possível a atribuição de ações ou rotinas a serem realizadas toda vez que seja executado um clique.

Desse modo, são utilizados três botões para realizar a interface com o usuário, conforme apresentados na Fig. 11.

O botao "Importar arquivo CSV" abre a janela para escolha ˜ do arquivo a ser importado. Ao ser selecionado, é realizada a verificação da primeira célula do arquivo CSV, buscando averiguar se o mesmo corresponde a um arquivo de dados do analisador Fluke 1738. Caso contrário, a ferramenta exibirá uma mensagem de erro, interrompendo o processo e informando ao

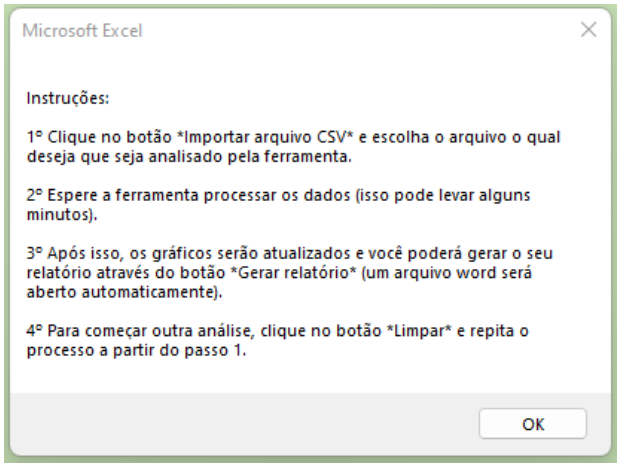

Fig. 10. Caixa de diálogo com instruções de utilização da ferramenta.

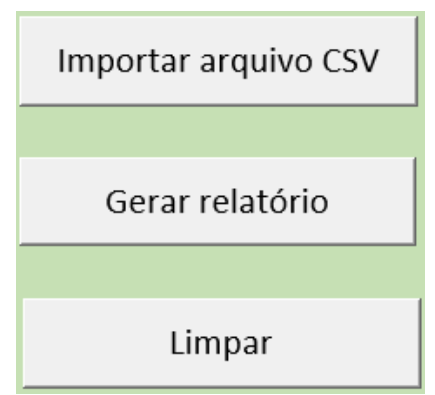

Fig. 11. Botões de interface com o usuário.

usuário, conforme apresentada na Fig. 12.

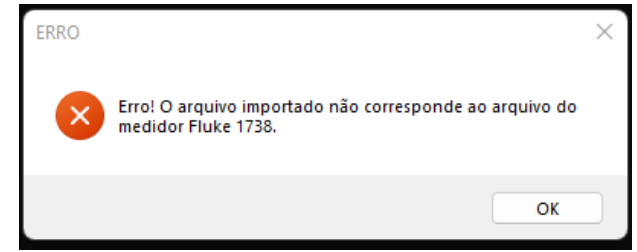

Fig. 12. Mensagem de arquivo incorreto.

Caso o arquivo esteja correto, o programa é executado normalmente, apresentando o *dashboard* ao fim de seu processamento. Após isso, o usuário tem a alternativa de clicar no botão "Gerar Relatório", para prosseguir com a criação de um relátorio de medição, ou então, através do botão "Limpar" para zerar os dados e realizar a importação de um novo arquivo CSV.

Além disso, também são criadas barras de rolagem, para possibilitar a variação de Zoom e o intervalo de tempo utilizado nos diversos graficos a serem exibidos. ´

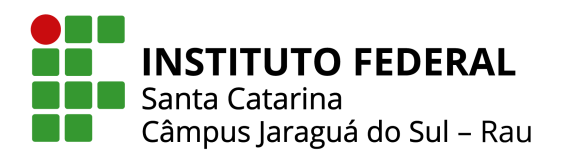

2) *Execução do programa:* Após ser validado o formato correto do arquivo selecionado, inicia-se um processo de varredura através das colunas do arquivo de dados. Esse processo é realizado buscando identificar as colunas que possuem os vetores com dados de horário de medição, tensão e corrente médias, potência ativa total, fator de potência total, frequência, harmônicas de tensão, harmônicas de corrente e flutuação de tensão.

Caso não sejam encontrados dados de medição de tensão ou corrente, a execução é interrompida, apresentando uma mensagem de aviso ao usuário. Já para a ausência de algum dos demais dados, os gráficos e informações do *dashboard* são gerados normalmente, porém emitindo um aviso ao final da execução informando a ausência de determinada medição. A Fig. 13 apresenta um exemplo desses avisos com o caso de ausência de medição de tensão.

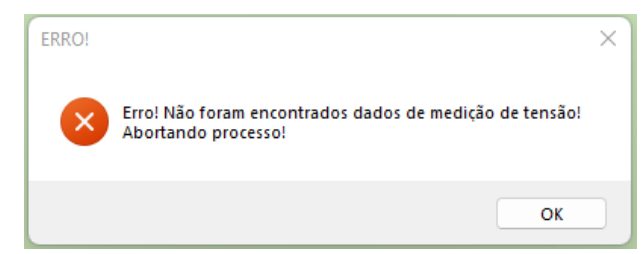

Fig. 13. Mensagem de ausência de dados de medição de tensão.

Uma vez identificados os dados existentes e suas respectivas posições, estes são transferidos para uma planilha auxiliar a qual organiza os mesmos para serem utilizados nos passos seguintes. Por exemplo, cálculos como média da tensão entre fases, média da corrente de fase e também a porcentagem de desequilíbrio de tensão.

Também é realizada a identificação dos instantes de medição que apresentam ocorrências de tensão críticas e precárias. Esta identificação é efetuada baseando-se no nível da tensão nominal do sistema medido, podendo ser 138 kV ou 220 V.

Caso os valores de medição de tensão se encontrem numa faixa de 150 à 300 V, considera-se 220 V como tensão nominal do sistema. Caso contrário, considera-se um sistema com tensão nominal de 138 kV.

Realizada a identificação dos instantes de tensão precária e crítica, são calculados os indicadores DRP e DRC, baseados nas Eqs. (1) e (2). Porém, neste cenário optou-se por calcular a porcentagem de ocorrências mesmo caso não haja o mínimo de 1008 leituras válidas, apresentando dessa maneira a porcentagem de ocorrências com base no número total de amostras disponíveis.

Caso encontrados, os instantes de medição de tensão precária e crítica são exibidos em formato de tabela no *dashboard*, junto dos valores de DRP e DRC equivalentes.

*3) Relatorio de medic¸ ´ ao: ˜* Finalizada a gerac¸ao do ˜ *dashboard*, o usuário possui a opção de realizar o preenchimento automático de um relatório predefinido. Este é gerado através de um arquivo

Word e utiliza as informações obtidas através da ferramenta. Esse arquivo Word nomeado de "Modelo de Relatório" deve estar na mesma pasta que o arquivo Excel.

Ao pressionar o botão "Gerar Relatório", o programa inicia a busca pelo arquivo do software Microsoft Word (DOCX). Encontrado o arquivo, o algoritmo inicia a coleta e nomeação dos gráficos existentes. Em seguida, é realizada uma varredura pelo documento de texto e identificado as palavras-chaves para inserção dos gráficos e demais valores calculados e apresentados no *dashboard*.

Ao final do relatório, é criado um capítulo com possíveis soluções para os problemas e irregularidades encontradas conforme as medições realizadas pelo analisador de energia. Essas soluções são baseadas na Seção II, subseção C, e são informadas nos seguintes casos:

- Variação de tensão: indicador DRP superior a 3% ou DRC maior que 0,5%;
- Fator de potência abaixo de 0,92;
- Distorções harmônicas: indicador DTT95% ultrapassando os limites informados na Tabela III, conforme a tensão nominal do sistema;
- Desequilíbrio de tensão: indicador FD95% ultrapassando os limites informados na Tabela IV, conforme a tensão nominal do sistema;
- Flutuação de tensão: indicador  $P_{st}$  ultrapassando os limites informados na Tabela V, conforme a tensão nominal do sistema;
- Variação de frequência: medição superior a 60,1 Hz e inferior a 59,9 Hz.

#### IV. RESULTADOS

Para validar a ferramenta, utilizou-se um arquivo de medição de um sistema trifásico de tensão nominal de 138 kV, o qual foi obtido através do multimedidor Fluke 1738.

Este arquivo de medição apresenta 59 amostras em intervalos de 10 minutos, totalizando um período de medição de 9 horas e 40 minutos. O arquivo contém dados de tensão e correntes eficazes, frequência, potência ativa, potência reativa, fator de potência, distorções harmônicas de tensão e corrente, bem como harmônicas de até 50ª ordem e também índices de flutuação de  $tensão P<sub>st</sub> e P<sub>lt</sub>.$ 

Alguns valores das amostras foram alterados manualmente, com o propósito de apresentar diferentes casos para verificação das funcionalidades da ferramenta e visando gerar sugestões de possíveis soluções no relatório de medição. Por exemplo, valores abaixo de 0,92 para o fator de potência em algum instante de medição. Também modificaram-se alguns valores de medição das tensões, objetivando o surgimento de ocorrências precárias e críticas.

Dessa forma, utilizando os dados conforme explanado, obtém-se a tabela de informações do *dashboard* conforme a Fig. 14.

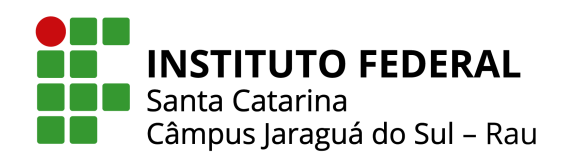

| Ocorrências Precárias: |              | Ocorrências Críticas: |                      | Valores de medicão        |                  |       |
|------------------------|--------------|-----------------------|----------------------|---------------------------|------------------|-------|
| Tensão (V)             | Registro     | Tensão (V)            | Registro             | Potência Ativa Média (MW) |                  |       |
| 127,999                | 16:39:16.634 |                       | 123.998 19:39:16.634 | 100.22                    |                  |       |
|                        |              |                       |                      | Consumo (MWh)             |                  |       |
|                        |              |                       |                      | 1.436.42                  |                  |       |
|                        |              |                       |                      | Tensão Média (kV)         |                  |       |
|                        |              |                       |                      | 139,52                    |                  |       |
|                        |              |                       |                      | Corrente Média (A)        |                  |       |
|                        |              |                       |                      | 424.17                    |                  |       |
|                        |              |                       |                      | Fator de Potência Médio   |                  |       |
|                        |              |                       |                      | 0.96                      |                  |       |
|                        |              |                       |                      | <b>Total Precárias</b>    | <b>DRP Total</b> |       |
|                        |              |                       |                      |                           |                  | 1.69% |
|                        |              |                       |                      | <b>Total Criticas</b>     | <b>DRC</b> Total |       |
|                        |              |                       |                      |                           |                  | 1,69% |

Fig. 14. Tabela de ocorrências e informações gerais.

Esta tabela da ferramenta informa caso sejam identificadas ocorrências precárias e/ou críticas no período de medição, apresentando os valores de tensão e também o instante de medição que foi identificado o registro. À direita são dispostos os valores de medição para as grandezas de potência ativa média, consumo, tensão, corrente e fator de potência médios, bem como a quantidade total de ocorrências precárias e críticas.

Ao lado são informados os índices DRP e DRC baseandose na porcentagem com relação à quantidade total de amostras, nesse caso sendo de 59 amostras. Se porventura os limites estabelecidos pelo PRODIST forem extrapolados, é atribuída a cor vermelha à celula de valor excedente.

A Fig. 15 apresenta o gráfico da média das tensões eficazes no tempo. Esta leva em consideração as tensões entre fases, junto dos valores limites para consideração de nível de tensão precária e crítica, representados pelas linhas de cor laranja e vermelha, respectivamente. Neste grafico, pode-se perceber ´ os instantes em que o nível de tensão ultrapassa os limitantes, conforme também apresentado na tabela de ocorrências presente na Fig. 14.

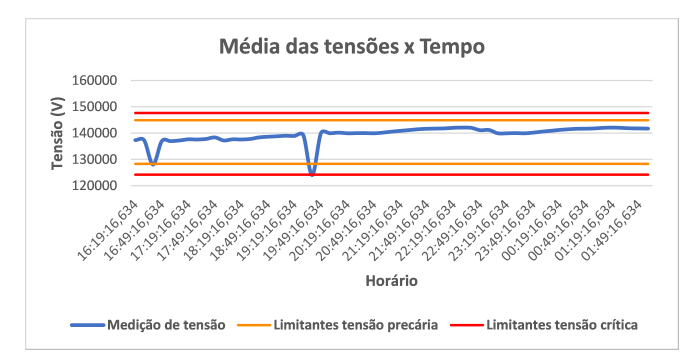

Fig. 15. Gráfico da média das tensões eficazes no tempo com valores limites de tensão.

Também é apresentado graficamente o desequilíbrio de tensão no tempo, através da Fig. 16. O mesmo representa o indicador FD95%, o qual indica a intensidade do desequilíbrio entre as fases analisadas. Nota-se que este apresenta um comportamento e valores abaixo do valor limite de 2,0%, conforme estabelecido pelo PRODIST para a tensão nominal em questão.

Na sequência, é possível observar o gráfico de flutuação de tensão no tempo, conforme a Fig. 17. Este apresenta os valores do indicador  $P_{st}$  para a fase selecionada no próprio gráfico, sendo

#### Ministério da Educação Secretaria de Educação Profissional e Tecnológica INSTITUTO FEDERAL DE SANTA CATARINA

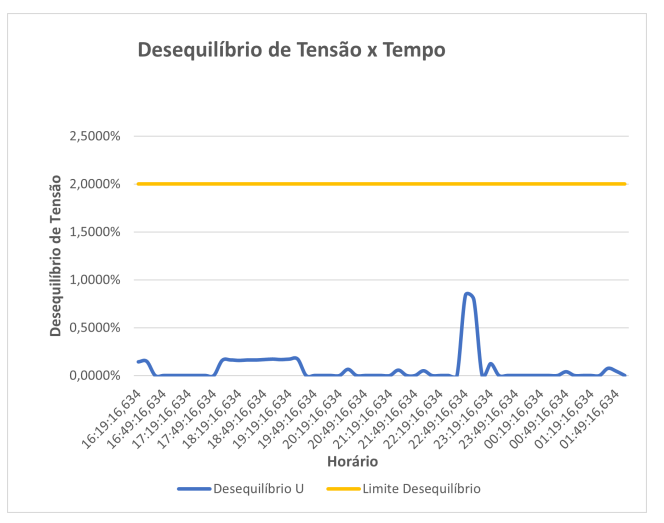

Fig. 16. Gráfico de desequilíbrio de tensão no tempo (indicador FD95%).

determinadas por "PstA", "PstB" ou "PstC". Neste também é indicado o valor limite de 2,0% para o nível de tensão, o qual é amplamente respeitado em todo o período de medição avaliado.

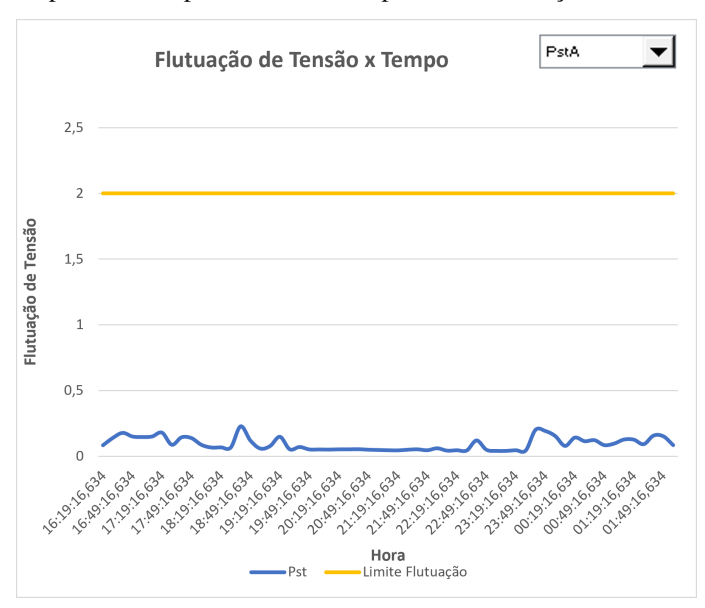

Fig. 17. Gráfico individual de flutuação de tensão no tempo (indicador *P*st).

Além disso, é apresentando um gráfico composto pelos índices de flutuação de tensão para as três fases, para fins de comparação entre eles, conforme apresentado na Fig. 18.

As distorções harmônicas de tensão são apresentadas de diferentes maneiras através de dois gráficos, bem como as distorções harmônicas de corrente. O gráfico da Fig. 19 apresenta o comportamento das distorções harmônicas totais de tensão (DTT) registradas para o período de medição. Este apresenta as três fases e o limite estabelecido pelo PRODIST, sendo de  $5\%$  para este caso, o qual é atendido visto que as

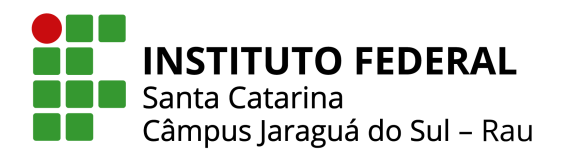

distorções harmônicas medidas estão abaixo de 1%.

De forma análoga, o gráfico da Fig. 20 apresenta o comportamento das distorções harmônicas totais de corrente (DHTI) registradas para o período de medição. Constata-se que não há apresentação de valor limite, uma vez que o PRODIST não o estipula para distorções harmônicas de corrente. Além disso, o objetivo da distribuidora é monitorar a distorção de tensão e não de corrente, visto que ela não tem controle sobre essa grandeza elétrica.

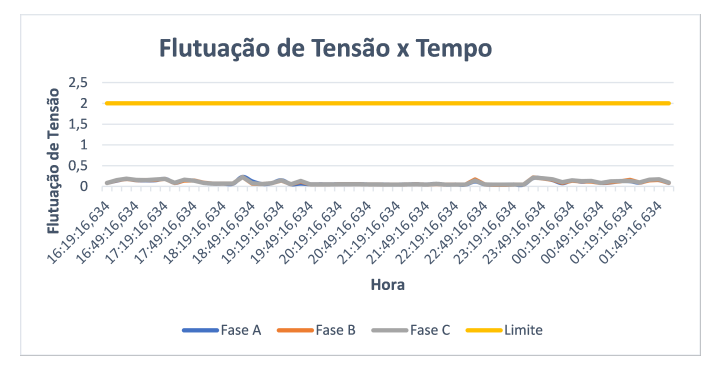

Fig. 18. Gráfico de flutuação de tensão no tempo (Indicador P<sub>st</sub>) para as três fases.

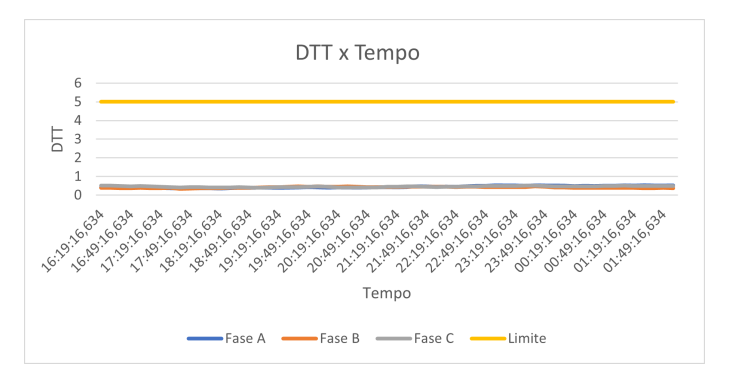

Fig. 19. Gráfico de comportamento das distorções harmônicas totais de tensão para as três fases.

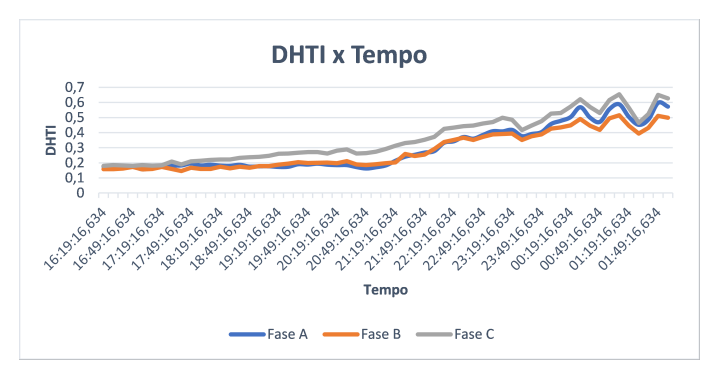

Fig. 20. Gráfico de comportamento das distorções harmônicas totais de corrente para as três fases.

Já a Fig. 21 apresenta a participação das harmônicas de tensão

de ordem 1 a 21 para o intervalo de percentíl 95%, ou seja, o maior valor encontrado com exceção dos 5% maiores valores do período medido. Neste gráfico apresentam-se também os valores limites, os quais são respeitados.

De forma semelhante, a Fig. 22 apresenta a participação das harmônicas de corrente de ordem 1 a 21 para o intervalo de percentíl 95%. Pode-se notar que as mesmas situam-se em um valor abaixo de 0,2%.

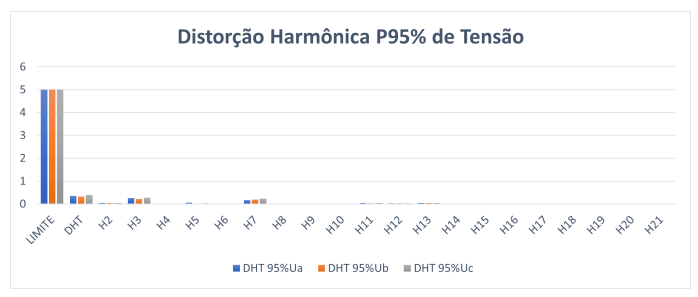

Fig. 21. Gráfico de participações das harmônicas de tensão para o percentil de 95% das medições.

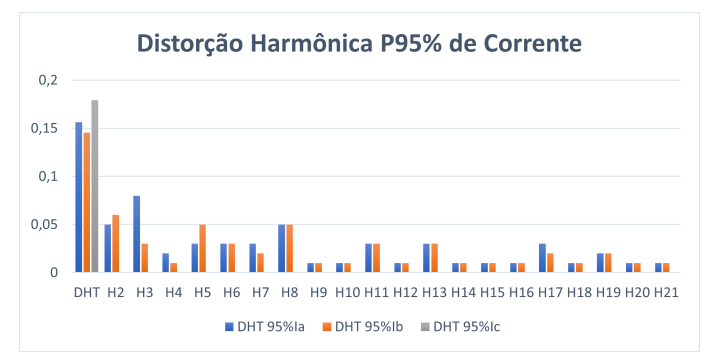

Fig. 22. Gráfico de participações das harmônicas de corrente para o percentil de 95% das medições.

Também são apresentados os valores medidos no tempo para as grandezas de corrente eficaz, potência ativa trifásica, fator de potência e frequência elétrica, conforme apresentado nos gráficos das Figs.  $23$  à  $26$ .

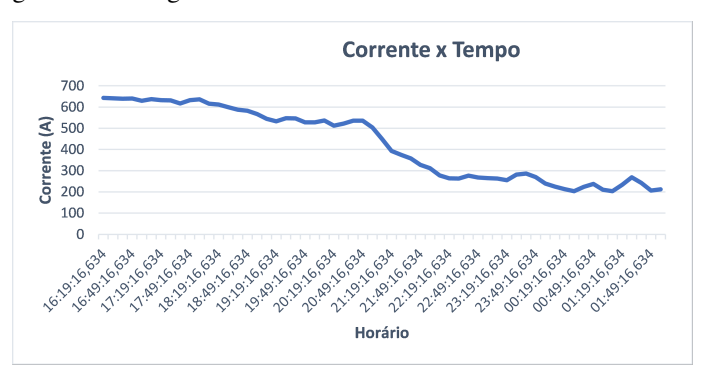

Fig. 23. Gráfico de corrente elétrica eficaz no tempo.

Estas quatro grandezas são apresentadas em um mesmo

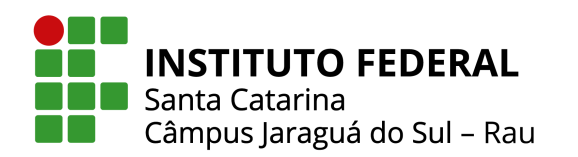

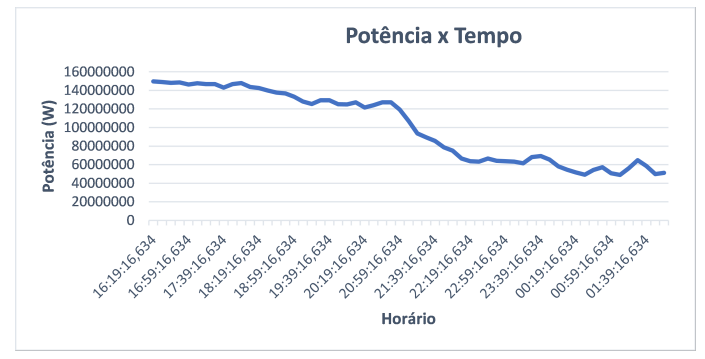

Fig. 24. Gráfico de potência ativa trifásica no tempo.

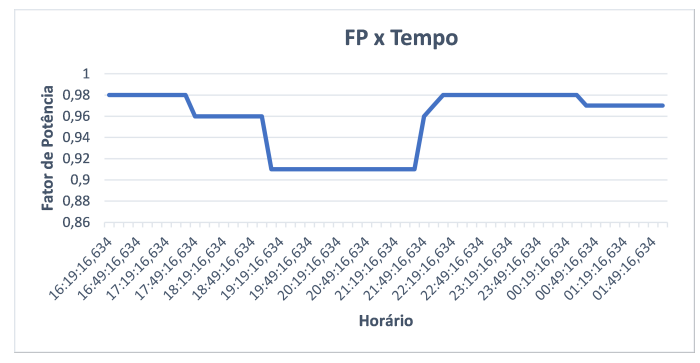

Fig. 25. Gráfico de fator de potência no tempo.

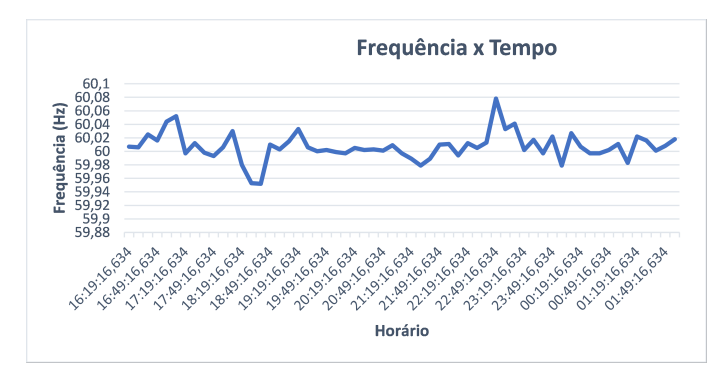

Fig. 26. Gráfico de frequência elétrica no tempo.

gráfico do *dashboard*, onde o usuário é capaz de selecionar qual das grandezas é exibida através de uma caixa de seleção. Enquanto que no relatório, as mesmas são apresentadas invididualmente.

Por fim, o modelo de relatório predefinido, o qual se encontra no Anexo 1 deste artigo, apresenta algumas informações sobre as grandezas e definições contempladas no relatório. Bem como informações sobre o analisador de energia utilizado para realização das medições e na sequência dados referentes aos limites estabelecidos pelo PRODIST. Em seguida, são apresentadas as informações obtidas através da ferramenta, como ocorrências precárias e críticas, gráficos das grandezas conforme já apresentados e informações com valores máximos, mínimos e referente ao percentil de 95%.

Assim, na condição de algum valor excedente dos limites estabelecidos pelo PRODIST, essa condição é informada ao usuário e são apresentadas possíveis soluções, as mesmas retratadas na Seção II, subseção C, para o respectivo problema de qualidade da energia elétrica presente no sistema onde foi realizada a medição e utilizada a ferramenta.

#### V. CONCLUSAO˜

A qualidade da energia elétrica abrange diversos pontos importantes para o consumidor, sendo dividida majoritariamente em qualidade do produto e qualidade do serviço. Apesar da existência de equipamentos capazes de analisarem a energia elétrica, muitas vezes estes não proporcionam uma leitura simples e facilitada dos resultados apresentados. Dessa forma, o presente estudo teve como objetivo o desenvolvimento de uma ferramenta computacional para analise da qualidade da ´ energia elétrica com base em indicadores do PRODIST, a qual foi desenvolvida com o uso da linguagem de programação Visual *Basic for Applications*.

Através da ferramenta é possível gerar relatórios e dashboards com informações disponibilizadas de maneira intuitiva, didática e eficiente, permitindo uma visualização mais prática dos dados ao usuário.

A análise é realizada com base em arquivos de medição exportados pelo analisador de energia Fluke 1738. O analisador fornece dados a respeito de diversas grandezas elétricas, tais como: tensão e correntes eficazes, desequilíbrio de tensão, flutuação de tensão, distorções harmônicas de tensão e corrente, potência ativa, fator de potência e frequência elétrica. Dessa maneira, a ferramenta desenvolvida é capaz de disponibilizar as informações do circuito elétrico analisado de maneira direta e de forma organizada.

Além disso, junto da determinação de alguns indicadores de qualidade da energia elétrica, são apresentadas situações em que os valores identificados no circuito medido não atendem aos limites estabelecidos pelo PRODIST. Nesse caso, são disponibilizadas também possíveis soluções ao consumidor, com o propósito de nortear a tomada de decisão para a resolução destes problemas. Além de que a obtenção dos dados das análises do fornecimento de energia permite a assertividade no investimento em recursos que tenham por fim a redução de custos financeiros.

Como sugestões para trabalhos futuros, pode-se desenvolver uma plataforma dedicada através de um *software* individual, onde a importação dos dados e geração de gráficos e relatórios não dependa da plataforma Excel. Além disso, dando ainda mais versatilidade ao sistema e possibilitando analises ainda ´ mais completas. Pode-se também realizar o desenvolvimento de uma ferramenta que realize o mesmo processo para diferentes analisadores de energia, não se prendendo a um único padrão.

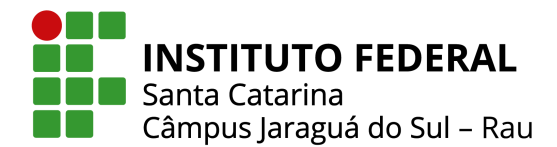

#### VI. AGRADECIMENTOS

A Deus, pela minha vida e por me permitir ultrapassar todos os obstaculos encontrados durante todos os meus anos de ´ estudos. Aos meus pais, Marilene e Arcangelo, que são a minha maior inspiração, por me incentivarem nos momentos difíceis e sempre acreditarem no meu potencial. Sem vocês a realização desse sonho não seria possível. Ao meu noivo, Douglas, que ao longo desses anos de engenharia me deu não só força, mas apoio e dedicação para vencer essa etapa da vida acadêmica. Sou grata ao IFSC e a todos os professores que contribuíram com a minha trajetória, especialmente ao John Saldanha, responsável pela orientação do meu projeto. Obrigada por sua confiança e dedicação.

#### **REFERÊNCIAS**

- [1] ABIMAQ Associação Brasileira da Indústria de Máquinas e Equipamentos, "Indústria de máquinas fecha 2021 com alta de  $21,6\%$  na receita líquida", Online; Acesso em 23 de Maio de 2022, 2022, URL: https://abimaq.org.br/blogmaq/773/industria -de-maquinas-fecha-2021-com-alta-de-216-nareceita-liquida.
- [2] Empresa de Pesquisa Energetica EPE, "Resenha ´ Mensal do Mercado de Energia Elétrica -Janeiro 2022 (Base Dezembro 2021", Online; Acesso em 28 de Maio de 2022, 2022, URL: https://www.epe.gov.br/sites-pt/publicacoes -dados-abertos/publicacoes/PublicacoesArqui vos/publicacao-153/topico-624/Resenha%20Men sal%20-%20Janeiro%202022%20(base%20Dezembro ).pdf.
- [3] L. L. RAVAGNANI, *Sistemas híbridos para mitigação de harmônicos: modelagem e estudos experimentais,* Tese de Doutorado, Universidade Estadual Paulista, 2008.
- [4] T. E. C. d. OLIVEIRA, *Estudo da Capacidade de Hospedagem de Fontes de Gerac¸ao Distribu ˜ ´ıda no Sistema Elétrico de um Campus Universitário,* Dissertação de Mestrado, Universidade Federal de Itajubá, 2015.
- $[5]$  D. L. DA  $SILVA<sup>1</sup>$ , F. J. C. ARAÚJO, "PERTURBAÇÕES EM UMA REDE ELÉTRICA HOSPITALAR", Congresso Técnico Científico da *Engenharia e da Agronomia – CONTECC*, 2019.
- [6] A. F. d. M. Marques, "Estudo da Qualidade da Energia Elétrica fornecida ao IFBA - Campus de Paulo Afonso", pp. 1–59, 2018.
- [7] Agência Nacional de Energia Elétrica ANEEL, "Procedimentos de Distribuição de Energia Elétrica no Sistema Elétrico Nacional - PRODIST, Módulo 8-Qualidade da Energia Elétrica", pp. 1–68, 2008.
- [8] HBM, "Definição de um analisador de energia", Online; Acesso em 29 de Março de 2022, 2022, URL:

https://www.hbm.com/pt/8099/analisador-de-e nergia-principio-de-operaco/.

- [9] J. M. d. S. Barbosa, *Analisador de Energia Elétrica*, B.S. thesis, Universidade de Aveiro, 2012.
- [10] Instrutemp, "Analisador de energia: qual a utilidade desse equipamento?", Online; Acesso em 03 de Abril de 2022, 2022, URL: https://instrutemp.com.br/analisador-de-ene rgia-qual-a-utilidade-desse-equipamento/ana lisador-de-energia/: :text=Os%20analisadore s%20podem%20ser%20empregados,meio%20do%20an alisador%20de%20energia.
- [11] L. A. N. Sued, "Análise da qualidade de energia em uma unidade industrial", *Universidade Federal do Rio Grande do Sul*, 2017.
- [12] P. H. G. Camargo, *Implementação de compensador de reativos para microgerac¸ao de energia el ˜ etrica ´ usando maquinas ass ´ ´ıncronas*, B.S. thesis, Universidade Tecnológica Federal do Paraná, 2017.
- [13] N. J. W., R. S. A., *Circuito Elétricos*, vol. 10, Editora Pearson, 2015.
- [14] C. K. Alexander, M. N. Sadiku, *Fundamentos de circuitos eletricos ´* , AMGH Editora, 2013.
- [15] I. S. Torres, F. SOUSA, T. V. Ferreira, B. A. Luciano, "Lâmpadas fluorescentes e distorções harmônicas: eficiência energética e qualidade de energia elétrica", *in Anais do VIII CBQEE-Conferência Brasileira sobre Qualidade de Energia Eletrica, Blumenau ´* , 2009.
- [16] J. E. Rocha, "Qualidade de Energia Elétrica", *Universidade Tecnologica Federal do Paran ´ a´*, 2016.
- [17] IMSE, "Desequilibrios de corriente y tension´ en sistemas trifásicos", Online; Acesso em 18 de Junho de 2022, 2020, URL: http://imseingenieria.blogspot.com/2020/05 /desequilibrios-de-corriente-y-tension.html.
- [18] G. Paulilo, "Capítulo III Desequilíbrios de tensão", *Revista O Setor Eletrico ´* , , no. 86, pp. 42–48, 2013.
- [19] J. V. Padilla, "Qualidade de energia elétrica", O setor *Elétrico*, p. 93, 2008.
- [20] USP, "Flutuação de Tensão", Online; Acesso em 18 de Junho de 2022, 2022, URL: https://edisciplinas.usp.br/pluginfile.php/ 5787264/mod*resource*/*content*/1/*Aula*%20%238.*pd f*.
- [21] A. Fragoso, M. Z. Fortes, D. A. Moraes, A. P. Lopes, A. M. Pereira, "Análise do Efeito Flicker em Lâmpadas Domésticas do Mercado Brasileiro", Simpósio Brasileiro *de Sistemas Eletricos-SBSE ´* , vol. 1, no. 1, 2020.
- [22] R. C. Dugan, *Electrical Power Systems Quality*, McGraw Hill, 2012.
- [23] I. Diahovchenko, N. Sushchenko, A. Shulumei, O. Strokin, "Influence of supply voltage and frequency variations on the electrical equipment and power consumption in LV and MV distribution networks", *Energetika*, vol. 65, no. 4, 2019.

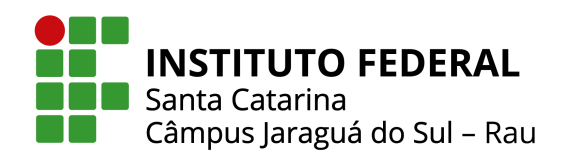

- [24] IFRS Instituto Federal do Rio Grande do Sul, "Estabilizador de Tensão", Online; Acesso em 23 de Maio de 2022, URL: http://eletrotecnica.ibiruba.ifrs.edu.br/in dex.php/2020/01/16/estabilizador-de-tensaoa-protecao-muitas-vezes-desnecessaria-ou-a te-inutil/: :text=Os%20estabilizadores%20 podem%20ser%20utilizados,constantes%20e% 20de%20maiores%20amplitudes.
- [25] B. A. Ferrari, *Projeto de controlador robusto para rastreamento de tensao aplicado a um restaurador ˜ dinâmico de tensão (DVR).*, Tese de Doutorado, Universidade de São Paulo.
- [26] A. J. C. Madeiras, *Utilização de uma flywheel como* sistema de armazenamento de energia para veículos *eletricos/h ´ ´ıbridos*, Tese de Doutorado, 2015.
- [27] M. A. Kallon, G. N. Nyakoe, C. M. Muriithi, "DSTATCOM Application for Distribution Network Power Quality Enhancement: A Review", *2021 IEEE PES/IAS PowerAfrica*, pp. 1–5, 2021.
- [28] J. C. S. d. Reis, G. T. Kikuchi, *Banco de Capacitores para Correc¸ao de Fator de Pot ˜ encia em Ind ˆ ustria ´* , Tese de Doutorado, Universidade do Vale do Paraíba, 2015.
- [29] S. Mane, R. Sapat, P. Kor, J. Shelar, R. Kulkarni, J. Mundkar, "Microcontroller based Automatic Power Factor Correction System for Power Quality Improvement", *in 2020 International Conference for Emerging Technology (INCET)*, pp. 1–6, IEEE, 2020.
- [30] B. Theraja, *A textbook of electrical technology*, S. Chand Publishing, 2008.
- [31] A. Merkle, *Análise da qualidade de energia*, Dissertação de Mestrado, Centro Universitário UNIFACVEST, 2018.
- [32] J. Persson, "Comparing harmonics mitigation techniques", *Comsys AB, Lund*, vol. 6, 2014.
- [33] C. Yung, "Stopping a costly leak: The effects of unbalanced voltage on the life and efficiency of three-phase electric motors", *US Department of Energy website: http://www oit doe gov/bestpractices/energymatters-/wint2005 motors shmtl, Winter*, 2005.
- [34] A. Campos, G. Joos, P. D. Ziogas, J. F. Lindsay, "Analysis and design of a series voltage unbalance compensator based on a three-phase VSI operating with unbalanced switching functions", *IEEE Transactions on Power Electronics*, vol. 9, no. 3, pp. 269–274, 1994.
- [35] A. Von Jouanne, B. Banerjee, "Assessment of voltage unbalance", *IEEE transactions on power delivery*, vol. 16, no. 4, pp. 782–790, 2001.
- [36] T. J. E. Miller, *et al.*, *Reactive power control in electric systems*, vol. 2, Wiley New York, 1982.
- [37] C. M. d. Sousa Neto, *Estabilizador de sistema de potencia para m ˆ aquinas s ´ ´ıncronas de polos salientes utilizando a transformada Wavelet*, Dissertac¸ao de ˜

Mestrado, Universidade Federal do Rio Grande do Norte, 2013.

- [38] J. E. Rocha, "Qualidade de Energia", *Universidade Tecnologica Federal do Paran ´ a´*, 2016.
- [39] P. Kundur, "Power system stability", *Power system stability and control*, vol. 10, 2007.
- [40] FLUKE, "Registradores de Qualidade de Energia Trifásica Fluke 1736 e 1738", Online; Acesso em 23 de Maio de 2022, URL: https://www.fluke.com/pt-br/produto/teste-e letrico/analisadores-da-qualidade-de-energi a/1736-1738.
- [41] C. Schroeder, J. P. Soler, *Desenvolvimento de ferramenta computacional para analise de qualidade de energia de ´* diferentes medidores de energia, Trabalho de conclusão de curso, Universidade Federal do Paraná, 2021.

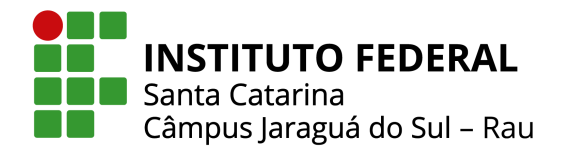

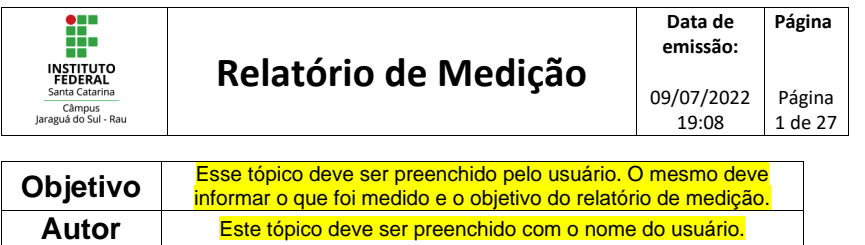

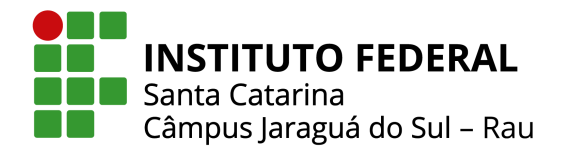

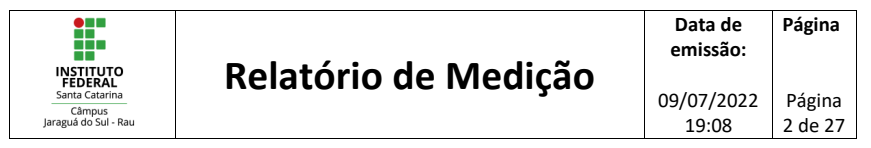

**Sumário**

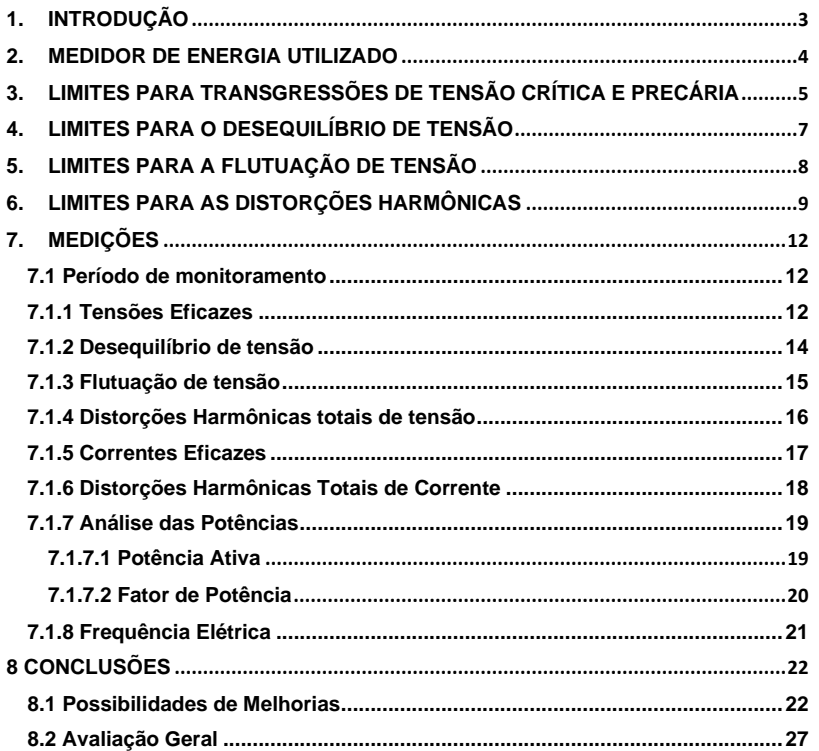

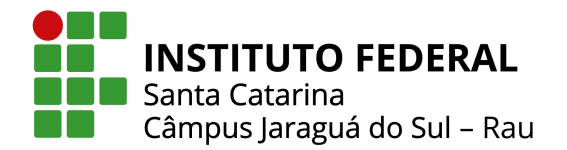

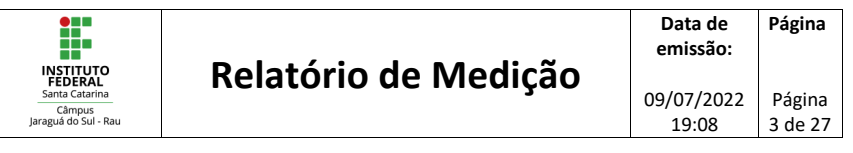

#### **1. INTRODUÇÃO**

As grandezas a serem explanadas ao longo desse relatório, são:

- Tensões e correntes eficazes;
- Desequilíbrio de tensão;
- Flutuação de tensão;
- Distorções harmônicas totais de tensão e corrente;
- Potência ativa e fator de potência;
- Frequência elétrica.

São extraídos valores máximos, mínimos, P95% e médios para os perfis apresentados, sendo estes:

- Valor máximo: referente ao maior registro encontrado durante o período de monitoração;
- Valor mínimo: referente ao menor registro encontrado durante o período de monitoração;
- P95%: referente ao valor máximo encontrado durante o período de monitoração, exceto para 5% dos maiores valores;
- Valor médio: referente ao valor médio encontrado durante o período de monitoração.

Os resultados obtidos e analisados ao longo deste relatório estão em conformidade com os Procedimentos de Distribuição de Energia Elétrica no Sistema Elétrico Nacional – PRODIST, Revisão 12, aprovada pela Resolução Normativa ANEEL Nº 863, de 11 de Janeiro de 2022.

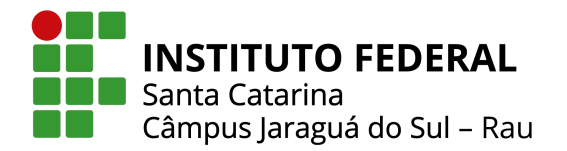

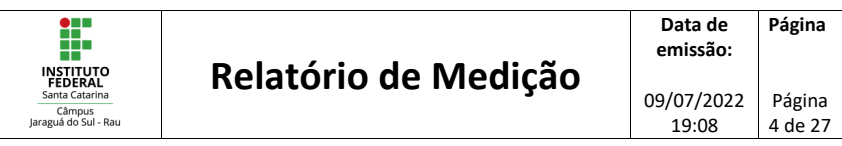

#### **2. MEDIDOR DE ENERGIA UTILIZADO**

Para a obtenção de dados trifásicos em uma rede elétrica, utilizou-se o analisador de qualidade da energia Fluke 1738, conforme apresentado na Figura 1. Essa escolha foi realizada pelo fato do equipamento possuir uma interface do usuário otimizada, sondas de corrente flexíveis e uma função de verificação de medição inteligente. Dessa forma, permitindo reduzir erros e incertezas da medição.

Além disso, a alimentação do instrumento é feita de forma prática, diretamente no circuito medido. Ainda, esse registrador de energia permite capturar e registrar automaticamente mais de 500 parâmetros, além de acessar os dados remotamente por meio do aplicativo Fluke Connect ®, possibilitando manter distâncias de trabalho mais seguras.

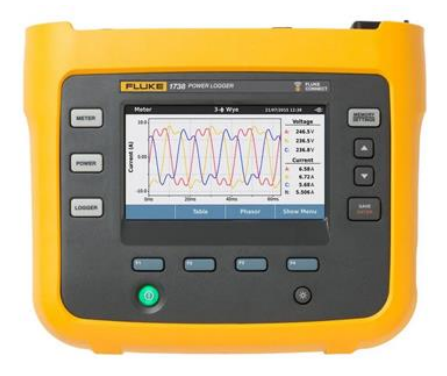

Figura 1: Medidor de energia Fluke 1738 (Fluke, 2022).

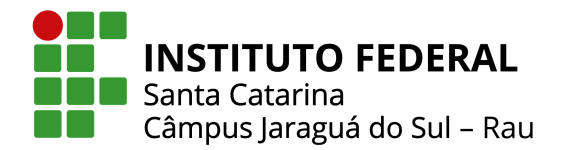

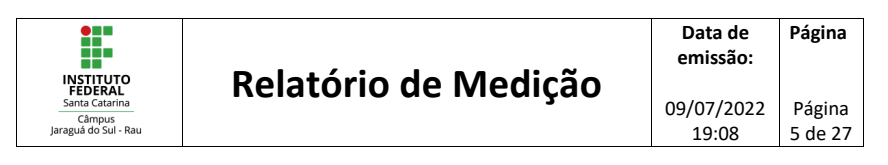

#### **3. LIMITES PARA TRANSGRESSÕES DE TENSÃO CRÍTICA E PRECÁRIA**

As variações de tensão em regime permanente são caracterizadas como desvios no valor eficaz da tensão (SUED, 2017). Esses desvios estão relacionados, entre outros, pelo comportamento da curva de carga dos consumidores.

O módulo 8 do PRODIST estabelece uma faixa de tensão normatizada que difere os seus valores a depender da tensão nominal contratada. Dessa forma, quando uma tensão ultrapassa tanto de forma superior ou inferior essa faixa de referência considerada como tensão adequada, torna-se uma tensão precária e em casos graves é considerada como tensão crítica, conforme observado na Figura 2.

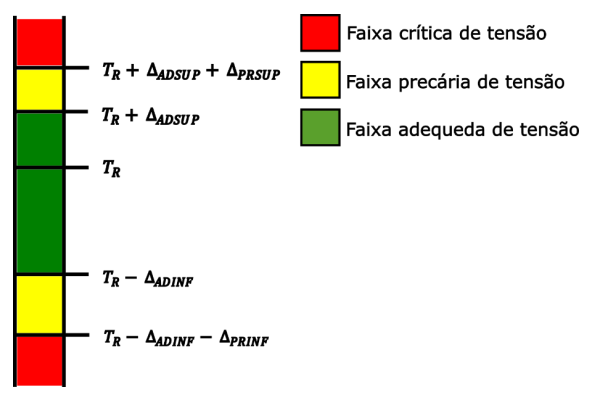

Figura 2: Faixas de Tensão em Relação à de Referência.

Os valores para classificação do nível e tensão são apresentados na Tabela 1, variando conforme a sua tensão de referência.

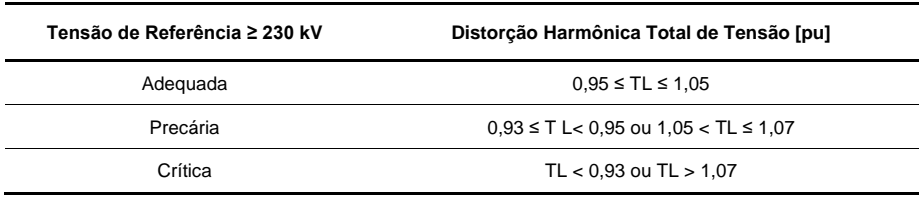

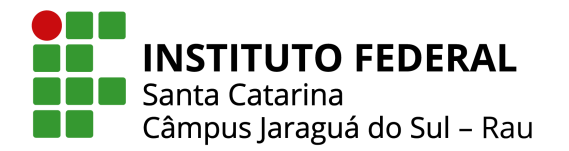

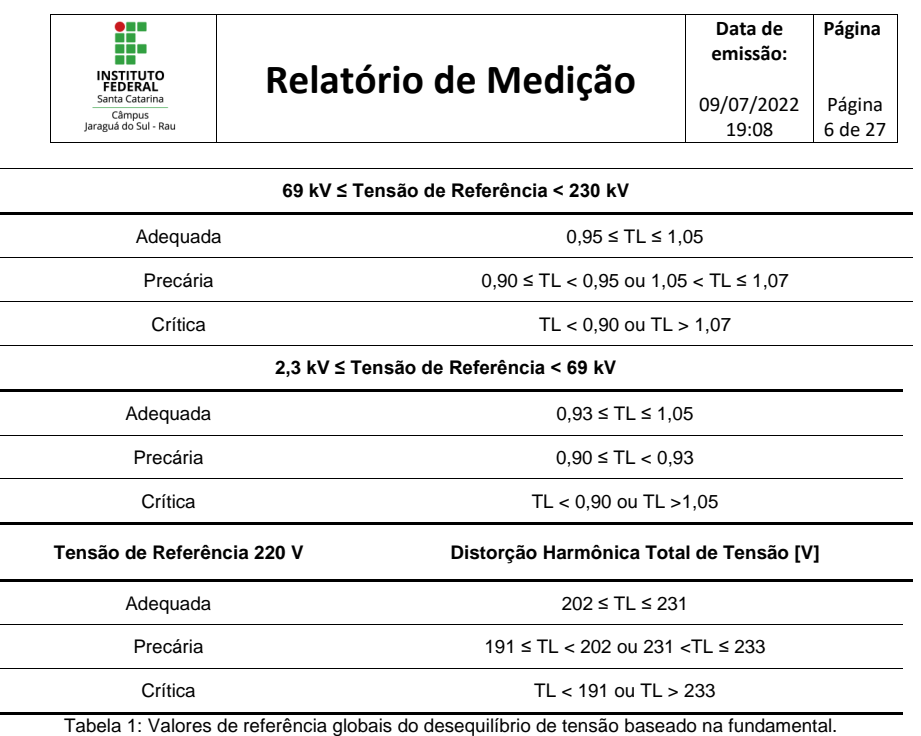

De acordo com PRODIST, é necessário um registro de 1008 leituras válidas em intervalos consecutivos (período de integralização) de 10 minutos para que sejam obtidos resultados válidos. Dessa forma, é possível calcular os indicadores avaliativos de duração relativa da transgressão para tensão precária (DRP) e tensão crítica (DRC). O cálculo da duração de transgressão de tensão precária (DRP) é realizado conforme:

$$
DRP = \frac{nlp}{1008} \cdot 100 \, [\%]
$$

Já para o cálculo da transgressão de tensão crítica (DRC) pode-se levar em consideração o mesmo critério adotado para a tensão precária, no entanto deve-se considerar os valores dentro da faixa crítica, conforme:

$$
DRC = \frac{nlc}{1008} \cdot 100 [%]
$$

Onde *nlp* e *nlc* representam o maior valor entre as fases do número de leituras situadas nas faixas precária e crítica, respectivamente.

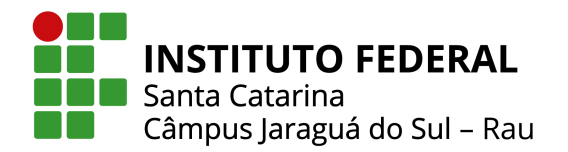

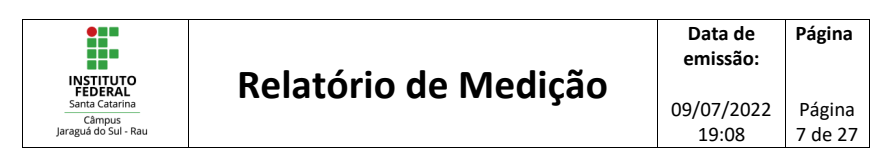

Para esses indicadores, o módulo 8 do PRODIST estabelece um limite aceitável para transgressões precárias de 3% e para as transgressões críticas de 0,5\%. Caso a medição ultrapasse esses valores, o consumidor pode ser compensado pela concessionária, enquanto os indicadores se mantiverem abaixo do limite permitido.

#### **4. LIMITES PARA O DESEQUILÍBRIO DE TENSÃO**

O desequilíbrio de tensão em um sistema elétrico é uma condição na qual as três fases apresentam diferentes valores de tensão, sendo em módulo e/ou defasagem angular entre fases diferente de 120° elétricos, conforme pode ser observado na Figura 3, a diferença entre um sistema equilibrado e um desequilibrado.

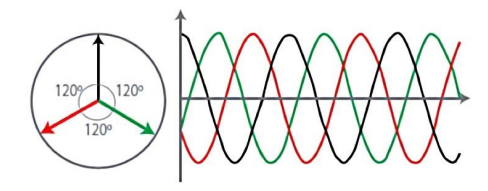

Sistema trifásico equilibrado

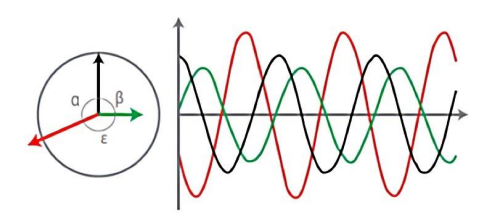

Sistema trifásico desequilibrado

Figura 3: Desequilíbrio de tensão em sistemas trifásicos.

Para o sistema de distribuição, os valores máximos aceitáveis para o percentual de desequilíbrio são divididos em tensões inferiores e superiores a 2,3 kV como é demostrado na Tabela 2.

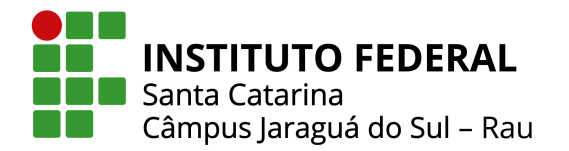

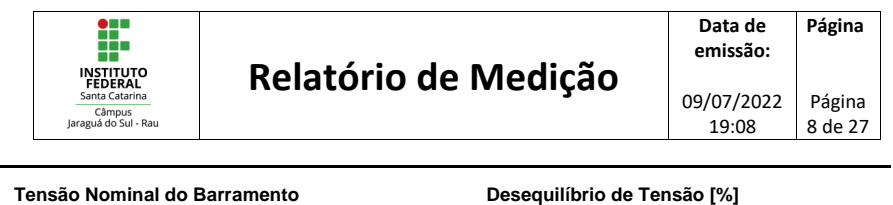

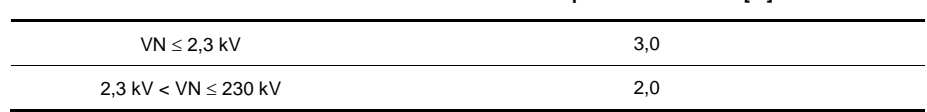

Tabela 2: Valores de referência globais do desequilíbrio de tensão (em porcentagem da tensão fundamental).

Originalmente, o cálculo do fator de desequilíbrio de tensão FD, se dá através dos valores das magnitudes de tensão da sequência negativa e positiva. Contudo, esses dados não são disponibilizados pelos medidores de energia convencionais. De forma alternativa, para cálculo do fator de desequilíbrio de tensão, utiliza-se:

$$
FD\% = 100 * \sqrt{\frac{1 - \sqrt{3 - 6\beta}}{1 + \sqrt{3 - 6\beta}}}
$$

Onde  $FD$  é o fator e desequilíbrio de tensão;  $V_{nm}$  a tensão entre as fases  $n \text{ e } m$ ; e  $β$  o fator de desbalanceamento. No qual o valor de  $β$  é obtido através de:

$$
\beta = \frac{Vab^4 + Vbc^4 + Vca^4}{(Vab^2 + Vbc^2 + Vca^2)^2}
$$

Sendo  $V_{ab}$ ,  $V_{bc}$ e  $V_{ca}$  as magnitudes das tensões eficazes de linha na frequência fundamental.

#### **5. LIMITES PARA A FLUTUAÇÃO DE TENSÃO**

As flutuações de tensão são consideradas variações sistemáticas no perfil da tensão ou uma série de variações aleatórias da magnitude da tensão, onde na maioria dos casos, não excedem o limite especificado de 95% até 105%.

Dessa maneira, os indicadores de flutuação de tensão são: o  $P_{st}$ , que representa a severidade dos níveis de cintilação luminosa, os quais estão associados à flutuação de tensão verificada em um período contínuo de 10 minutos; o  $P_{lt}$ , que representa o

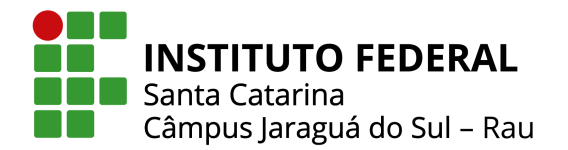

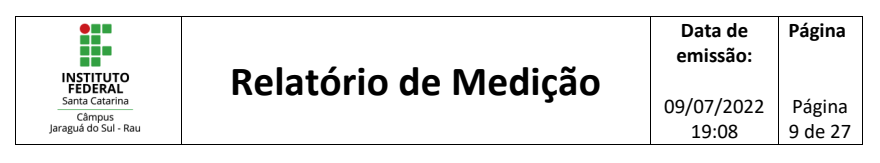

mesmo que o anterior, porém em um período de 2 horas; e o  $P_{st}$ 95%, que representa o valor do indicador  $P_{st}$  que foi superado em apenas 5% das 1008 leituras válidas. Sendo assim, o cálculo do indicador  $P_{st}$  pode ser realizado conforme:

 $P_{st} = \sqrt{0.0314P_{0,1} + 0.0525P_1 + 0.0657P_3 + 0.28P_{10} + 0.08P_{50}}$ 

Onde  $P_i$  (i = 0,1; 1; 3; 10; 50), corresponde ao nível de flutuação de tensão que foi ultrapassado durante i% do tempo, obtido a partir da função de distribuição acumulada complementar.

A Tabela 3 fornece os limites a serem utilizados para a avaliação do desempenho do sistema de distribuição quanto às flutuações de tensão.

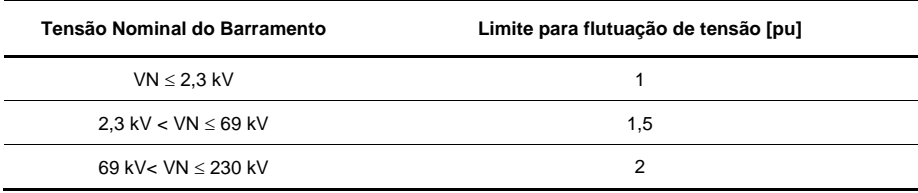

Tabela 3: Limites para flutuação de tensão de acordo com o valor da tensão nominal.

#### **6. LIMITES PARA AS DISTORÇÕES HARMÔNICAS**

As distorções harmônicas são fenômenos relacionados com deformações periódicas nas formas de onda das tensões e correntes em relação à onda senoidal da frequência fundamental. Na Figura 4, pode-se observar um gráfico ilustrativo da influência das harmônicas na onda fundamental, na qual a onda resultante é o somatório da onda fundamental e das harmônicas que a compõem.

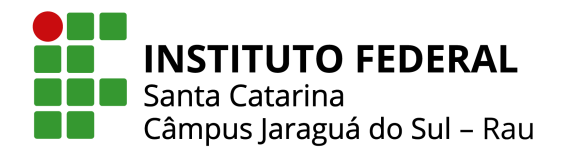

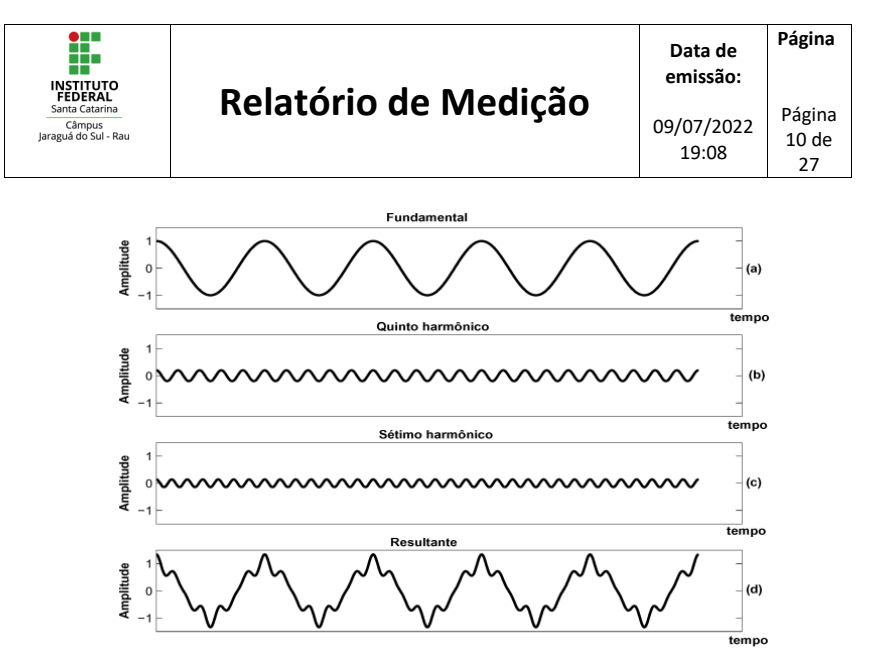

Figura 4: Influência das distorções harmônicas.

De acordo com o Módulo 8 do PRODIST, existem diferentes indicadores para classificar as distorções harmônicas de tensão, dispostos na Tabela 4:

| Descrição                                                                             | Símbolo              |
|---------------------------------------------------------------------------------------|----------------------|
| Distorção harmônica individual de tensão de ordem h                                   | $DIT_h\%$            |
| Distorção harmônica total de tensão                                                   | DTT%                 |
| Distorção harmônica total de tensão para as<br>componentes pares não múltiplas de 3   | $DTT_p\%$            |
| Distorção harmônica total de tensão para as<br>componentes ímpares não múltiplas de 3 | $DTT_i\%$            |
| Distorção harmônica total de tensão para as<br>componentes múltiplas de 3             | $DTT3$ %             |
| Valor do indicador DTT% que foi superado em apenas<br>5% das 1.008 leituras válidas   | DTT95%               |
| Valor do indicador DTTP% que foi superado em<br>apenas 5% das 1.008 leituras válidas  | $DTT_p95\%$          |
| Valor do indicador DTTI% que foi superado em apenas<br>5% das 1.008 leituras válidas  | DTT <sub>i</sub> 95% |
| Valor do indicador DTT3% que foi superado em<br>apenas 5% das 1.008 leituras válidas  | $DTT_395%$           |

Tabela 4: Valores de referência globais das distorções harmônicas totais (em porcentagem da tensão fundamental).

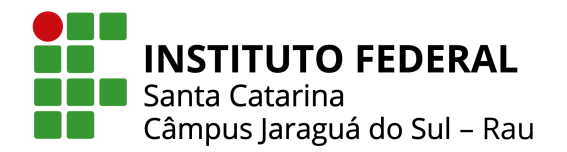

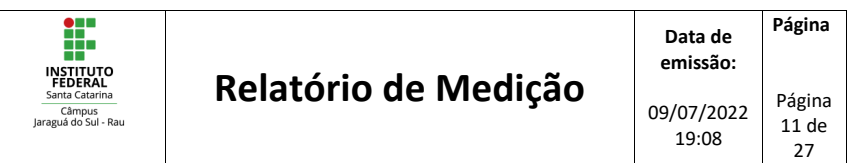

Neste relatório de medição, serão apresentados os valores para distorções harmônicas totais de tensão e também para o percentil de 95%, sendo representadas pelos indicadores DTT% e DTT95%.

Dessa forma, de acordo com o PRODIST, a tensão de referência para a análise das distorções harmônicas é a tensão nominal do barramento, devendo-se então considerar a tensão de fornecimento para estas análises. Assim, a Tabela 5 apresenta os valores limites de distorções harmônicas totais de tensão para o indicador DTT95%.

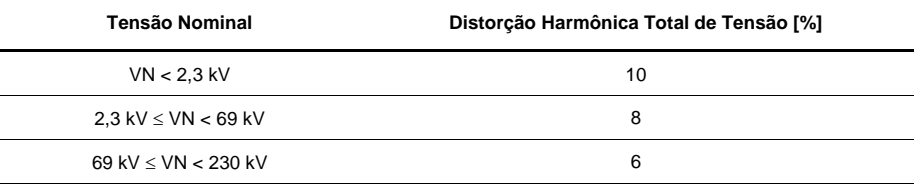

Tabela 5: Valores de referência globais das distorções harmônicas totais (em porcentagem da tensão fundamental).

Os níveis de distorção total e individual de tensão são calculados conforme as equações abaixo, conforme o PRODIST:

$$
DTT\% = \frac{\sqrt{\sum_{h=2}^{h_{max}} V_h^2}}{V_1} \times 100[\%]
$$

$$
DIT_h\% = \frac{V_h}{V_1} \times 100 [\%]
$$

Onde:

DTT%: distorção harmônica total de tensão;

 $DIT_h\%$ : distorção harmônica individual de tensão de ordem  $h$ ;

 $V_h$ : tensão harmônica de ordem  $h$ ;

 $h$ : ordem harmônicas (de 2 até  $h_{max}$  no caso da distorção harmônica total);

 $V_1$ : tensão fundamental medida.

Para realização do cálculo das distorções harmônicas de corrente, são utilizadas as mesmas equações de forma semelhante, substituindo as tensões pelas respectivas

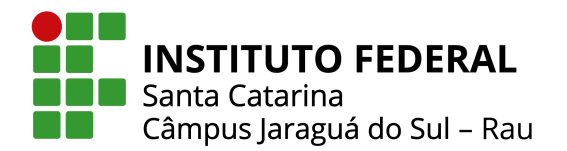

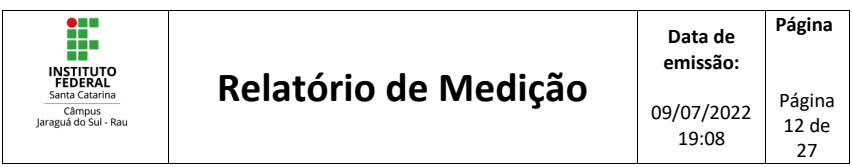

correntes. Contudo, ressalta-se que o documento do PRODIST não faz menção ou apresenta níveis de referências para as distorções harmônicas totais ou individuais de corrente.

#### **7. MEDIÇÕES**

Uma vez apresentadas as grandezas a serem mensuradas e analisadas, bem como os limites estabelecidos pelo órgão de monitoração da qualidade da energia elétrica, são apresentados neste capítulo os resultados das medições.

Para isso, são apresentados os dados de medição, bem como gráficos e valores médios, máximos, mínimos e referentes ao percentil de 95% para as grandezas elétricas monitoradas. Estas correspondem à valores eficazes de tensão e corrente,

As grandezas elétricas monitoradas correspondem aos valores eficazes da tensão, corrente, potência ativa, fator de potência, além das distorções harmônicas de tensão e corrente, flutuação de tensão, desequilíbrio de tensão e índices DRP e DRC.

#### **7.1 Período de monitoramento**

O monitoramento se deu ao longo de um período de aproximadamente 9:40 horas, através de amostras com um intervalo de integração de 10 minutos.

#### **7.1.1 Tensões Eficazes**

.

A Figura 5 apresenta o comportamento da média das tensões eficazes registradas para o período, levando em consideração tensões fase-fase.

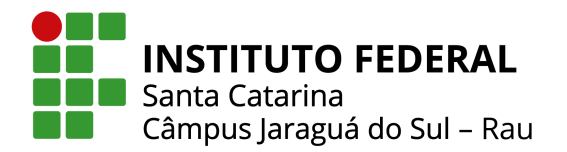

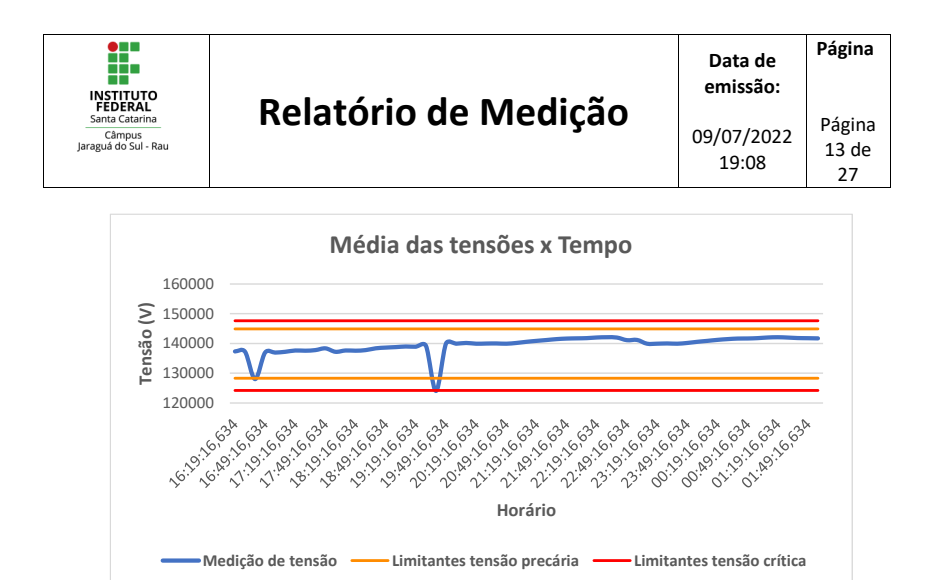

Figura 5: Gráfico das tensões eficazes no tempo.

A Tabela 6, apresenta as ocorrências e índices DRP e DRC em todo período de monitoração.

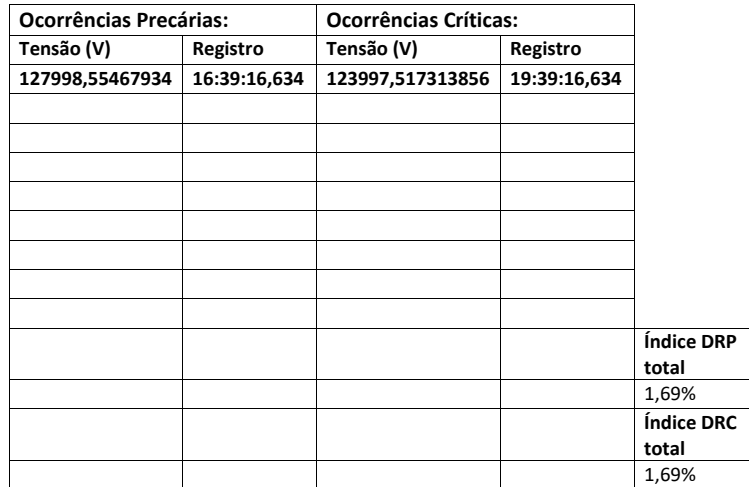

Tabela 6**:** Ocorrências e índices DRP e DRC.

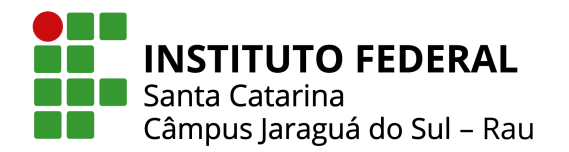

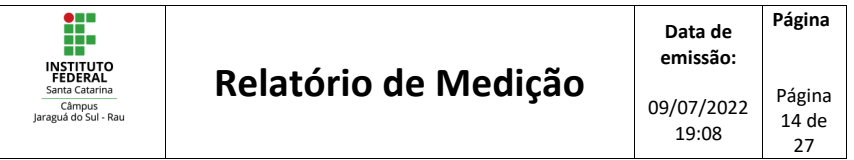

#### **7.1.2 Desequilíbrio de tensão**

A Figura 6 representa o comportamento do desequilíbrio de tensão calculado a partir das tensões de fase registradas durante o período de medição.

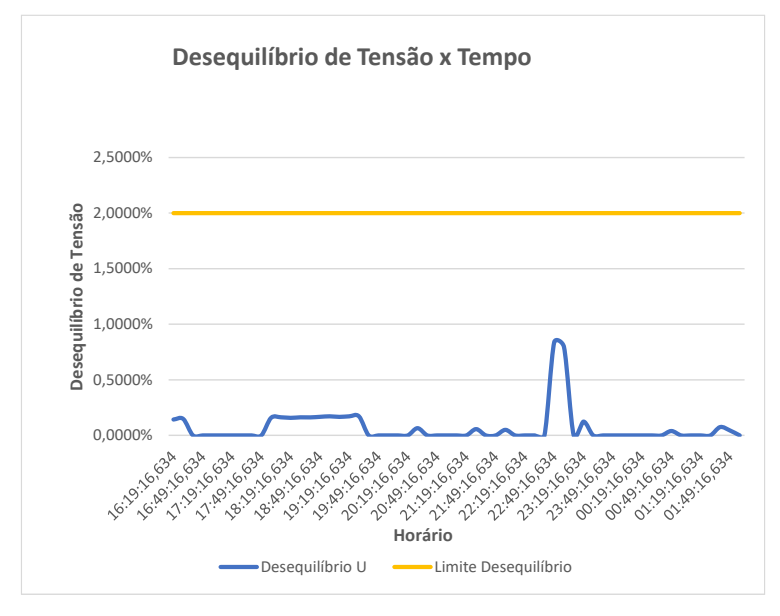

Figura 6: Gráfico do desequilíbrio entre as tensões das fases no tempo.

Na Tabela 7, encontram-se os principais valores de desequilíbrio de tensão analisados durante o período.

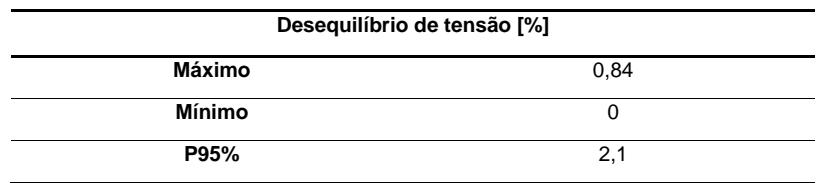

Tabela 7: Valores máximos, mínimos e P95% do desequilíbrio entre as tensões durante o período de medição.

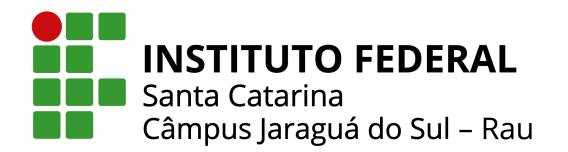

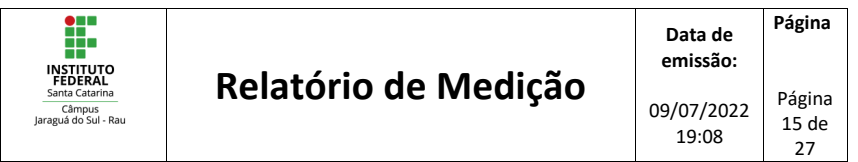

#### **7.1.3 Flutuação de tensão**

A Figura 7 representa o comportamento das flutuações de tensão registradas durante o período de medição.

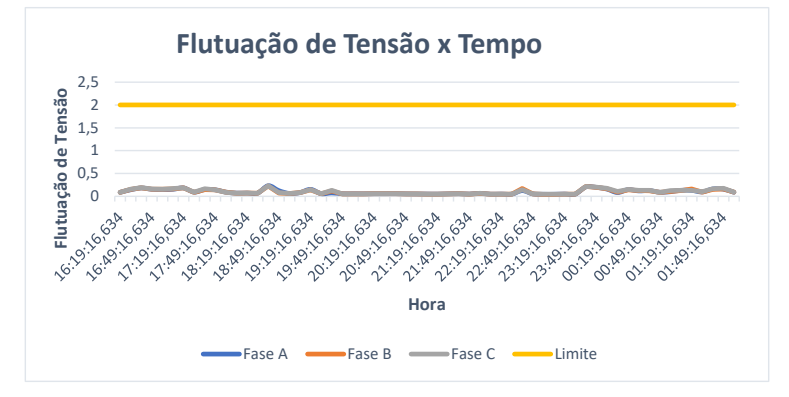

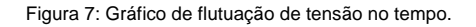

Na Tabela 8, encontram-se os principais valores da flutuação de tesão analisados durante o período.

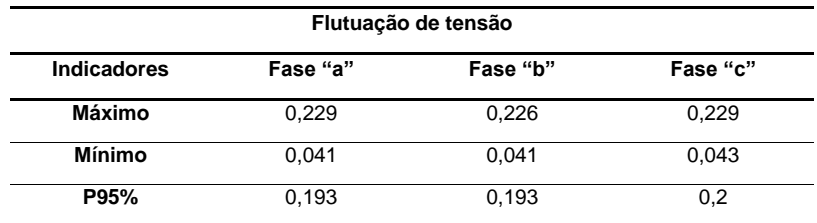

Tabela 8: Valores máximos, mínimos e P95% da flutuação de tensão registrados durante o período de medição.

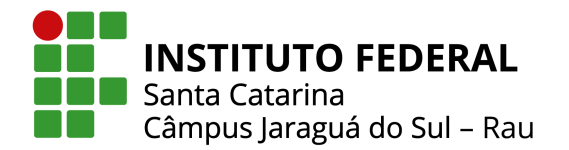

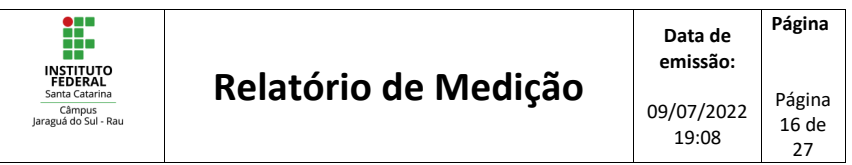

#### **7.1.4 Distorções Harmônicas totais de tensão**

A Figura 8 apresenta o comportamento das distorções harmônicas totais de tensão registradas para o período de medição.

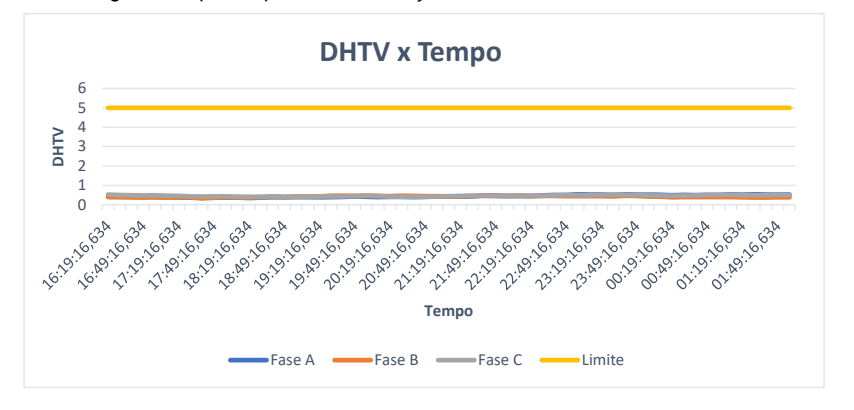

Figura 8: Gráfico das distorções harmônicas totais das tensões.

Na Tabela 9, diferentemente do que se encontra no PRODIST, foi o utilizado o termo DHTV para especificar as distorções harmônicas totais de tensão. Esta substituição justifica-se principalmente por ser uma nomenclatura mais usual. Então, DHTV representa o DTT do PRODIST.

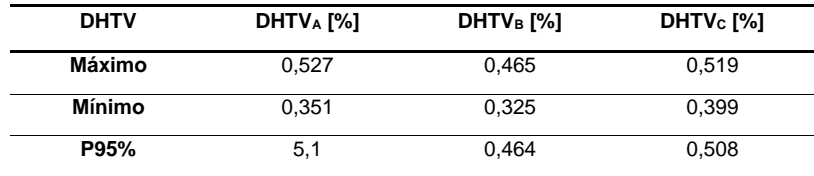

Tabela 9: Valores máximos, mínimos e P95% das distorções totais das tensões durante o período de medição.

A Figura 9 representa a participação das harmônicas 1 a 21 para o momento de P95%.

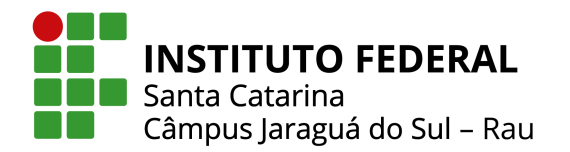

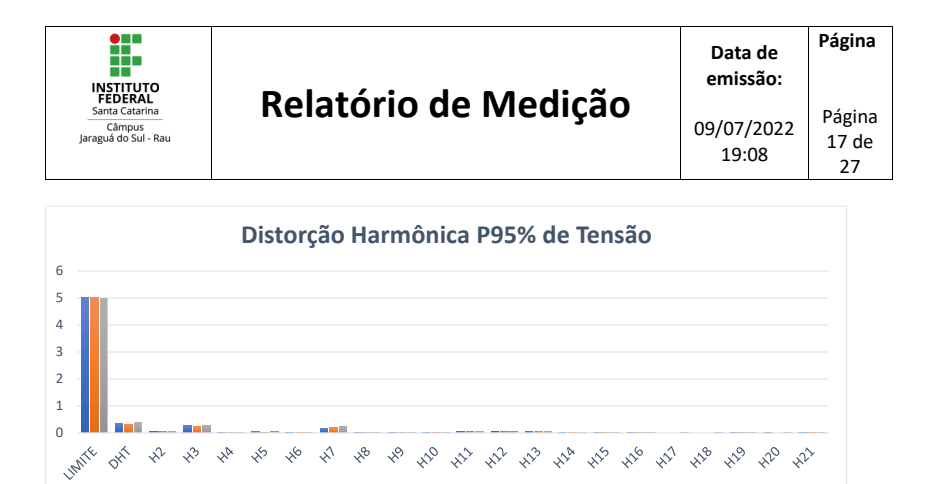

DHT 95%Ua DHT 95%Ub DHT 95%Uc

Figura 9: Participações das harmônicas de tensão para o percentil de 95%.

#### **7.1.5 Correntes Eficazes**

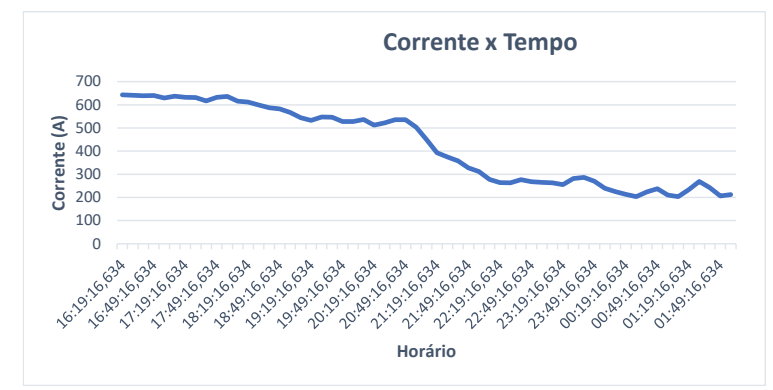

A Figura 10 apresenta o comportamento das correntes eficazes registradas para o período de medição.

Figura 10: Gráfico das correntes eficazes no tempo.

A Tabela 10 abaixo sintetiza as principais informações da monitoração, como os valores máximos, mínimos e médios das correntes eficazes encontradas para cada fase monitorada. Vale comentar que para o cálculo das correntes mínimas e médias foram expurgados todos os pontos onde a corrente foi nula.

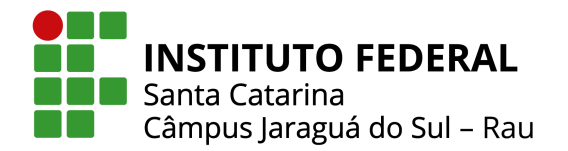

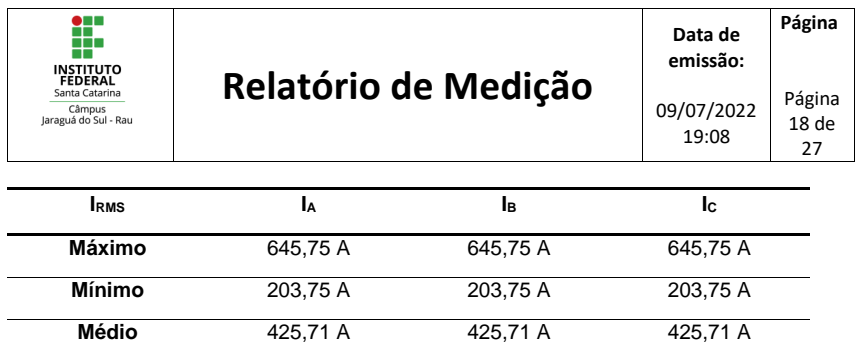

Tabela 10: Valores máximos, mínimos e médio das correntes eficazes durante o período de medição.

#### **7.1.6 Distorções Harmônicas Totais de Corrente**

A Figura 11 apresenta o comportamento das distorções harmônicas totais de corrente registradas no período de medição.

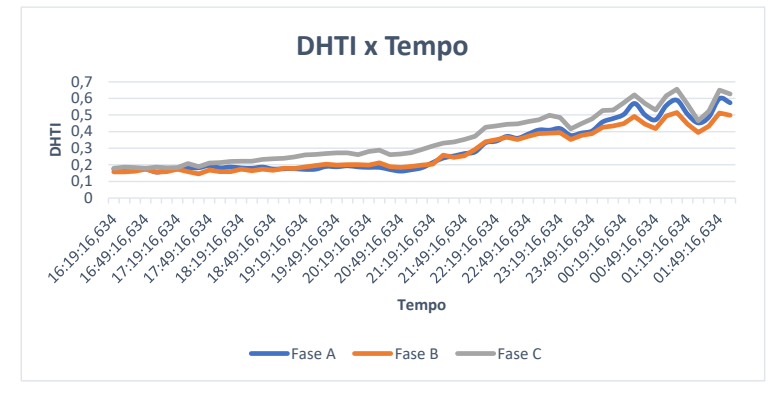

Figura 11: Gráfico das distorções harmônicas totais de corrente.

A Tabela 11 resume as distorções harmônicas totais durante período de medição.

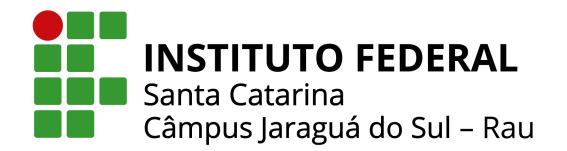

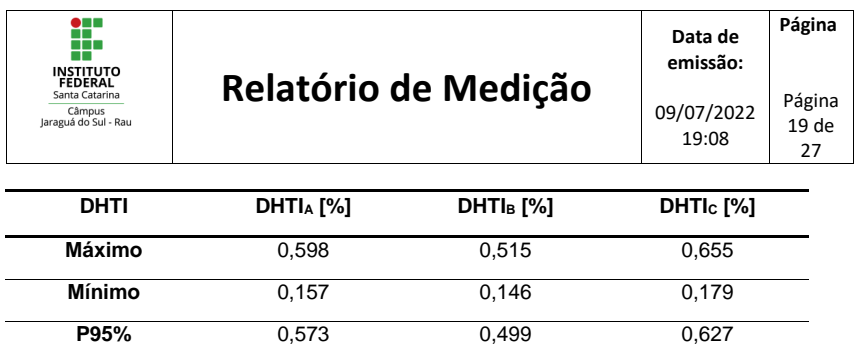

Tabela 11: Valores máximos, mínimos e P95% das distorções totais de corrente durante o período de medição.

A Figura 12 representa a participação das harmônicas 1 a 21 para o momento de P95%.

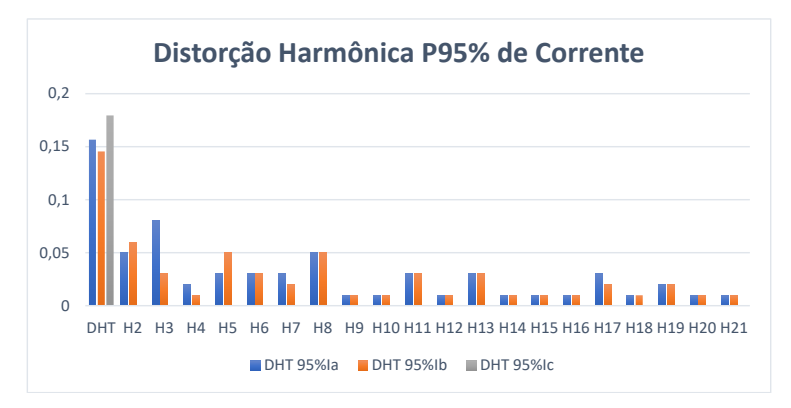

Figura 12: Participações das harmônicas de corrente para o percentil de 95%.

#### **7.1.7 Análise das Potências**

#### **7.1.7.1 Potência Ativa**

Através da Figura 13 pode-se observar o comportamento da potência ativa trifásica durante o período da medição. Além disso, na Tabela 12 são apresentados os principais dados do comportamento da potência ativa, como os valores máximos, mínimos, P95% e médios das potências ativas.

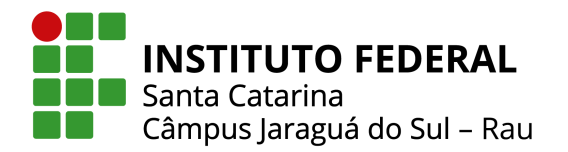

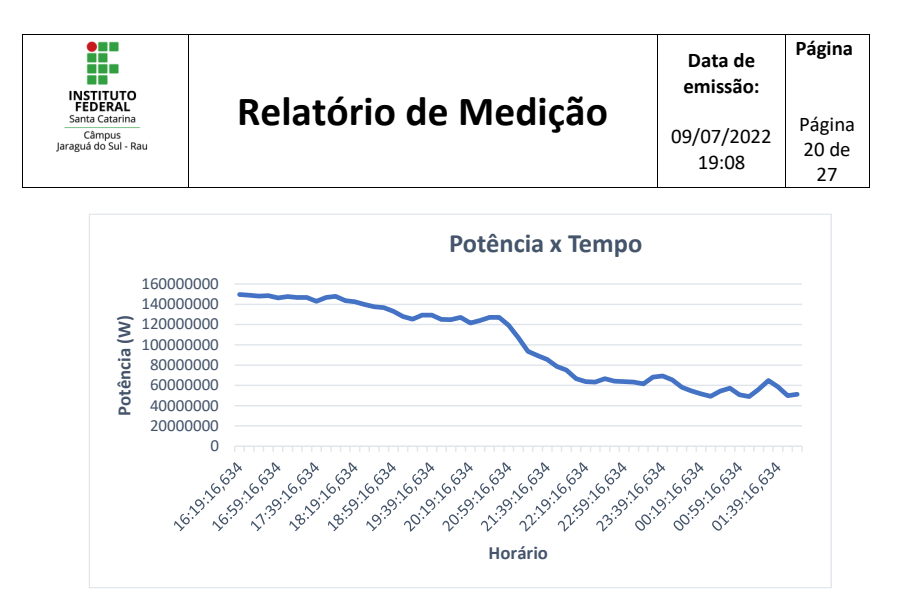

Figura 13: Gráfico de comportamento da potência ativa trifásica no tempo.

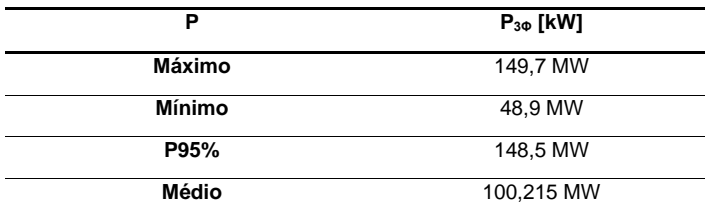

Tabela 12: Valores máximos, mínimos, P95% e médios das potências ativas durante o período de medição.

#### **7.1.7.2 Fator de Potência**

Por meio da Figura 14 é possível verificar o comportamento do fator de potência.

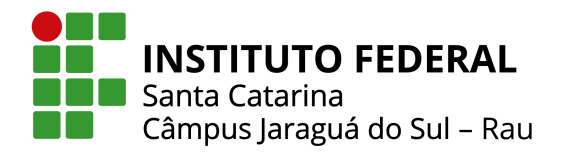

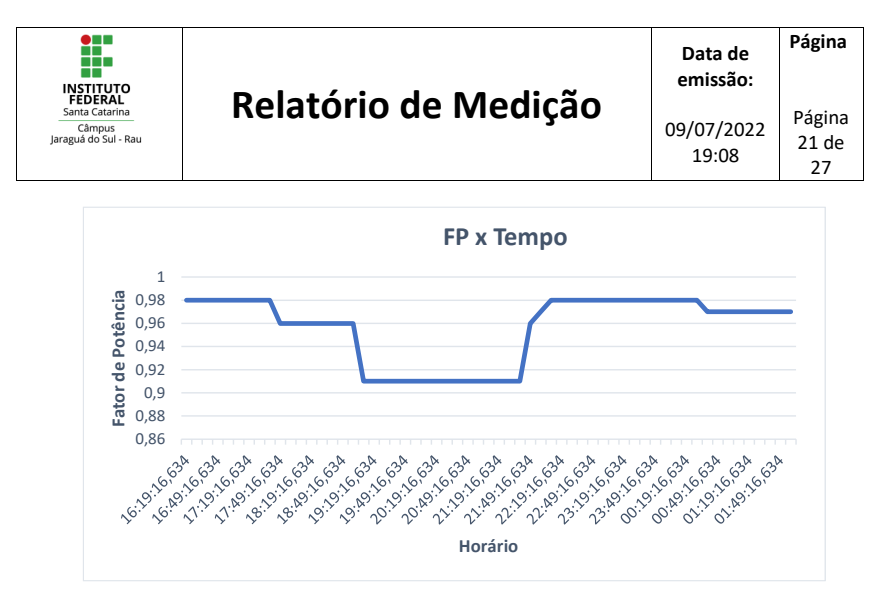

Figura 14: Gráfico de comportamento do fator de potência trifásico no tempo.

E através da Tabela 13 pode-se verificar de forma mais precisa os valores máximos e mínimos do fator de potência.

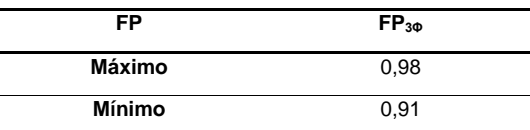

Tabela 4 Valores máximos, mínimos do fator de potência durante o período de medição.

#### **7.1.8 Frequência Elétrica**

A Figura 15 apresenta o comportamento da frequência elétrica ao longo do período de medição.

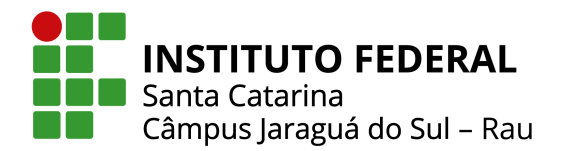

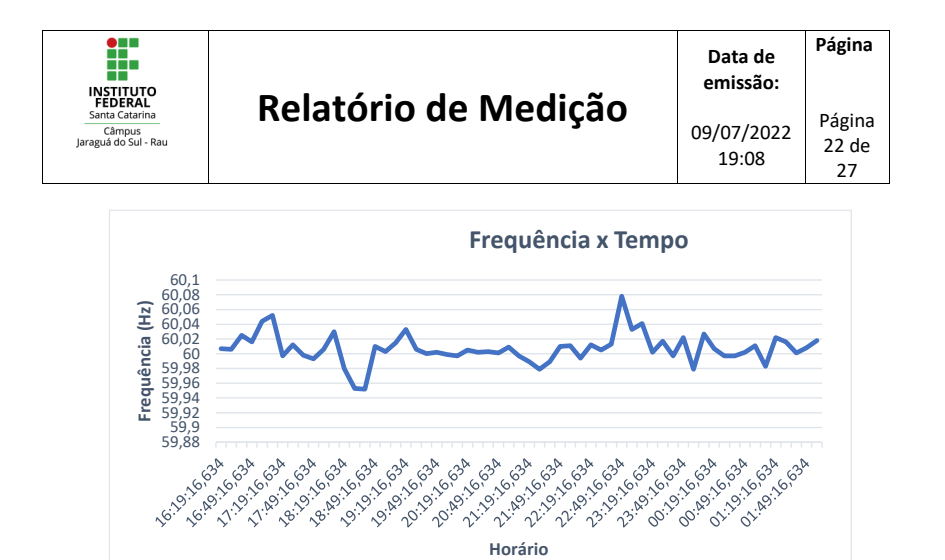

Figura 15: Gráfico de comportamento da frequência elétrica no tempo.

Através da Tabela 14 pode-se verificar de forma mais precisa os valores máximos e mínimos para a frequência elétrica.

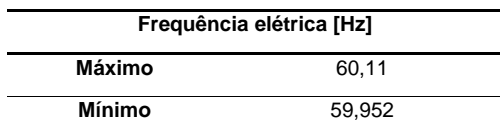

Tabela 5 Valores máximos, mínimos do fator de potência durante o período de medição.

#### **8 CONCLUSÕES**

#### **8.1 Possibilidades de Melhorias**

#### **8.1.1 Correção do Fator de Potência**

 Foi identificada uma medição de fator de potência abaixo de 0,92, valor este que implica na Cobrança de Consumo de Energia Reativa Excedente, conforme definido pela ANEEL. Além disso, pode estar sendo prejudicial para o(s) equipamento(s) elétrico(s) a qual se aplica a medição, visto o baixo aproveitamento da energia.

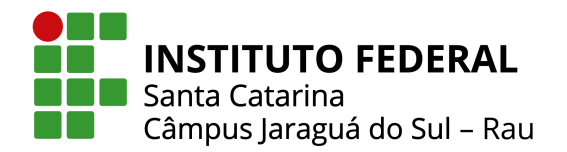

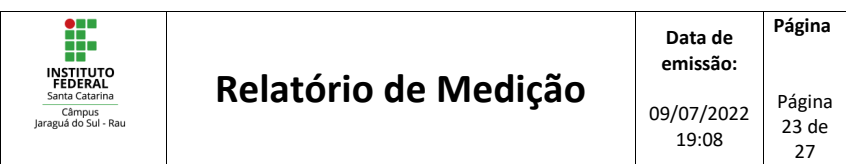

 Para ter o controle do fator de potência podem ser utilizados bancos de capacitores, pois quando empregados de maneira correta, os mesmos mantêm o valor do fator de potência dentro dos limites estabelecidos pela concessionária. Uma vez que o capacitor gera o reativo que é consumido pelas cargas indutivas, diminuindo a corrente eficaz que circula entre a concessionária e o consumidor.

 Outra maneira de corrigir o fator de potência seria através de um motor síncrono trifásico, superexcitado e funcionando sem carga. Essa configuração é conhecida como condensador síncrono e pode operar sob fator de potência adiantado, atrasado ou unitário. Dessa forma, quando o motor síncrono funciona em situação de sobreexcitação, a corrente principal é extraída da fonte, eliminando o componente e consequentemente melhorando o fator de potência. No entanto, é uma técnica mais avançada e possuí alto custo, geralmente usada em grandes indústrias.

 O último método seria usando um excitador CA, também conhecido como adiantador de fase. No entanto, esse equipamento só pode ser utilizado em motores de indução, pois os enrolamentos do estator consomem corrente de excitação, a qual se encontra atrasada 90° em relação à tensão de alimentação. Sendo assim, o excitador CA é montado no eixo do rotor do motor e conectado ao circuito do rotor. Através disso, é fornecida força magnetomotriz extra para o motor durante o período de partida ou de baixa carga, tendo como resultado a melhora do fator de potência.

#### **8.1.2 Possíveis soluções para variações de tensão em regime permanente**

 Foi identificada a existência de ocorrências de variação de tensão, as quais ultrapassam os limites estabelecidos pelo PRODIST, sendo de 3% para ocorrências precárias e 0,5% para ocorrências críticas.

 Dessa maneira, em caso das variações serem originadas no sistema de fornecimento de energia, esteja ciente que a distribuidora deve compensar as unidades consumidoras submetidas a estas transgressões de tensão.

 Com objetivo de averiguar a solução correta para problemas de variação de tensão, primeiramente deve-se verificar se a causa está localizada no sistema de distribuição ou no sistema elétrico da instalação em questão. Caso seja identificado que o problema está no sistema de distribuição, a responsabilidade é da concessionária. Caso contrário, devem ser feitos testes e medições para identificar a causa do problema.

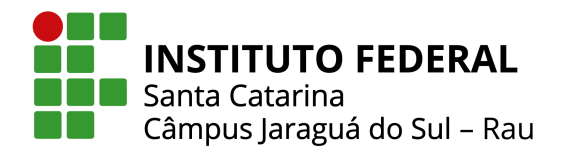

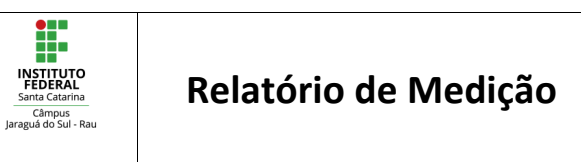

**Data de emissão:** 09/07/2022 19:08 **Página** Página 24 de 27

 Para esse tipo de perturbação, existem alguns dispositivos capazes de proteger equipamentos eletrônicos de eventuais danos, como por exemplo, estabilizadores e nobreaks, utilizados na maioria das vezes em sistemas de baixa tensão. Por sua vez, o estabilizador busca somente regular a tensão às variações da rede elétrica, mantendo a saída o mais estável possível. Já o nobreak tem adicionada a função de manter um equipamento funcionando por um tempo limitado quando ocorre uma falta de energia, utilizando para isso baterias, internas e/ou externas.

 Outra possível solução seria através da instalação de restauradores dinâmicos de tensão, ou ainda Dynamic Voltage Regulator (DVR). Basicamente, o funcionamento do DVR consiste em injetar na rede tensões de correção com o propósito de anular o afundamento ou a elevação da tensão aplicada à carga.

 De forma similar, pode ser utilizado o sistema Flywheel, quando necessária uma alimentação durante um curto período de tempo. O princípio de funcionamento desse sistema é baseado na rotação de uma massa operando com elevado momento de inércia, assim acumulando energia cinética referente à sua rotação e convertendo esta energia cinética em energia elétrica por meio de um gerador elétrico.

 Ainda, outro equipamento que pode ser utilizado em sistemas de distribuição é o Compensador Estático de Distribuição, ou ainda Distribution Static Compensator (DSTATCOM). O mesmo é capaz de proporcionar a redução de afundamentos de tensão, realizando o controle da tensão de barramento através da injeção ou absorção de potência reativa.

#### **8.1.3 Possíveis soluções para distorções harmônicas**

 Foi identificada a existência de distorções harmônicas totais de tensão superiores aos limites estabelecidos pelo PRODIST.

Uma forma de resolver problemas com harmônicas seria atuando no dimensionamento correto dos equipamentos. Levando em consideração que os efeitos negativos das correntes harmônicas aumentam com a impedância cumulativa de cabos e fontes, uma alternativa é limitar a impedância total, reduzindo a distorção da tensão e também o aumento da temperatura. Isso pode ser realizado através do aumento das potências nominais de fontes e/ou a seção transversal dos cabos.

 Outro método seria utilizando filtros ativos, os quais funcionam medindo a corrente de carga, analisando as harmônicas e, em seguida, injetando harmônicas de

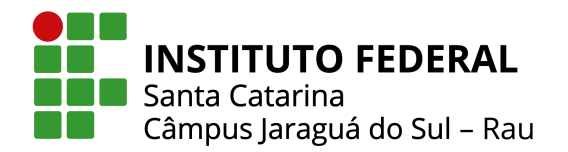

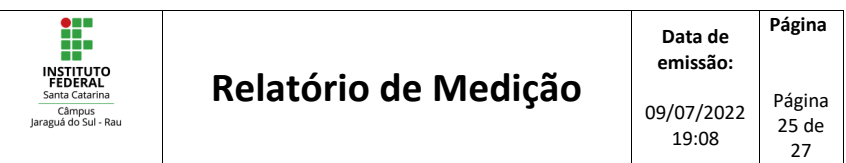

contrafase para cancelar as harmônicas indesejadas. A possibilidade de ser uma solução de tamanho reduzido e que atende uma finalidade específica é a maior vantagem dessa configuração.

 Diferente dos filtros ativos, os filtros passivos são sintonizados para a frequência da ordem harmônica que necessita ser eliminada. Eles são uma opção de baixo custo, no entanto, têm um baixo fator de potência em cargas parciais e, portanto, correm o risco de causar ressonâncias dentro da rede.

#### **8.1.4 Possíveis soluções para desequilíbrio de tensão**

Foram identificadas medições de desequilíbrio de tensão, onde o indicador FD95% ultrapassa os limites estabelecidos pelo PRODIST. De forma a solucionar os efeitos do desequilíbrio de tensão, podem ser realizadas ações para redistribuir as cargas do sistema elétrico para torná-lo mais equilibrado. Em outras palavras, as cargas monofásicas devem ser uniformemente distribuídas no sistema trifásico.

A compensação de desbalanceamento no sistema elétrico de potência também pode ser obtida por meio de filtros de potência passivos. Estes equilibram a impedância da carga realizando o balanceamento da corrente através da adição de elementos reativos em paralelo à carga.

Outra maneira é através da substituição dos equipamentos perturbadores, ou seja, com reatância trifásica desequilibrada. No entanto, caso as cargas perturbadoras não possam ser substituídas ou reparadas, deve-se conectá-las no lado de alta tensão. Dessa forma, mantendo a perturbação controlada no lado de baixa tensão.

A seleção adequada de transformadores de distribuição também é muito importante na prevenção do desequilíbrio de tensão. Com foco no balanceamento de bancos de transformadores, visto que essas cargas com impedâncias desbalanceadas podem influenciar muito no balanceamento da tensão.

Do ponto de vista de uma instalação elétrica, todos os equipamentos sobrecarregados devem ser corrigidos. Além disso, filtros de energia passivos e compensadores VAR estáticos podem ser usados para compensação de desequilíbrio nas instalações elétricas do consumidor.

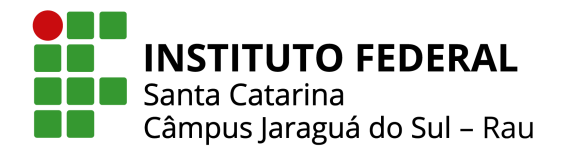

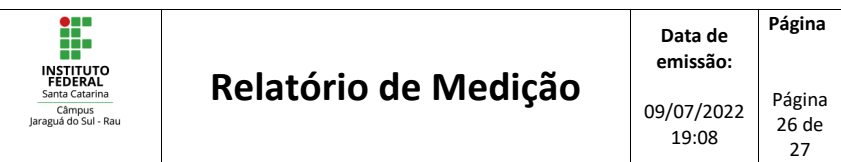

#### **8.1.5 Possíveis soluções para flutuação de tensão**

 Foram identificadas medições de flutuação de tensão que excedem os limites estabelecidos pelo PRODIST para o nível de tensão analisado. Atualmente existem diversas técnicas para reduzir a flutuação de tensão, mas duas possibilidades para a atenuação do efeito flicker são as mais utilizadas.

 A primeira consiste na redução do fluxo de potência, principalmente a componente reativa. Esta pode ser feita com a instalação de compensadores dinâmicos, usualmente conhecidos como estabilizadores dinâmicos. Nesse modelo de sistema a operação ocorre com o controle de tensão em malha fechada e com o controle rápido da corrente de excitação. Dessa forma, a correção da corrente reativa da máquina é executada rapidamente.

 Já a segunda é baseada no aumento da potência de curto-circuito em relação a potência da carga. Este método é melhor empregado durante o projeto da instalação, pois seu custo é menor durante essa etapa. Desse modo, para obter o aumento da potência de curto-circuito podem ser empregadas as seguintes medidas: conectar a carga a um nível de tensão maior nominal, instalar capacitores em série, aumentar a potência nominal do transformador ou colocar outro transformador em paralelo.

 Outra alternativa para reduzir a cintilação é através do uso de transformadores diferentes para fazer a separação da alimentação das cargas flutuantes da alimentação do sistema de iluminação.

#### **8.1.6 Possíveis soluções para variação de frequência**

 Foi identificada a existência de ao menos um instante de medição em que o valor da frequência ultrapassou os limites estabelecidos pelo PRODIST.

No sistema elétrico de potência, o controle da frequência está fortemente ligado ao controle de potência ativa. Se em algum momento o sistema apresenta mais potência do que o necessário, a frequência aumenta. Caso contrário, quando não há potência suficiente para atender a demanda, a frequência diminui.

Dessa maneira, a solução se encontra no controle da geração, especificamente no gerador, buscando técnicas de compensação com objetivo de fornecer a potência mais exata possível ao que o sistema demanda.

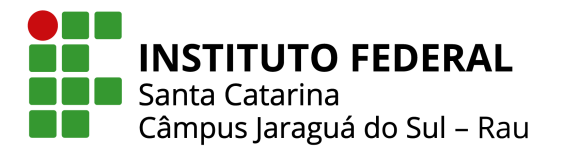

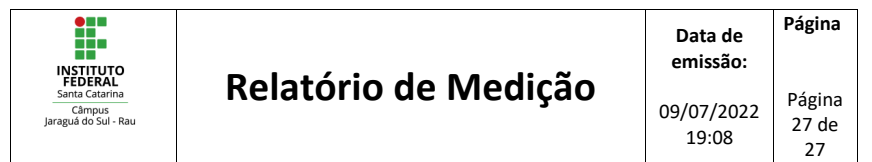

**8.2 Avaliação Geral**

[ESPAÇO PARA O USUÁRIO DEFINIR AS CONCLUSÕES DAS MEDIÇÕES EFETUADAS]

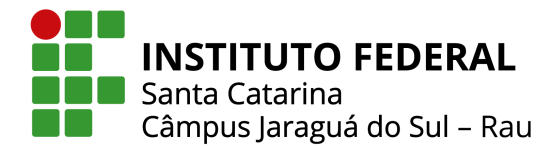

#### ANEXO 2 - ALGORITMO DA FERRAMENTA COMPUTACIONAL. ADAPTADO DE [41]

*Visual Basic for Applications*

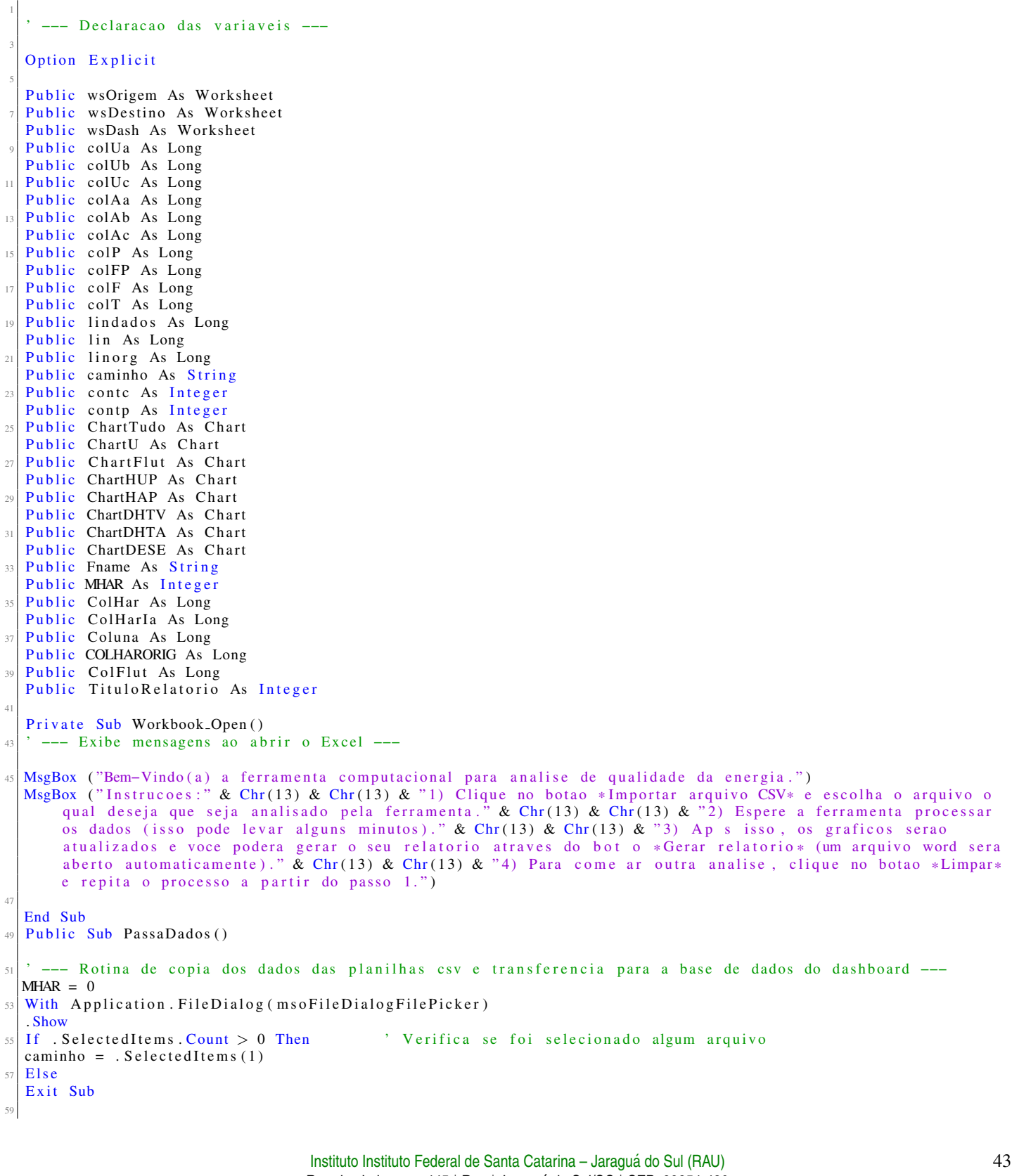

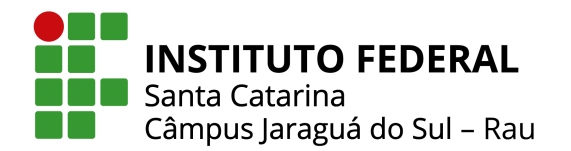

```
End If
61
   End With
63 Application. Screen Updating = False
65 Workbooks . Open Filename := caminho
   Set wsOrigem = Workbooks(2). Worksheets(1)67 Set wsDestino = ThisWorkbook. Sheets ("BaseDeDados")
   Set wsDash = ThisWorkbook. Sheets ("Dashboard")69
\pi<sup>'</sup> Direciona para a funcao que verifica o arquivo e identifica as colunas
   id en tifica
73
   Sheets ("Calculo"). Visible = True
75 ThisWorkbook. Sheets ("BaseDeDados"). Visible = True
   ThisWorkbook. Sheets ("BaseDeDados"). Activate
\tau79 lindados = 3
   \ln \text{org} = \ln81
    --- Inicio da copia dos dados para a planilha de base de dados ---
83 Do Until wsOrigem. Cells (lin, colT) = "
   wsOrigem. Cells (lin, colT). Copy
85 wsDestino. Cells (lindados, 3). PasteSpecial (xlValue)
   \ln = \ln + 1|87| lindados = lindados + 1
   Loop
89
   wsDestino. Cells (10, 2) = wsDestino. Cells (lindados - 1, 3)
91 lin = linorg
   \ln d ad o s = 393
       Range ("B10"). Select
|95| selection. Replace What:=".", Replacement:=",", LookAt:=xlPart, _
           SearchOrder := x1ByRows, MatchCase := False, SearchFormat := False,97 ReplaceFormat := False, FormulaVersion := xlReplaceFormula2
       Range ("C3") Select
99 Range ( selection , selection . End ( xlDown ) ) . Select
       Range( selection, selection .End(xIDown)) . Select101 selection. Replace What:=".", Replacement:=",", LookAt:=xlPart,
            S e a r c h O r d e r := xlByRows , MatchCase := F a l s e , SearchFormat := F a l s e ,
|103| ReplaceFormat := False, FormulaVersion := xlReplaceFormula2
105 ' −−− C a l c u l o s de medicao de t e n s a o −−−
107 If colUa \Diamond 1500 Then colUa diferente de 1500 quer dizer que encontrou a coluna de tens o
109 ' Cria as linhas dos limitantes de tensao precaria e critica no grafico de tensao
       Do Until wsOrigem. Cells (\lim, colUa) = "
111 If wsOrigem. Cells (4, \text{ colla}). Value \lt 300 And wsOrigem. Cells (4, \text{ colla}). Value > 150 Then \cdot Tensao
                de referencia de 220 V
               wsOrigem . Cells (lin, colUa). Copy Destination := wsDestino. Cells (lindados, 16) <br>
'Preenche
                     coluna Uab
\text{wsDestination}. Cells (lindados, 10). Value = 231
               wsDestino. Cells (lindados, 11). Value = 202
\text{wsDestination}. Cells (lindados, 12). Value = 233
               wsDestino. Cells (lindados, 13). Value = 191
\text{wsDestination}. Cells (lindados, 24). Value = 0.03
           Else.
119
               wsDestino . Cells (lindados, 16) = wsOrigem . Cells (\lim, colUa) * 1.73205080756888 ' Preenche
                     coluna Uab para Tensao de referencia de 138 kV
\text{wsDestination}. Cells (lindados, 10). Value = 144900
                wsDestino . Cells (lindados, 11). Value = 128340
\text{wsDestination}. Cells (lindados, 12). Value = 147660
                wsDestino. Cells (lindados, 13). Value = 124200
```
Ministério da Educação Secretaria de Educação Profissional e Tecnológica INSTITUTO FEDERAL DE SANTA CATARINA

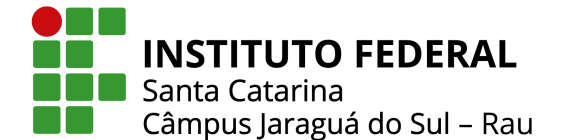

```
\text{wsDestination}. Cells (lindados, 24). Value = 0.02
           End If
127
       wsDestino. Cells (lindados, 4). Select
129 A c t i v e C e l 1. FormulaR1C1 = "=AVERAGE(RC[12]: RC[14])" Calcula Media da t en s a o
           fase – fase para plotar no Grafico 1
       wsDestino . Cells (lindados , 6). Select
131 A ctive Cell . FormulaR1C1 = "=AVERAGE(RC[13]:RC[15])" 'Nedia da corrente de
           fase
       wsDestino. Cells (lindados, 23). Select
133 A ctive Cell . FormulaR1C1 = "=SQRT((1-SQRT(3-6*RC[-1]))/(1+SQRT(3-6*RC[-1])))" 'Porcentagem de
           De se quilibrio de tensao
135 1 \text{ in } = 1 \text{ in } + 1lindados = lindados + 1137 Loop
139 ' −− Ub −−
141 lin = linorg
      lindados = 3143
       If wsOrigem. Cells (4, \text{ colla}). Value \lt 300 And wsOrigem. Cells (4, \text{ colla}). Value > 150 Then
\begin{array}{ccc} \text{145} & \text{Do} & \text{Unitil} & \text{wsOrigem.} \text{Cells (lin, colUb)} = \text{""} \end{array}wsOrigem. Cells (lin, colUb). Copy Destination: = wsDestino. Cells (lindados, 17) Preenche coluna
                   Ubc 220V
147 lin = lin + 1
               lindados = lindados + 1149 Loop
      E<sub>lse</sub>
\vert Do Until wsOrigem. Cells (lin, colUb) = ""
               wsDestino. Cells (lindados, 17) = wsOrigem. Cells (lin, colUb) * 1.73205080756888 ' Preenche coluna
                   Ubc 138 kV
153 lin = lin + 1
               lindados = lindados + 1155 Loop
      End If
157
    ' −− Uc −−
159
      \ln = \ln \text{org}161 lindados = 3
163 If wsOrigem. Cells (4, \text{ colla}). Value \lt 300 And wsOrigem. Cells (4, \text{ colla}). Value > 150 Then
           Do Until wsOrigem. Cells (\[\lim_{n \to \infty} \cosh(n) = \]""
165 wsOrigem . Cells (lin, colUc). Copy Destination: = wsDestino. Cells (lindados, 18) ' Preenche coluna
                   Uca 220 V
               \ln = \ln + 1167 lindados = lindados + 1
          Loop
_{169} Else
          Do Until wsOrigem. Cells (\lim, colUc) = ""
\text{w}sDestino. Cells (lindados, 18) = wsOrigem. Cells (lin, colUc) * 1.73205080756888 ' Preenche coluna
                   Uca 138 kV
               \ln = \ln + 1173 lindados = lindados + 1
           Loop
175 End If
177 ' --- Checagem de valores de tensao precaria e critica ---
179 lin = linorg
      \ln d ad o s = 3
|181| contc = 13
      contp = 13183
    Checa valores de tensao precaria ou critica e insere na tabela
```
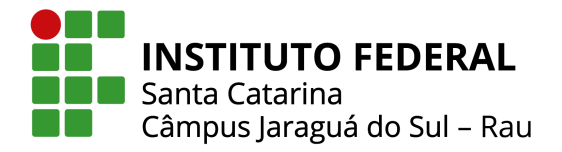

```
185 If wsOrigem . Cells (4, colUa). Value < 300 And wsOrigem . Cells (4, colUa). Value > 150 Then ' Tensao de
           referencia de 220 V
187 ThisWorkbook . Sheets ("C l c u l o ") . C ells (3, 2) . Value = 10
           ThisWorkbook. Sheets ("C lculo"). Cells (4, 2). Value = 10
\begin{array}{c|c|c|c|c|c} \hline \text{This Workbook.} \end{array} Sheets ("C lculo"). Cells (7, 2). Value = 10
           ThisWorkbook . Sheets ("C 1cu1o"). Cells (8, 2) . Value = 10191 \vert ThisWorkbook . Sheets ("C l c u l o ") . C ells (11, 2) . Value = 10
           This Workbook. Sheets ("C lculo"). Cells (12, 2). Value = 10
193 ThisWorkbook . Sheets ("Dashboard") . Activate
           Active Sheet. Chart Objects ("Grafico 1"). Activate
195 Active Chart . Axes (xlValue). Select
           Active Chart. Axes (xlValue). MinimumScale = 180
197 Active Chart . Axes (xlValue). MaximumScale = 240
           Application . CommandBars ("Format Object"). Visible = False
199
           Do Until wsDestino. Cells (\text{lindados}, 4) = ""
201 If wsDestino. Cells (lindados, 4). Value < 191 Or wsDestino. Cells (lindados, 4). Value > 233 Then
                                ' C r i t i c a 220V
                        wsDash. Cells (contc, 4). Value = wsDestino. Cells (lindados, 3). Value
wsDash. Cells (contc, 3). Value = wsDestino. Cells (lindados, 4). Value
                       \text{const } = \text{const } + 1205ElseIf wsDestino. Cells (lindados, 4). Value < 202 Or wsDestino. Cells (lindados, 4). Value > 231
                        Then 'Precaria 220V
207 wsDash. Cells (contp. 2). Value = wsDestino. Cells (lindados, 3)
                       wsDash. Cells (contp, 1). Value = wsDestino. Cells (lindados, 4)\text{confp} = \text{confp} + 1_{211} End If
                   lindados = lindados + 1213 Loop
215 Else Else e terminatura e a constantino de referencia de referencia de referencia de a f
           138 kV
217 This Workbook . Sheets ("Calculo") . Cells (3, 2). Value = 5
           ThisWorkbook . Sheets ("Calculo") . Cells (4, 2) . Value = 5
219 ThisWorkbook . Sheets ("Calculo") . Cells (7, 2) . Value = 5
           ThisWorkbook. Sheets ("Calculo"). Cells (8, 2). Value = 5
221 ThisWorkbook . Sheets ("Calculo") . Cells (11, 2) . Value = 5
           This Workbook. Sheets ("Calculo") . Cells (12, 2). Value = 5223 This Workbook . Sheets ("Dashboard") . Activate
           Active Sheet. Chart Objects ("Grafico 1"). Activate
225 Active Chart . Axes (xlValue). Select
           Active Chart. Axes (xlValue). MinimumScale = 120000
227 Active Chart . Axes (xlValue). MaximumScale = 160000
           Application . CommandBars ("Format Object"). Visible = False
229
           Do Until wsDestino. Cells (\text{lindados}, 4) = ""
231 If wsDestino. Cells (lindados, 4). Value \langle 124200 Or wsDestino. Cells (lindados, 4). Value > 147660 Then
                               Critica 138 kV
                    wsDash. Cells (contc, 4). Value = wsDestino. Cells (lindados, 3). Value
233 wsDash . Cells (contc, 3). Value = wsDestino . Cells (lindados, 4). Value
                   \text{const } = \text{const } + 1235ElseIf wsDestino. Cells (lindados, 4). Value \langle 128340 Or wsDestino. Cells (lindados, 4). Value > 144900Then 'Precaria 138 kV
\text{wsDash.} Cells (contp , 2). Value = wsDestino. Cells (lindados , 3)
                   wsDash. Cells (contp, 1). Value = wsDestino. Cells (lindados, 4)
\text{constp} = \text{contp} + 1_{241} End If
               lindados = lindados + 1243 Loop
      End If
245E l s e
```
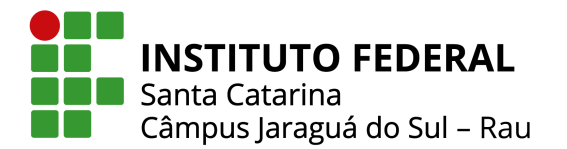

247

```
DataNotFound ' Direciona para casos de ausencia de dados
249
   End If
251
     --- Calculos de medicao de corrente ---
253
   If colAa \Diamond 1500 Then ' ColAa diferente de 1500 -> encontrou a coluna de corrente
255\ln = \ln \text{org}257 lindados = 3
259 Do Until wsOrigem. Cells (lin, colAa) = ""
             wsOrigem. Cells (lin, colAa). Copy Destination := wsDestino. Cells (lindados, 19)
261 \ln = \ln + 1lindados = lindados + 1263 Loop
265 lin = linorg
        \ln dados = 3267Do Until wsOrigem. Cells (\lim, colAb) = ""
wsOrigem. Cells (\lim, colAb). Copy Destination := wsDestino. Cells (\lim_{n \to \infty} and \lim_{n \to \infty} \lim_{n \to \infty} \lim_{n \to \infty} \lim_{n \to \infty} \lim_{n \to \infty} \lim_{n \to \infty} \lim_{n \to \infty} \lim_{n \to \infty} \lim_{n \to \infty} \lim_{n \to \infty} \lim_{n\ln = \ln + 1271 lindados = lindados + 1
        Loop
273
        \ln = \ln \text{org}275 lindados = 3
277 Do Until wsOrigem. Cells (lin, colAc) = ""
             wsOrigem. Cells (lin, colAc). Copy Destination := wsDestino. Cells (lindados, 21)
279 \frac{1}{\text{in}} = \frac{1}{\text{in}} + 1lindados = lindados + 1281 Loop
283 Else
285 DataNotFound
287 End If
289 ' --- Calculos de potencia ---
_{291} lin = linorg
   \ln d ad o s = 3
293If colP \leq 1500 Then ' Verifica se encontrou coluna de Potencia
295 Do Until wsOrigem. Cells (lin, colP) = \overline{ }wsOrigem. Cells (lin, colP). Copy Destination := wsDestino. Cells (lindados, 7)
297 \left| \text{lin} = \text{lin} + 1 \right|lindados = lindados + 1299 Loop
   Else '' Se nao encontrou coluna de P, considera zerado e preenche ate a linha que possui dados de hora
301 Do Until wsOrigem. Cells (lin, colT) = ""
             wsDestino. Cells (\text{lindados}, 7) = 0
303 lin = lin + 1
             lindados = lindados + 1305 Loop
   End If
307
     --- Calculos de Fator de Potencia ---
309
   \ln = \ln \text{org}311 lindados = 3313 If colFP \Diamond 1500 Then \Box Verifica se encontrou coluna de FP
       Do Until wsOrigem. Cells (\lim, colFP) = "
```
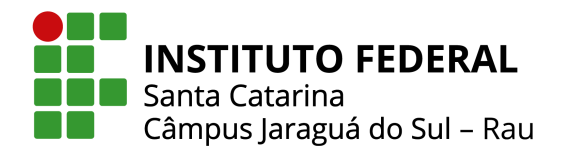

```
315 wsOrigem . Cells (lin, colFP). Copy Destination := wsDestino . Cells (lindados, 8)
           \ln = \ln + 1317 lindados = lindados + 1
       Loop
319 Else 'Se nao encontrou coluna de FP, considera zerado e preenche ate a linha que possui dados de hora
       Do Until wsOrigem. Cells (\lim_{n \to \infty} colT) = ""
321 wsDestino. Cells (lindados, 8) = 0
           \ln = \ln + 1323 lindados = lindados + 1
       Loop
325 End If
327 ' --- Calculos de frequencia ---329 lin = linorg
   \ln d ad o s = 3
331
   If col F \text{ } \diamondsuit 1500 Then ' Verifica se encontrou coluna de Frequencia
333
       Do Until wsOrigem. Cells (\lim, colF) = ""
335 wsOrigem . Cells (lin, colF). Copy Destination := wsDestino . Cells (lindados, 9)
           \ln = \ln + 1337 lindados = lindados + 1
       Loop
339 Else <sup>'</sup>'Se nao encontrou coluna de Frequencia, considera zerado e preenche ate a linha que possui dados de
       h or a
       Do Until wsOrigem. Cells (\lim, colT) = ""
341 wsDestino. Cells (lindados, 9) = 0
           \verb|lin = lin + 1|343 lindados = lindados + 1
       Loop
345 End If
347 ' --- Calculos de flutuacao --
349 lin = linorg
   \ln d ad o s = 3351
   If ColFlut \Diamond 1500 Then \qquad ' Verifica se encontrou coluna de flutuacao
353
       If ColFlut > 1 Then
355 Do Until wsOrigem. Cells (\lim, ColFlut ) = ""
               wsOrigem. Cells (lin, ColFlut). Copy Destination:= wsDestino. Cells (lindados, 321)
357 wsOrigem. Cells (lin, ColFlut + 1). Copy Destination := wsDestino. Cells (lindados, 322)
               wsOrigem. Cells (lin, ColFlut + 2). Copy Destination := wsDestino. Cells (lindados, 323)
\begin{array}{rcl} \text{359} & \text{wsDestino. Cells (lindados, 324) = 2} \\ \end{array}\ln = \ln + 1361 lindados = lindados + 1
           Loop
363 End If
   Else 'Se nao encontrou coluna de flutuacao, preenche com valor zerado
365 Do Until wsOrigem. Cells (lin, colT) = ""
           wsDestino. Cells (lindados, 321) = 0
367 wsDestino. Cells (lindados, 322) = 0
           wsDestino. Cells (lindados, 323) = 0
\begin{array}{rcl} \text{369} \\ \text{369} \end{array} wsDestino. Cells (lindados, 321) = 0
           \ln = \ln + 1371 lindados = lindados + 1
       Loop
373 End If
375 ' --- Calculos de harmonicas ---
377 lin = linorg
   lindados = 3379
       If MHAR = 1 Then
381 Coluna = 27
```
Ministério da Educação Secretaria de Educação Profissional e Tecnológica INSTITUTO FEDERAL DE SANTA CATARINA

```
Do Until wsOrigem. Cells (\lim, ColHar) = ""
383 Do Until Coluna > 55
               wsOrigem. Cells (lin, ColHar). Copy Destination := wsDestino. Cells (lindados, Coluna)
385 ColHar = ColHar + 2
               Coluna = Coluna + 1
387 Loop
      Coluna = 27389 ColHar = ColHar – 58
391 \ln = 1 in + 1
      lindados = lindados + 1393 Loop
395 lin = linorg
  lindados = 3397 Coluna = 174
  Do Until wsOrigem. Cells (\lim, ColHarIa) = ""
399 Do Until Coluna > 202
      wsOrigem. Cells (lin, ColHarIa). Copy Destination := wsDestino. Cells (lindados, Coluna)
_{401} ColHarIa = ColHarIa + 2
      Coluna = Coluna + 1
403 Loop
  Coluna = 174405 ColHarIa = ColHarIa - 58
  \ln = \ln + 1407 lindados = lindados + 1
  Loop
409
  ElseIf MHAR = 3 Then_{411} Coluna = 27
  COLHARORIG = ColHar
_{413} Do Until wsOrigem. Cells (lin, ColHar) = ""
      Do Until Coluna > 75415 wsOrigem. Cells (lin, ColHar). Copy Destination := wsDestino. Cells (lindados, Coluna)
      CollHar = CollHar + 3417 wsOrigem. Cells (\lim_{n \to \infty}, ColHar). Copy Destination := wsDestino. Cells (\lim_{n \to \infty}, Coluna + 49)
      CollHar = CollHar + 3419 wsOrigem. Cells (lin, ColHar). Copy Destination := wsDestino. Cells (lindados, Coluna + 49 * 2)
      CollHar = CollHar + 6421 Coluna = Coluna + 1
      Loop
423 Coluna = 27
  ColHar = COLHARORIG
425\ln = \ln + 1427 lindados = lindados + 1
  Loop
429
431 lin = linorg
  lindados = 3433 Coluna = 174
  COLHARORIG = ColHarIa
_{435} Do Until wsOrigem. Cells (lin, ColHarIa) = ""
      Do Until Coluna > 222437 wsOrigem . Cells (lin, ColHarIa) . Copy Destination := wsDestino . Cells (lindados, Coluna)
      ColHarIa = ColHarIa + 3
439 wsOrigem. Cells (lin, ColHarIa). Copy Destination := wsDestino. Cells (lindados, Coluna + 49)
       ColHarIa = ColHarIa + 3
441 wsOrigem. Cells (lin, ColHarIa). Copy Destination: = wsDestino. Cells (lindados, Coluna + 49 * 2)
      Coluna = Coluna + 1
_{443} ColHarIa = ColHarIa + 6
      Loop
_{445} Coluna = 174
  ColHarIa = COLHARORIG
447 lin = lin + 1
  lindados = lindados + 1449 Loop
```
**INSTITUTO FEDERAL** 

Câmpus Jaraguá do Sul - Rau

**La** Santa Catarina

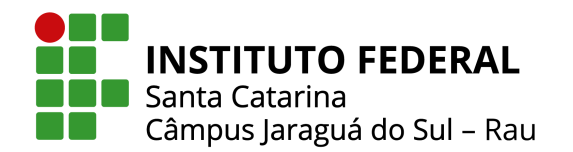

End If

```
451
453Sheets ("Dashboard"). Select
455 Active Sheet. Shapes. Range (Array ("Scroll Bar 23")). Select
       With selection
457 . Value = 1
           . Min = 1-459 . Max = wsDestino. Range ("B4")
           . SmallChange = 1
_{461} . Large Change = 10
           . LinkedCell = "BaseDeDados!$B$17"
463 . Display3DShading = True
       End With
465 Active Sheet. Shapes. Range (Array ("Scroll Bar2")). Select
       With selection
467 . Value = 15
           \text{Min} = 15469 . Max = wsDestino. Range ("B4")
           . SmallChange = 15
471 . Large Change = 15
           .LinkelCell = "BaseDeDados ! $B$3"473 . Display3DShading = True
       End With
47<sup>5</sup>wsDestino. Cells (24, 2). Value = MHAR
477 Workbooks (2). Close SaveChanges := False
   Application. Screen Updating = True
479 ThisWorkbook. Sheets ("BaseDeDados"). Visible = False
   Sheets ("Calculo"). Visible = False
481
     Avisos caso falte algum dado/coluna no arquivo
483 DataNotFound
485 End Sub
487 Public Sub DataNotFound ()
489 ' −−− Avisos e erros para ausencia de dados −−−
_{491} If colUa = 1500 Then _{300} Nao encontrou coluna de tensao
       Limpar
493 MsgBox " Erro ! Nao foram encontrados dados de medicao de tensao ! Abortando processo !", vbCritical, "ERRO!"
       Workbooks (2). Close SaveChanges := False
495 Application . Screen Updating = False
       ThisWorkbook. Sheets ("BaseDeDados"). Visible = False
497 Sheets ("Calculo"). Visible = False
       End
499 End If
501 If colAa = 1500 Then \cdot Nao encontrou coluna de corrente
       Limpar
503 MsgBox " Erro! Nao foram encontrados dados de medicao de corrente! Abortando processo!", vb Critical, "ERRO!
           "
       Workbooks (2). Close SaveChanges := False
505 Application . Screen Updating = False
       This Workbook. Sheets ("BaseDeDados"). Visible = False
507 Sheets ("Calculo"). Visible = False
       End
509 End If
511 If colP = 1500 Then \cdot Nao encontrou coluna de potencia
       MsgBox " Atencao ! Nao foram encontrados dados de medicao de potencia !", vbCritical, "AVISO!"
513 End If
515 If colFP = 1500 Then \cdot Nao encontrou coluna de fator de potencia
       MsgBox " Atencao! Nao foram encontrados dados de medicao de fator de potencia!", vbCritical, "AVISO!"
                                    Instituto Instituto Federal de Santa Catarina - Jaraguá do Sul (RAU)
                                                                                                                      50
```
Rua dos Imigrante, 445 | Rau | Jaraguá do Sul/SC | CEP: 89254-430 Fone: (47) 3276-9600 | gw.ifsc.edu.br | CNPJ 11.402.887/0019-90

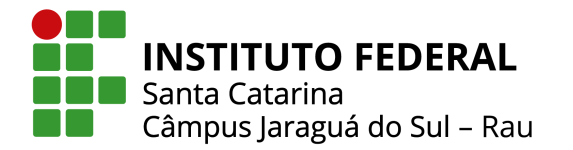

<sup>517</sup> End I f

```
519 If colF = 1500 Then \cdot Nao encontrou coluna de frequencia
       MsgBox " Aten ao ! Nao foram encontrados dados de medicao de frequencia !", vbCritical, "AVISO!"
521 End If
523 If ColFlut = 1500 Then \cdot Nao encontrou colunas de flutuacao
       MsgBox " Atencao! N o foram encontrados dados de medicao de flutuacao de tensao!", vbCritical, "AVISO!"
525 End I f
527 If ColHar = 1500 Then \cdot Nao encontrou colunas de harmonicas de tensao
       MsgBox " Atencao ! N o foram encontrados dados de medicao de harmonicas de tensao !", vbCritical, "AVISO!"
529 End If
531 If ColHarIa = 1500 Then \cdot Nao encontrou colunas de harmonicas de tensao
       MsgBox " Atencao ! Nao foram encontrados dados de medicao de harmonicas de corrente !", vbCritical, "AVISO!"
533 End I f
535 End Sub
537 Public Sub identifica ()
539 If wsOrigem. Cells (1, 1) = "Data" Then
  Fluke
541 Else
  MsgBox " Erro! O arquivo importado nao corresponde ao arquivo do medidor Fluke 1738.", vbCritical, "ERRO"
543 Workbooks (2). Close SaveChanges := False
  End
54
  End If
547 End Sub
54
   Public Sub Fluke ()
551
   wsDestino. Cells (25, 2). Value = "Fluke"
553
  MHAR = 3555 | \text{colUa} = 1colUb = 1557 colUc = 1
   colAa = 1559 | \text{colAb} = 1colAc = 1561 colP = 1
   colFP = 1563 colF = 1
  colT = 2565 ColHar = 1
   ColHarIa = 1567 ColFlut = 1
   \ln = 2569
571 Do Until wsOrigem. Cells (1, \text{colT}) = "Hora"colUa = colUa + 1573 Loop
575 ' --- Busca dados de tensao -
577 | Do Until wsOrigem. Cells (1, colUa) = "Vrms ph-n AN Med."
       colUa = colUa + 1579
       If colUa > 1400 Then \cdot 'Se colUa > 1400 quer dizer que nao encontrou a coluna Vrms med
581 colUa = 1500
           Exit Do
583 End If
```
**INSTITUTO FEDERAL** Santa Catarina Câmpus Jaraguá do Sul - Rau

Ministério da Educação Secretaria de Educação Profissional e Tecnológica INSTITUTO FEDERAL DE SANTA CATARINA

```
585 Loop
587 If colUa = 1500 Then 382 Se nao encontrou a Vrms med A, tambem descarta as outras
      \text{colUb} = 1500589 colUc = 1500
   E<sub>lse</sub>
_{591} colUb = colUa + 3
      colUc = colUb + 3593 End I f
595 ' --- Busca dados de corrente --
597 Do Until wsOrigem. Cells (1, colAa) = "Corrente A Med."
      colAa = colAa + 1599
      If colAa > 1400 Then 'Se colAa > 1400 quer dizer que nao encontrou a coluna Corrente A Med.
601 colAa = 1500
          Exit Do
603 End If
605 Loop
607 If colAa = 1500 Then 360 Se nao encontrou a Corrente A Med, tambem descarta as outras
      colAb = 1500_{609} colAc = 1500
  E<sub>lse</sub>
611 colAb = colAa + 3
      colAc = colAb + 3613 End If
615 ' −−− Busca dados de potencia −−−
617 Do Until wsOrigem. Cells (1, \text{colP}) = "Potencia Ativa Total Med."
      colP = colP + 1619
      If colP > 1400 Then 'Se colP > 1400 quer dizer que nao encontrou a coluna de potencia
_{621} colP = 1500
           Exit Do
623 End If
  Loop
625
627 ' --- Busca dados de Fator de potencia ---
629 Do Until wsOrigem. Cells (1, colFP) = "Fator de Potencia Total Med."
      colFP = colFP + 1631
      If colFP > 1400 Then \qquad Se colFP > 1400 quer dizer que nao encontrou a coluna de FP
_{633} colFP = 1500
          Exit Do
635 End If
  Loop
637
    --- Busca dados de frequencia ---
639
  Do Until wsOrigem. Cells (1, colF) = "Frequencies'641 colF = colF + 1
643 If colF > 1400 Then 98 Se colF > 1400 quer dizer que nao encontrou a coluna de frequencia
          colF = 1500645 Exit Do
      End If
647
  Loop
649
      -- Busca dados de harmonicas e flutuacao ---
651
  Do Until wsOrigem. Cells (1, ColHar) = "Harmonicas de Tensao2 AN Med."
```
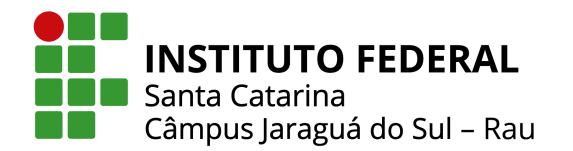

```
653 ColHar = ColHar + 1
```

```
\frac{655}{11} If ColHar > 1400 Then \frac{1400}{11} Se colHar > 1400 quer dizer que nao encontrou a coluna de harmonicas de
            tensao
            ColHar = 1500657 Exit Do
       End If
65
   Loop
661
   Do Until wsOrigem. Cells (1, ColHarIa) = "Harmonicas de Corrente2 A Med."
663 ColHarIa = ColHarIa + 1
\frac{1}{665} If ColHarIa > 1400 Then \frac{1}{100} Se colHarIa > 1400 quer dizer que nao encontrou a coluna de harmonicas de
            c o r r e n t e
            ColHarIa = 1500667 Exit Do
       End If
669
   Loop
\sigma_{0} Until wsOrigem . Cells (1, ColFlut) = "Pst AN"
       ColFlut = ColFlut + 1673
       If ColFlut > 1400 Then \cdot Se colFlut > 1400 quer dizer que nao encontrou a coluna de flutuacao PST
675 ColFlut = 1500
           Exit Do
677 End If
679 Loop
681
   End Sub
683 Public Sub DrpDrc ()
685 ' --- Calculo dos indicadores DRP e DRC ---
687 Dim i As Integer
   Dim s As Integer
689 Dim Contdr As Integer
   Dim a As Integer
691 Contdr = 3
   lindados = 3693 contc = 0
   contp = 0695 |a = 0i = 069'Set wsDestino = ThisWorkbook. Sheets ("BaseDeDados")
699 \, \text{Set} wsDash = ThisWorkbook. Sheets ("Dashboard")
701
   Do Until i > 1009703 If wsDestino. Cells (lindados, 4) = "" Then
   a = i705 \mid i = 1009ElseIf wsDestino. Cells (lindados, 4). Value \langle 191 Or wsDestino. Cells (lindados, 4). Value > 233 Then
707 contc = contc + 1
709 ElseIf wsDestino. Cells (lindados, 4). Value \lt 202 Or wsDestino. Cells (lindados, 4). Value > 231 Then
   \text{contp} = \text{contp} + 1711 End If
713 i = i + 1
   lindados = lindados + 1_{715} If i = 1009 And wsDestino. Cells (lindados, 4) \diamond "" Then
   i = 1717 wsDestino. Cells (Contdr, 14) = contp / 1008
   wsDestino. Cells (Contdr, 15) = contc / 1008
```
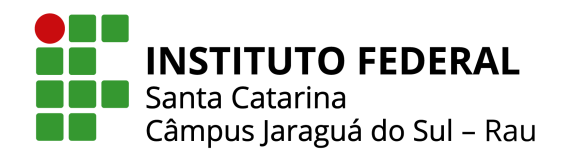

```
719 Contdr = Contdr + 1
   \text{contp} = 0721 contc = 0
  End If
723 Loop
   wsDestino. Cells (Contdr, 14) = contp / a
725 wsDestino. Cells (Contdr, 15) = contc / a
727
   End Sub
729 Public Sub GeraRelatorio()
731 ' --- Geracao/preenchimento do modelo de relatorio ---
733 Dim Word As Word. Application
   Dim Pagina As Word. Document
735 Dim selection
  Dim i As Integer
737 Dim cont As Integer
  Dim MHAR As Integer
739
  i = 0741 c o n t = 13
743 Set wsDash = ThisWorkbook. Sheets ("Dashboard")
   Set wsDestino = ThisWorkbook. Sheets ("BaseDeDados")
745 Set Word = CreateObject ("Word. Application")
   Word . V isible = True747 Set Pagina = Word . Documents . Open (ThisWorkbook . Path & "\Modelo de Relatorio . docx")
   With Pagina
749
  MHAR = wsDestino. Cells (24, 2). Value
751
   Set ChartU = wsDash. ChartObjects (1). Chart
753 ChartU. Parent. Width = 396
   CharU. Parent. Height = 198
755 Set ChartTudo = wsDash. ChartObjects (2). Chart
   ChartTudo. Parent. Width = 396757 ChartTudo . Parent . Height = 198
   Set ChartFlut = wsDash. ChartObjects (7). Chart
759 ChartU. Parent. Width = 396
   CharU. Parent. Height = 198
761 Set ChartHUP = wsDash. ChartObjects (8). Chart
   ChartU. Parent. Width = 396763 ChartU. Parent. Height = 198
   Set ChartHAP = wsDash. ChartObjects (9). Chart
765 ChartU. Parent. Width = 396
   CharU. Parent. Height = 198
767 Set ChartDHTV = wsDash. ChartObjects (10). Chart
   ChartU. Parent. Width = 396769 ChartU. Parent. Height = 198
   Set ChartDHTA = wsDash. ChartObjects (11). Chart
771 ChartU. Parent. Width = 396
   CharU. Parent. Height = 198
773 Set ChartDESE = wsDash. ChartObjects (4). Chart
   ChartU. Parent . Width = 396775 ChartU. Parent. Height = 198
777 If MHAR < 3 Then
   . Application. selection. Find. Text = "SAG devido ao termo"
779. Application. selection. Find. Execute
   . Bookmarks ("\Page"). Range. Delete
781 End If
783 If MHAR < 1 Then
   . Application. selection. Find. Text = "LIMITES PARA AS DISTORCOES HARMONICAS"
785. Application. selection. Find. Execute
   Bookmarks("\Page"). Range . Delete
```
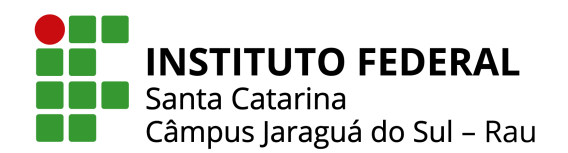

```
787. Application . selection . Find . Text = "Tensao fundamental medida"
   . Application. selection. Find. Execute
789 . Bookmarks ("\Page"). Range. Delete
   End If
791
   If MHAR = 0 Then
793 . Application selection . Find . Text = "alem das distorcoes harmonicas de tensao e corrente, flutuacao de tensao
         , , , "
   . Application . selection . Find . Execute
795. Application. selection. Range = "'
   End If
797 If MHAR = 1 Then
   . Application selection Find Text = "flutuacao de tensao,,,"
   . Application . selection . Find . Execute
   . Application . selection . Range =801 End If
   If MHAR = 3 Then
\begin{bmatrix} 803 \end{bmatrix}. Application. selection. Find. Text = ","
   . Application. selection. Find. Execute
\begin{bmatrix} 805 \end{bmatrix}. Application . selection . Range = ""
   End If
807
   . Application. selection. Find. Text = "#INTEGRACAO"
809 . Application. selection. Find. Execute
   . Application. selection. Range = wsDestino. Cells (89, 2). Value
\vert . Application . selection . Range = ":
   . Application. selection. Range = wsDestino. Cells (88, 2). Value
813
   . Application. selection. Find. Text = "#TEMPOTOTAL"
815 . Application . selection . Find . Execute
   . Application. selection. Range = wsDestino. Cells (14, 2). Value
\begin{array}{c} \text{S17} \\ \end{array}. Application . selection . Range = ":
   . Application. selection. Range = wsDestino. Cells (13, 2). Value
819
   . Application . selection . Find . Text = "#MED1"821 . Application . selection . Find . Execute
   . Application. selection. Range = wsDestino. Cells (87, 2). Value
\begin{array}{l} \left\vert s_{23}\right\vert . Application . selection . Range = ":"
   . Application. selection. Range = wsDestino. Cells (86, 2). Value
825
   . Application. selection. Find. Text = "#MEDF"
827. Application. selection. Find. Execute
   . Application . selection . Range = wsDestino . Cells (85, 2). Value
\vert . Application . selection . Range = ":"
   . Application. selection. Range = wsDestino. Cells (84, 2). Value
831
   . Application . selection . Find . Text = "#GRAFICOTEN" 'Grafico de tensao
\{833\}. Application. selection. Find. Execute
   ActiveSheet. ChartObjects ("Grafico 1"). Activate
835 Active Chart . Copy Picture
   . Application . selection . Paste
837
     --- Ocorrencias e indices DRP e DRC ---
83Do Until i >= wsDash. Cells (23, 5). Value And i >= wsDash. Cells (25, 5)841
   ActiveDocument. Tables (7). Cell (i + 3, 1). Select
843. Application . selection . Range = wsDash. Cells (i + 13, 1). Value
845 ActiveDocument. Tables (7). Cell (i + 3, 2). Select
   . Application. selection. Range = wsDash. Cells (i + 13, 2). Text
84'ActiveDocument. Tables (7). Cell (i + 3, 3). Select
849. Application . selection . Range = wsDash. Cells (i + 13, 3). Value
851 ActiveDocument. Tables (7). Cell (i + 3, 4). Select
   . Application. selection. Range = wsDash. Cells (i + 13, 4). Text
853
```
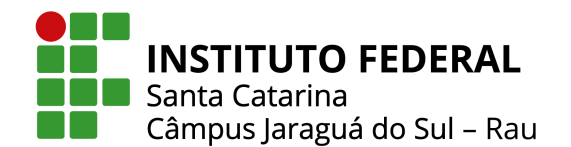

Ministério da Educação Secretaria de Educação Profissional e Tecnológica INSTITUTO FEDERAL DE SANTA CATARINA

```
i = i + 1855 Loop
\begin{array}{l} \n\text{S57} \n\end{array}. Application. selection. Find. Text = "#INDICEPRE"
   . Application . selection . Find . Execute
\begin{bmatrix} 859 \end{bmatrix}. Application. selection. Range = wsDash. Cells (23, 8). Text
\text{861}. Application. selection. Find. Text = "#INDICEC"
   . Application . selection . Find . Execute
863. Application. selection. Range = wsDash. Cells (25, 8). Text
865 . Application . selection . Find . Text = "#GR FICODESE" 'Grafico desequilibrio
   . Application . selection . Find . Execute
867 Active Sheet. ChartObjects ("Grafico 4"). Activate
   A c t i v e Chart . Copy Picture
869 . Application . selection . Paste
\vert . Application . selection . Find . Text = "#DESEMAX"
   . Application. selection. Find. Execute
\begin{bmatrix} 873 \end{bmatrix}. Application. selection. Range = wsDestino. Cells (26, 2). Value
\vert . Application . selection . Find . Text = "#DESEMIN"
   . Application. selection. Find. Execute
\begin{bmatrix} 877 \end{bmatrix}. Application. selection. Range = wsDestino. Cells (27, 2). Value
\vert . Application . selection . Find . Text = "#DESE95"
   . Application. selection Find Execute
\begin{bmatrix} 881 \end{bmatrix}. Application . selection . Range = wsDestino . Cells (28, 2). Value
883 If MHAR < 3 Then
   . Application. selection. Find. Text = "HGR FICOFLUT"885 . Application . selection . Find . Execute
   . Bookmarks ("\angle Page"). Range. Delete
887
   E<sub>lse</sub>
\text{exp} . Application . selection . Find . Text = "#GR FICOFLUT" ' Grafico flutuacao
   . Application . selection . Find . Execute
891 Active Sheet. ChartObjects ("Grafico 7"). Activate
   A c t i v e Chart . Copy Picture
893. Application. selection. Paste
895 . Application. selection. Find. Text = "#FLUTMAXA"
   . Application . selection . Find . Execute
\begin{bmatrix} 897 \end{bmatrix}. Application. selection. Range = wsDestino. Cells (29, 2). Value
899. Application. selection. Find. Text = "#FLUTMAXB"
   . Application . selection . Find . Execute
901. Application . selection . Range = wsDestino . Cells (32, 2). Value
903 . Application. selection. Find. Text = "#FLUTMAXC"
   . Application. selection. Find. Execute
905. Application . selection . Range = wsDestino . Cells (35, 2). Value
907. Application selection Find Text = "#FLUTMINA"
   . Application . selection . Find . Execute
909 . Application . selection . Range = wsDestino . Cells (30, 2). Value
911. Application. selection. Find. Text = "#FLUTMINB"
   . Application. selection. Find. Execute
913 . Application . selection . Range = wsDestino . Cells (33, 2). Value
915 . Application . selection . Find . Text = "#FLUTMINC"
   . Application . selection . Find . Execute
917 . Application . selection . Range = wsDestino . Cells (36, 2). Value
919 . Application . selection . Find . Text = "#FLUT95A"
   . Application. selection. Find. Execute
921. Application. selection. Range = wsDestino. Cells (31, 2). Value
```
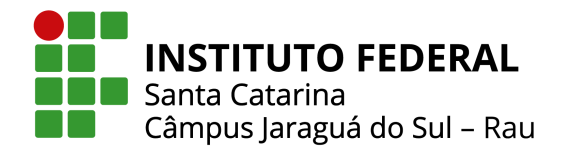

 $923$ . Application. selection. Find. Text = "#FLUT95B" . Application . selection . Find . Execute  $925$ . Application. selection. Range = wsDestino. Cells (34, 2). Value  $927$ . Application. selection. Find. Text = "#FLUT95C" . Application . selection Find Execute 929 . Application . selection . Range = wsDestino . Cells  $(37, 2)$ . Value 931 End If  $933$  If MHAR  $< 1$  Then . Application. selection. Find. Text = "#GRFICOHARMU"  $935$ . Application. selection. Find. Execute . Bookmarks (" $\angle$ Page") . Range . Delete 937 E<sub>lse</sub> 939 . Application . selection . Find . Text = "#GRFICOHARMU" ' Gr fico Harm nicas . Application . selection . Find . Execute  $941$  Active Sheet. Chart Objects ("Grafico 10"). Activate A c tive Chart . Copy Picture 943 . Application . selection . Paste 945 . Application . selection . Find . Text = "#DHTVMAXA" . Application. selection. Find. Execute  $947$ . Application. selection. Range = wsDestino. Cells (38, 2). Value 949 . Application. selection. Find. Text = "#DHTVMAXB" . Application . selection . Find . Execute  $951$ . Application. selection. Range = wsDestino. Cells (41, 2). Value 953 . Application. selection. Find. Text = "#DHTVMAXC" . Application . selection . Find . Execute  $955$ . Application. selection. Range = wsDestino. Cells (44, 2). Value 957 . Application . selection . Find . Text = "#DHTVMINA" . Application. selection. Find. Execute 959 . Application . selection . Range = wsDestino . Cells (39, 2). Value  $961$ . Application. selection. Find. Text = "#DHTVMINB" . Application . selection . Find . Execute  $963$ . Application . selection . Range = wsDestino . Cells  $(42, 2)$ . Value 965 . Application . selection . Find . Text = "#DHTVMINC" . Application. selection. Find. Execute  $967$ . Application. selection. Range = wsDestino. Cells (45, 2). Value  $969$ . Application . selection . Find . Text = "#DHTV95A" . Application. selection. Find. Execute  $971$ . Application. selection. Range = wsDestino. Cells (40, 2). Value  $973$ . Application. selection. Find. Text = "#DHTV95B" . Application. selection. Find. Execute  $975$ . Application . selection . Range = wsDestino . Cells (43, 2). Value  $977$ . Application. selection. Find. Text = "#DHTV95C" . Application. selection. Find. Execute  $979$ . Application. selection. Range = wsDestino. Cells (46, 2). Value  $981$ . Application. selection. Find. Text = "#GR FICOHAR95U" . Application. selection. Find. Execute 983 Active Sheet. Chart Objects ("Grafico 8"). Activate A c tive Chart . Copy Picture 985 . Application . selection Paste 987 End If

989

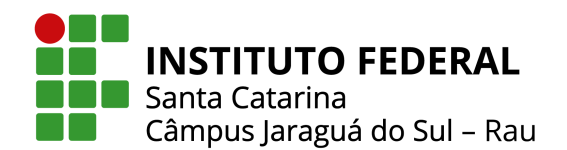

Ministério da Educação Secretaria de Educação Profissional e Tecnológica INSTITUTO FEDERAL DE SANTA CATARINA

 $ws$ Destino. Cells  $(5, 2)$ . Value = 1  $'$  Grafico de corrente no tempo 991 |  $ws$ Destino . Cells  $(3, 2)$ . Value = wsDestino . Cells  $(4, 2)$ . Value . Application. selection. Find. Text =  $"#GR$  FICOI" 993 . Application . selection . Find . Execute Active Sheet. Chart Objects ("Grafico 2"). Activate 995 Active Chart. Chart Title. Text = "Corrente x Tempo" A c tive Chart . Copy Picture 997 . Application . selection . Paste 999 . Application . selection . Find . Text = "#IMAXA" . Application. selection. Find. Execute  $1001$  . Application . selection . Range = wsDestino . Cells (56, 2). Value  $1003$ . Application . selection . Find . Text = "#IMAXB" . Application. selection. Find. Execute  $1005$ . Application. selection. Range = wsDestino. Cells (59, 2). Value  $1007$ . Application . selection . Find . Text = "#IMAXC" . Application . selection . Find . Execute  $1009$  . Application . selection . Range = wsDestino . Cells (62, 2). Value  $1011$ . Application. selection. Find. Text = "#IMINA" . Application. selection. Find. Execute 1013 . Application. selection. Range = wsDestino. Cells (57, 2). Value  $_{1015}$  . Application . selection . Find . Text = "#IMINB" . Application. selection Find Execute  $1017$  . Application . selection . Range = wsDestino . Cells (60, 2). Value  $1019$  . Application . selection . Find . Text = "#IMINC" . Application. selection. Find. Execute  $1021$ . Application. selection. Range = wsDestino. Cells (63, 2). Value  $1023$ . Application. selection. Find. Text = "#IMEDA" . Application . selection . Find . Execute  $1025$  . Application . selection . Range = wsDestino . Cells (58, 2). Value  $1027$  . Application . selection . Find . Text = "#IMEDB" . Application . selection . Find . Execute  $1029$ . Application . selection . Range = wsDestino . Cells (61, 2). Value  $1031$ . Application. selection. Find. Text = "#IMEDC" . Application . selection . Find . Execute  $1033$ . Application. selection. Range = wsDestino. Cells  $(64, 2)$ . Value 1035 If MHAR  $< 1$  Then  $\lceil 1037 \rceil$ . Application. selection. Find . Text = "#GR FICOHARI" Grafico de harmonicas de corrente . Application. selection. Find. Execute 1039 . Bookmarks ("\Page"). Range . Delete 1041 Else . Application. selection. Find. Text =  $"HGR FICOHARI"$  $1043$ . Application . selection . Find . Execute Active Sheet. ChartObjects ("Grafico 11"). Activate  $1045$  Active Chart . Copy Picture . Application . selection . Paste 1047 . Application. selection. Find. Text = "#DHTIMAXA" 1049 . Application . selection . Find . Execute . Application. selection. Range =  $ws$ Destino. Cells (65, 2). Value 1051 . Application. selection. Find. Text =  $"HDHTIMAXB"$ 1053 . Application . selection . Find . Execute . Application. selection. Range =  $ws$ Destino. Cells (68, 2). Value  $1055$ . Application . selection .  $Find$  . Text = "#DHTIMAXC"  $1057$ . Application. selection. Find Execute

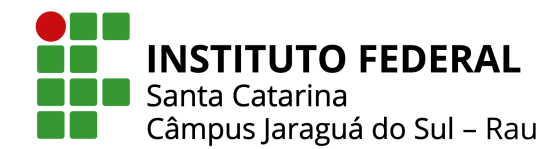

. Application . selection . Range =  $ws$ Destino . Cells (71, 2). Value 1059 . Application. selection. Find. Text = "#DHTIMINA" 1061 . Application . selection . Find . Execute . Application . selection . Range = wsDestino . Cells  $(66, 2)$ . Value 1063 . Application. selection. Find. Text = "#DHTIMINB" 1065 . Application . selection . Find . Execute . Application . selection . Range = wsDestino . Cells  $(69, 2)$ . Value 1067 . Application . selection . Find . Text = "#DHTIMINC"  $1069$ . Application . selection . Find . Execute . Application . selection . Range =  $ws$ Destino . Cells (72, 2). Value 1071 . Application. selection. Find. Text = "#DHTI95A" 1073 . Application . selection . Find . Execute . Application. selection. Range =  $ws$ Destino. Cells (67, 2). Value 1075 . Application . selection . Find . Text =  $"#DHTI95B"$  $1077$ . Application . selection . Find . Execute . Application . selection . Range =  $ws$ Destino . Cells (70, 2). Value 1079 . Application. selection. Find. Text = "#DHTI95C" 1081 . Application . selection . Find . Execute . Application . selection . Range = wsDestino . Cells  $(73, 2)$ . Value 1083 . Application. selection. Find. Text = "#GR FICOHAR95I"  $1085$ . Application . selection . Find Execute Active Sheet. ChartObjects ("Grafico 9"). Activate  $1087$  Active Chart . Copy Picture . Application. selection. Paste 1089 End If 1091 wsDestino. Cells  $(5, 2)$ . Value = 2  $\overline{5}$  Grafico de potencia no tempo  $1093$ . Application. selection. Find. Text = "#GR FICOPOT" . Application . selection . Find . Execute 1095 Active Sheet. Chart Objects ("Grafico 2"). Activate Active Chart. Chart Title. Text = "Potencia x Tempo"  $1097$  Active Chart . Copy Picture . Application . selection . Paste 1099 . Application . selection . Find . Text =  $"#PM X"$ 1101 . Application . selection . Find . Execute . Application. selection. Range =  $ws$ Destino. Cells (78, 2). Value 1103 . Application . selection . Find . Text =  $"HPMIN"$  $1105$ . Application . selection . Find . Execute . Application. selection. Range = wsDestino. Cells (79, 2). Value 1107 . Application . selection . Find . Text =  $"#P95"$  $1109$ . Application. selection. Find. Execute . Application. selection. Range =  $ws$ Destino. Cells  $(80, 2)$ . Value 1111 . Application . selection . Find . Text =  $"#PM D"$  $1113$ . Application . selection . Find . Execute . Application. selection. Range =  $ws$ Destino. Cells (81, 2). Value 1115 wsDestino. Cells  $(5, 2)$ . Value = 3  $\overline{S}$   $\overline{S}$   $\overline$  $11117$  . Application . selection . Find . Text = "#GR FICOFATPOT" . Application . selection . Find . Execute 1119 Active Sheet. ChartObjects ("Grafico 2"). Activate  $Active Chart$ . Chart Title. Text = "FP x Tempo" 1121 Active Chart . Copy Picture . Application. selection. Paste 1123 Active Chart . Chart Title . Text = " x Tempo"  $1125$ . Application. selection. Find. Text = "#FPMAX"

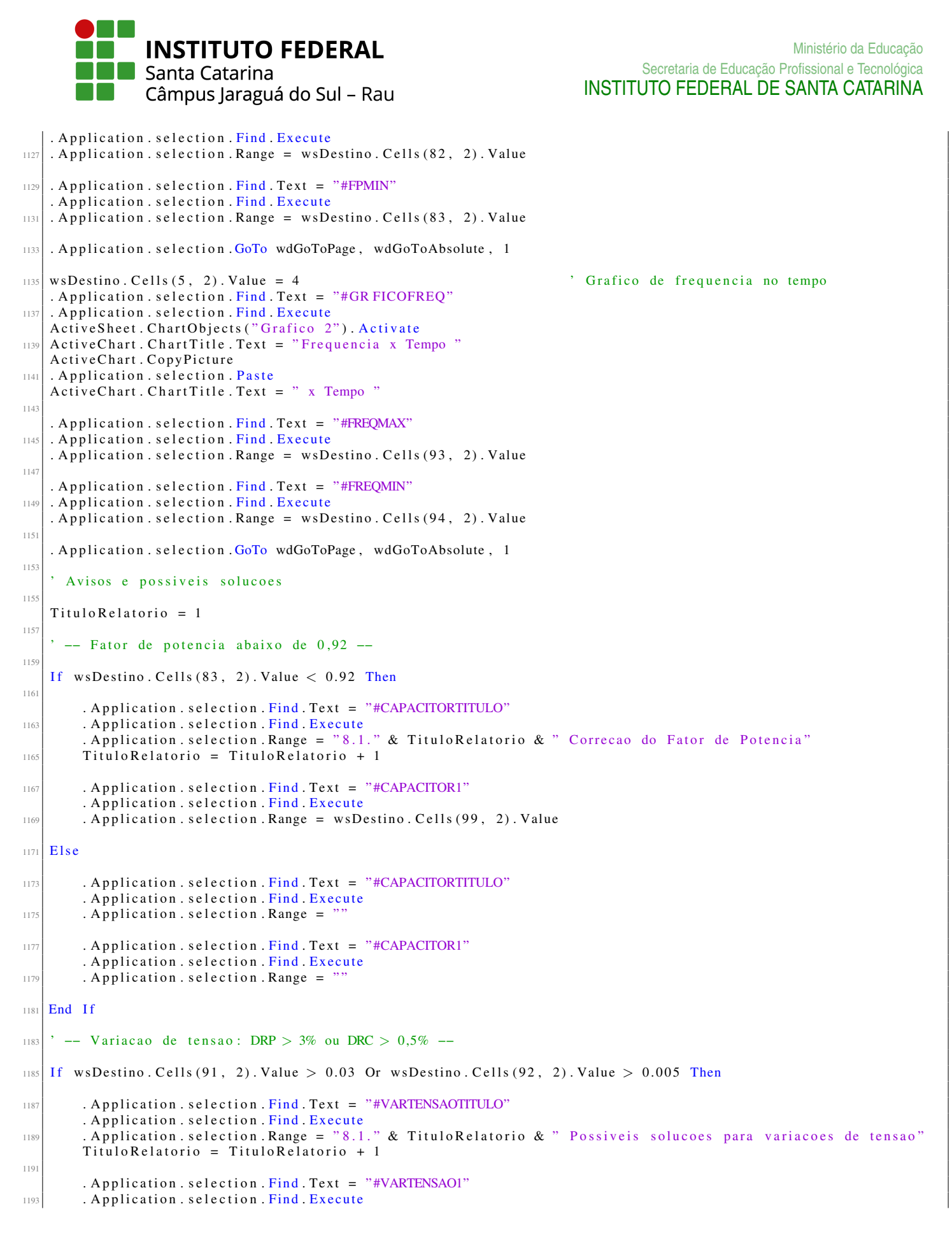

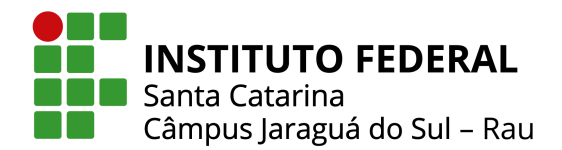

```
. Application. selection. Range = wsDestino. Cells (102, 2). Value
1195
   E l s e
1197
        . Application. selection. Find. Text = "#VARTENSAOTITULO"
1199 . Application selection Find Execute
        . Application . selection . Range =1201
        . Application. selection. Find. Text = "#VARTENSAO1"
1203 . Application . selection . Find . Execute
        . Application . selection . Range = "1205
   End If
1207
     -- Distorcao harmonica: DTT95 --
1209
     -- Verifica nivel da tensao: 220V ou 138 kV --
1211
   If wsDash. Cells (17, 6). Value > 69000 Then ' Maior que 69 kV DTT95 deve ser menor que 5% (138 kV)
1213
        If wsDestino. Cells (40, 2). Value > 5 Or wsDestino. Cells (43, 2). Value > 5 Or wsDestino. Cells (46, 2). Value >
            5 Then
1215
            . Application. selection. Find. Text = "#TITULODTT"
1217 . Application . selection . Find Execute
            . Application. selection. Range = "8.1." & TituloRelatorio & " Possiveis solucoes para distorcoes
                h ar monicas"
1219 Titulo Relatorio = Titulo Relatorio + 1
1221 . Application . selection . Find . Text = "#DTT1"
            . Application. selection. Find. Execute
1223 . Application . selection . Range = wsDestino . Cells (103, 2). Value
1225 Else
1227 . Application . selection . Find . Text = "#TITULODTT"
            . Application. selection. Find. Execute
1229 . Application . selection . Range = ""
1231 . Application selection Find Text = "#DTT1"
            . Application. selection. Find. Execute
\begin{array}{c|c}\n 1233 & . \text{ Application . selection . Range } = \end{array}1235End If
1237
   Else \cdot -- Se for abaixo, limite dtt = 10\%1239
        If wsDestino. Cells (40, 2). Value > 10 Or wsDestino. Cells (43, 2). Value > 10 Or wsDestino. Cells (46, 2). Value
            > 10 Then
1241
            . Application. selection. Find. Text = "#TITULODTT"
1243 . Application . selection . Find . Execute
            . Application, selection, Range = "8.1." & Titulo Relatorio & " Possiveis solucces para distorcoes
                h ar monicas"
1245 Titulo Relatorio = Titulo Relatorio + 1
1247 . Application . selection . Find . Text = "#DTT1"
            . Application. selection. Find. Execute
1249 . Application . selection . Range = wsDestino . Cells (103, 2). Value
1251 Else
1253 . Application selection Find Text = "#TITULODTT"
            . Application. selection. Find. Execute
1255 . Application . selection . Range = ""
1257 . Application selection . Find . Text = "#DTT1"
```
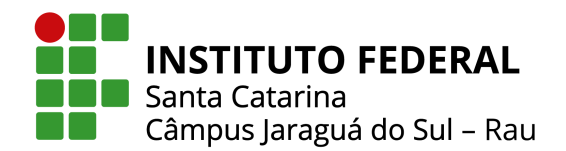

. Application. selection. Find. Execute  $1259$  . Application . selection . Range =  $'$ 1261 **End If** End If 1263 -- Desequilibrio de tensao FD95 --1265 -- Verifica nivel da tensao: 220V ou 138 kV --1267 If wsDash . Cells (17, 6). Value > 2300 Then  $\cdot$  Maior que 2,3kV FD95 deve ser menor que 2% (138 kV) 1269 If wsDestino. Cells  $(28, 2)$ . Value > 2 Then 1271 . Application. selection. Find. Text =  $"$ #TITULOFD95" 1273 . Application . selection . Find . Execute . Application. selection. Range = "8.1." & TituloRelatorio & " Possiveis solucoes para desequilibrio de tensao'  $1275$  Titulo Relatorio = Titulo Relatorio + 1  $1277$  . Application . selection . Find . Text = "#FD95" . Application . selection . Find . Execute  $1279$  . Application . selection . Range = wsDestino . Cells (104, 2). Value 1281 **Else**  $1283$  . Application . selection . Find . Text = "#TITULOFD95" . Application. selection. Find. Execute  $\begin{array}{c|c|c|c} \hline 1285 & . \end{array}$  Application . selection . Range = "" 1287 . Application . selection . Find . Text = "#FD95" . Application. selection. Find. Execute  $\vert$  1289 . Application . selection . Range =  $\vert$ 1291 **End If**  $1293$  Else  $\cdot$  -- Se for abaixo, limite FD95 = 3%  $\vert$  1295 If wsDestino. Cells (28, 2). Value > 3 Then 1297 . Application . selection . Find . Text = "#TITULOFD95" . Application. selection. Find. Execute 1299 . Application selection Range = "8.1." & TituloRelatorio & " Possiveis solucoes para desequilibrio de tensao'  $T$ itulo $R$ elatorio = Titulo $R$ elatorio + 1 130 . Application. selection. Find. Text =  $"#FD95"$  $\vert$  1303 . Application . selection . Find . Execute . Application. selection. Range =  $ws$ Destino. Cells (104, 2). Value 1305 E<sub>lse</sub> 1307 . Application. selection. Find. Text = "#TITULOFD95" 1309 . Application . selection . Find . Execute . Application . selection . Range  $=$  "" 1311 . Application. selection. Find. Text =  $"#FDS"$ 1313 . Application . selection . Find . Execute . Application . selection . Range  $=$  " 1315 End If 1317 **End If**  $1319$  ' −− Flutuacao de tensao Pst −− 1321 ' -- Verifica nivel da tens o : 220V ou 138 kV -- $\frac{1323}{152}$  If wsDash. Cells (17, 6). Value > 2300 Then ' Maior que 2,3kV PST deve ser menor que 2pu (138 kV)

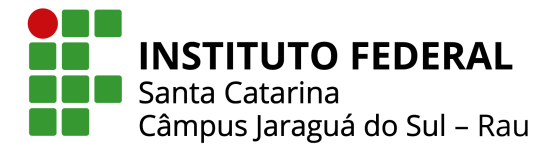

```
1325 If wsDestino. Cells (20, 2). Value > 2 Or wsDestino. Cells (21, 2). Value > 2 Or wsDestino. Cells (22, 2). Value >
            2 Then
1327 . Application selection Find Text = "#TITULOPST"
             . Application . selection . Find . Execute
1329 . Application selection Range = "8.1." & Titulo Relatorio & " Possiveis solucoes para flutuacao de
                 tensao"
            TituloRelatorio = TituloRelatorio + 1
1331
             . Application. selection. Find. Text = "H\text{PST}"1333 . Application . selection . Find . Execute
             . Application . selection . Range = wsDestino. Cells (105, 2). Value
1335
        E<sub>lse</sub>
1337
             . Application . selection . Find . Text = "#TITULOPST"
1339 . Application . selection . Find . Execute
             . Application . selection . Range = "
1341
             . Application . selection . Find . Text = "H\text{PST}"1343 . Application . selection . Find . Execute
             . Application . selection . Range = "1345
1347 End If
_{1349} Else \cdot -- Se for abaixo, limite PST = 1pu
1351 If wsDestino. Cells (20, 2). Value > 1 Or wsDestino. Cells (21, 2). Value > 1 Or wsDestino. Cells (22, 2). Value >
             1 Then
1353 . Application . selection . Find . Text = "#TITULOPST"
             . Application. selection . Find . Execute
\widehat{f}_{1355} . Application selection Range = "8.1." & TituloRelatorio & " Possiveis solucoes para flutuacao de
                 tensao"
             TituloRelatorio = TituloRelatorio + 1
1357
            . Application . selection . Find . Text = "H\text{PST}"1359 . Application . selection . Find . Execute
            . Application. selection. Range = wsDestino. Cells (105, 2). Value
1361
        E<sub>lse</sub>
1363
             . Application. selection. Find. Text = "#TITULOPST"
1365 . Application . selection . Find . Execute
             . Application . selection . Range = "'
1367
             . Application. selection. Find. Text = "H\text{PST}"1369 . Application . selection . Find . Execute
             . Application . selection . Range = "
1371
        End If
1373 End If
1375 ' -- Frequencia acima de 60.1 ou abaixo de 59.9 Hz --
\frac{137}{157} If wsDestino. Cells (93, 2). Value > 60.1 Or wsDestino. Cells (94, 2). Value < 59.9 Then
1379 . Application. selection. Find. Text = "#FREQTITULO"
        . Application . selection . Find . Execute
1381 . Application selection Range = "8.1." & TituloRelatorio & " Correcao do Fator de Potencia"
        TituloRelatorio = TituloRelatorio + 1
1383
        . Application . selection . Find . Text = "H F REQ"1385 . Application . selection . Find . Execute
        . Application. selection. Range = wsDestino. Cells (106, 2). Value
1387
```
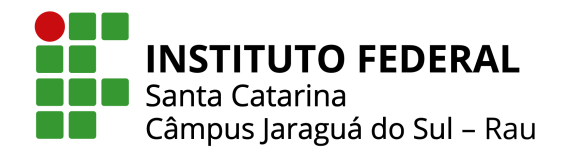

Ministério da Educação Secretaria de Educação Profissional e Tecnológica INSTITUTO FEDERAL DE SANTA CATARINA

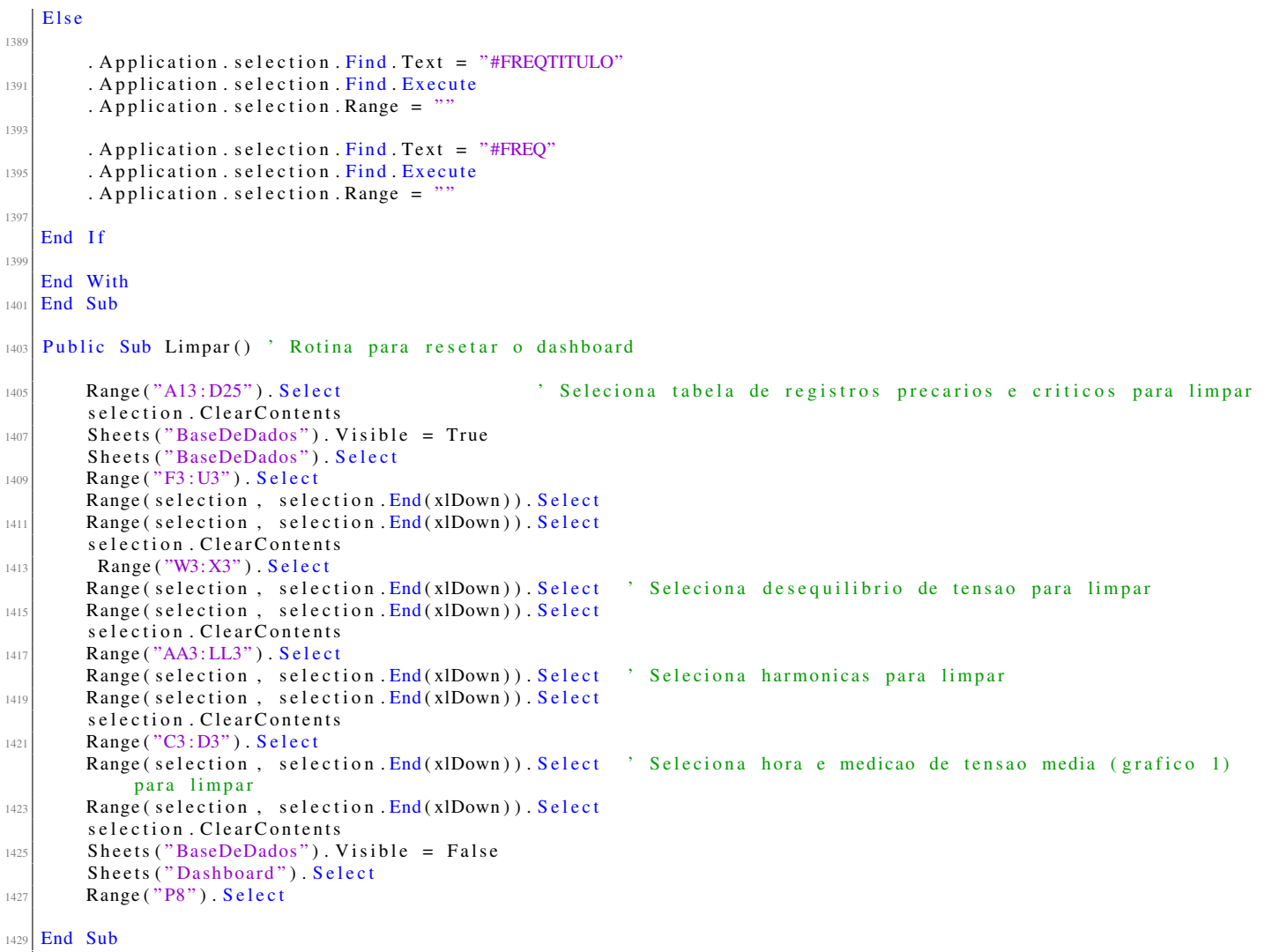

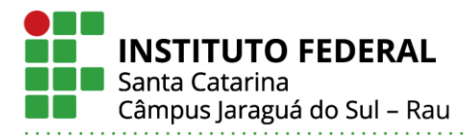

## **MARIA EDUARDA FORMIGARI**

## DESENVOLVIMENTO DE UMA FERRAMENTA COMPUTACIONAL PARA ANÁLISE DA QUALIDADE DE ENERGIA ELÉTRICA.

Este trabalho foi julgado adequado para obtenção do título em Bacharel em Engenharia Elétrica, pelo Instituto Federal de Educação, Ciência e Tecnologia de Santa Catarina, e aprovado na sua forma final pela comissão avaliadora abaixo indicada.

Jaraguá do Sul, 05 de julho de 2022.

Prof. Msc John Jefferson Antunes Saldanha Orientador IFSC – Campus Jaraguá do Sul – Rau

\_\_\_\_\_\_\_\_\_\_\_\_\_\_\_\_\_\_\_\_\_\_\_\_\_\_\_\_\_\_\_\_\_\_\_

\_\_\_\_\_\_\_\_\_\_\_\_\_\_\_\_\_\_\_\_\_\_\_\_\_\_\_\_\_\_\_\_\_\_\_ Prof. Dr. Giovani Guarienti Pozzebon Universidade Federal do Pampa - UNIPAMPA

Prof. MSc Jefferson William Zanotti IFSC – Campus Jaraguá do Sul – Rau

\_\_\_\_\_\_\_\_\_\_\_\_\_\_\_\_\_\_\_\_\_\_\_\_\_\_\_\_\_\_\_\_\_\_\_

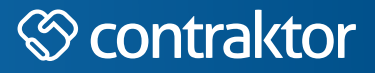

# nto

Datas e horários baseados no fuso horário (GMT -3:00) em Brasília, Brasil **Sincronizado com o NTP.br e Observatório Nacional (ON)** Certifcado de assinatura gerado em 05/07/2022 às 22:29:33 (GMT -3:00)

## TermoDeAprovacao\_TCC\_EngEletrica\_IFSC\_JGS\_RAU\_05072022\_MARIA EDUARDA FORMIGARI

ID única do documento: #cd1541f8-7e7d-40d9-9b57-a192bec69552

Hash do documento original (SHA256): 20da286d2677e9708e09dab800cbea107d2cc6b127d966476806cf1d7b2f9012

Este Log é exclusivo ao documento número #cd1541f8-7e7d-40d9-9b57-a192bec69552 e deve ser considerado parte do mesmo, com os efeitos prescritos nos Termos de Uso.

# **Assinaturas (3)**

- Giovani Guarienti Pozzebon (Participante) Assinou em 06/07/2022 às 22:28:38 (GMT -3:00)
- John Jefferson Antunes Saldanha (Participante) Assinou em 05/07/2022 às 19:30:17 (GMT -3:00)
- Jefferson William Zanotti (Participante) Assinou em 06/07/2022 às 09:18:12 (GMT -3:00)

## **Histórico completo**

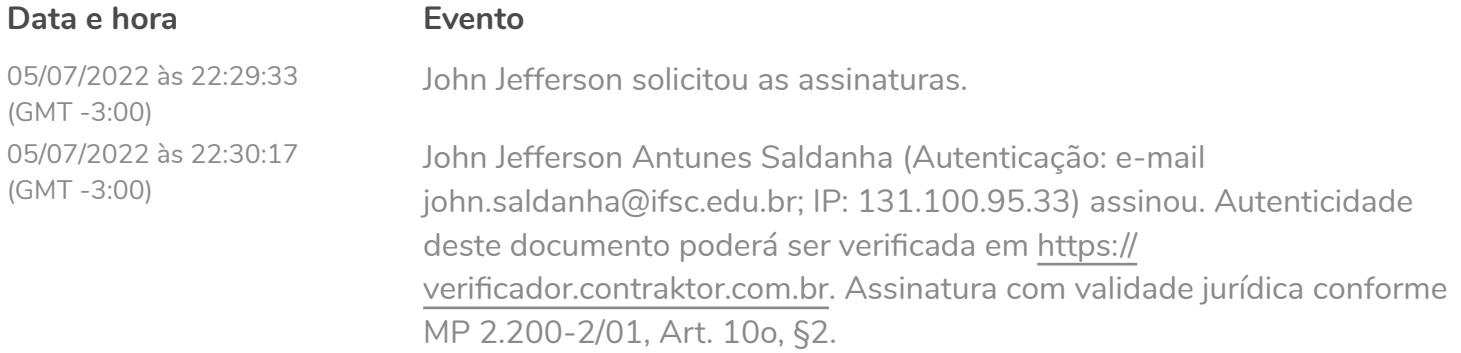

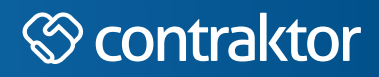

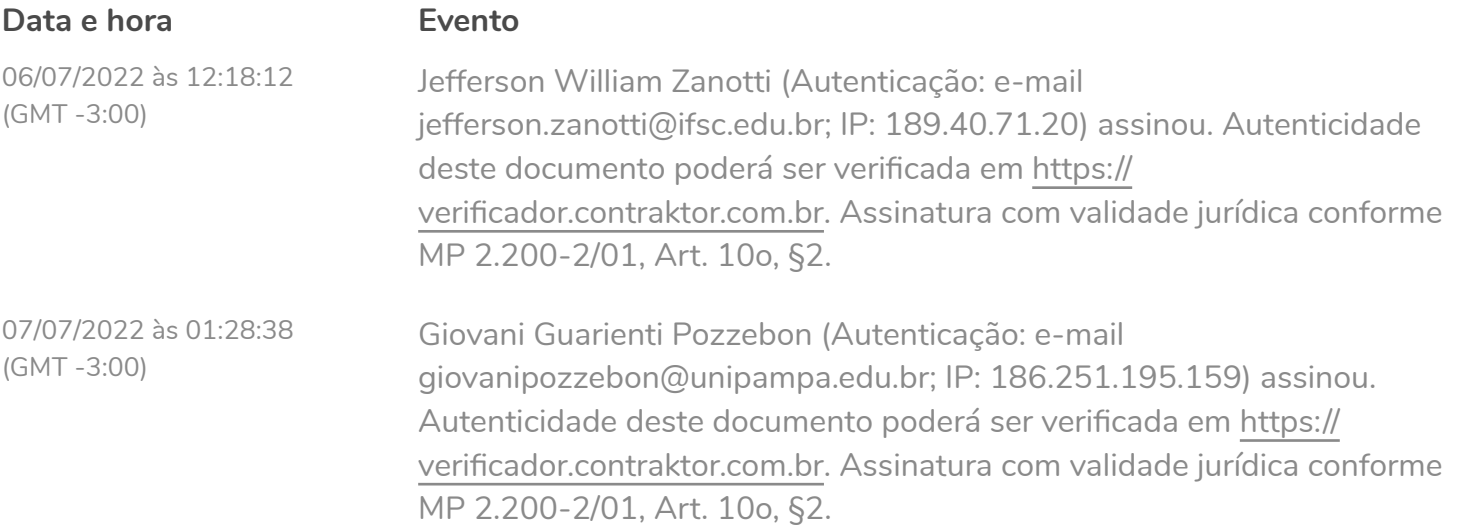